**GlassFish Server Open Source Edition 3.1 High Availability Administration Guide**

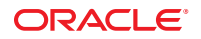

Part No: 821–2452–10 February 2011

Copyright © 2009, 2011, Oracle and/or its affiliates. All rights reserved.

This software and related documentation are provided under a license agreement containing restrictions on use and disclosure and are protected by intellectual property laws. Except as expressly permitted in your license agreement or allowed by law, you may not use, copy, reproduce, translate, broadcast, modify, license, transmit, distribute, exhibit, perform, publish, or display any part, in any form, or by any means. Reverse engineering, disassembly, or decompilation of this software, unless required by law for interoperability, is prohibited.

The information contained herein is subject to change without notice and is not warranted to be error-free. If you find any errors, please report them to us in writing.

If this is software or related software documentation that is delivered to the U.S. Government or anyone licensing it on behalf of the U.S. Government, the following notice is applicable:

U.S. GOVERNMENT RIGHTS Programs, software, databases, and related documentation and technical data delivered to U.S. Government customers are "commercial computer software" or "commercial technical data" pursuant to the applicable Federal Acquisition Regulation and agency-specific supplemental regulations. As such, the use, duplication, disclosure, modification, and adaptation shall be subject to the restrictions and license terms set forth in the applicable Government contract, and, to the extent applicable by the terms of the Government contract, the additional rights set forth in FAR 52.227-19, Commercial Computer Software License (December 2007). Oracle America, Inc., 500 Oracle Parkway, Redwood City, CA 94065.

This software or hardware is developed for general use in a variety of information management applications. It is not developed or intended for use in any inherently dangerous applications, including applications which may create a risk of personal injury. If you use this software or hardware in dangerous applications, then you shall be responsible to take all appropriate fail-safe, backup, redundancy, and other measures to ensure its safe use. Oracle Corporation and its affiliates disclaim any<br>liability for any damages caused by use of this soft

Oracle and Java are registered trademarks of Oracle and/or its affiliates. Other names may be trademarks of their respective owners.

AMD, Opteron, the AMD logo, and the AMD Opteron logo are trademarks or registered trademarks of Advanced Micro Devices. Intel and Intel Xeon are trademarks or registered trademarks of Intel Corporation. All SPARC trademarks are used under license and are trademarks or registered trademarks of SPARC International, Inc. UNIX is a registered trademark licensed through X/Open Company, Ltd.

This software or hardware and documentation may provide access to or information on content, products, and services from third parties. Oracle Corporation and its affiliates are not responsible for and expressly disclaim all warranties of any kind with respect to third-party content, products, and services. Oracle Corporation and its affiliates will not be responsible for any loss, costs, or damages incurred due to your access to or use of third-party content, products, or services.

# Contents

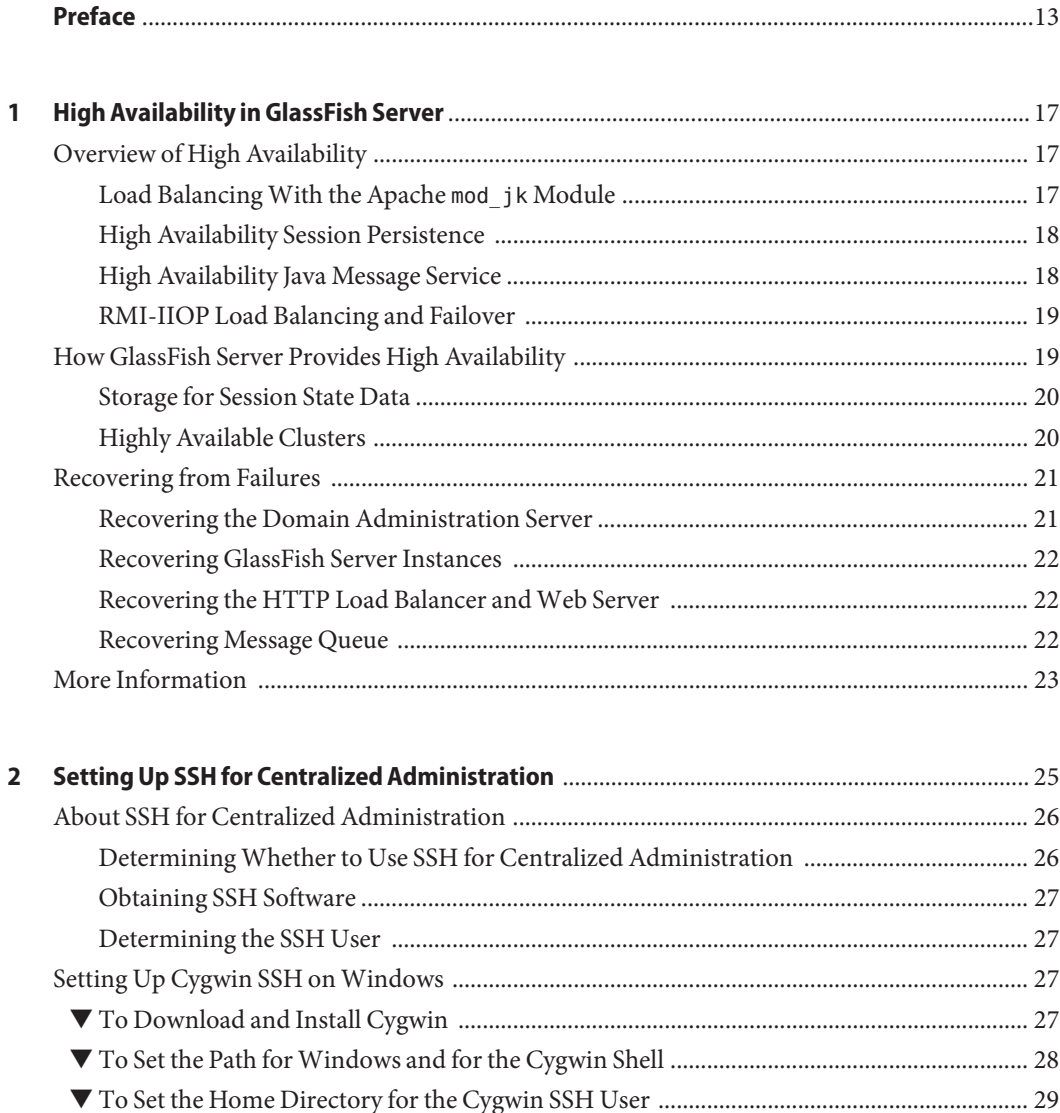

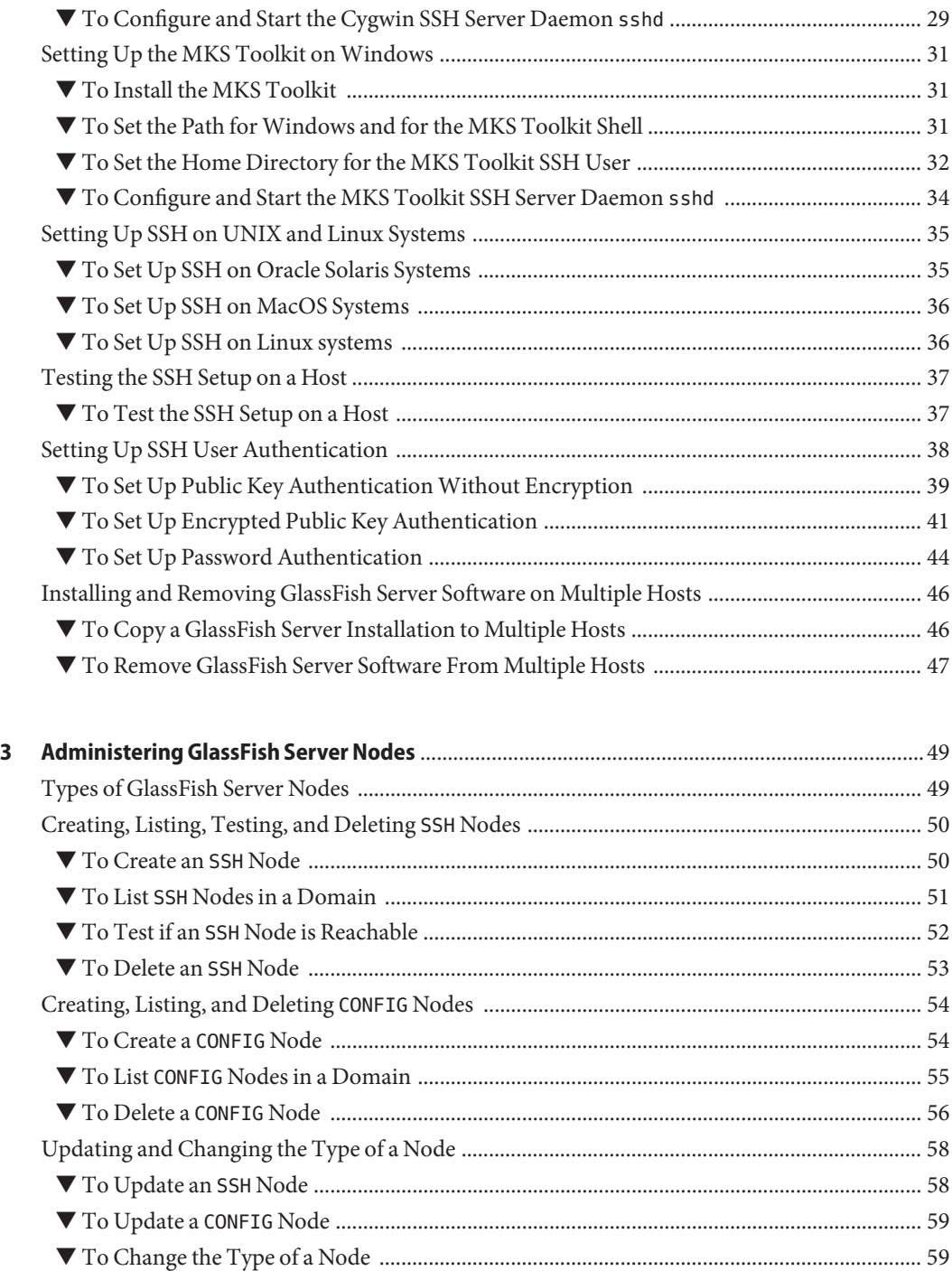

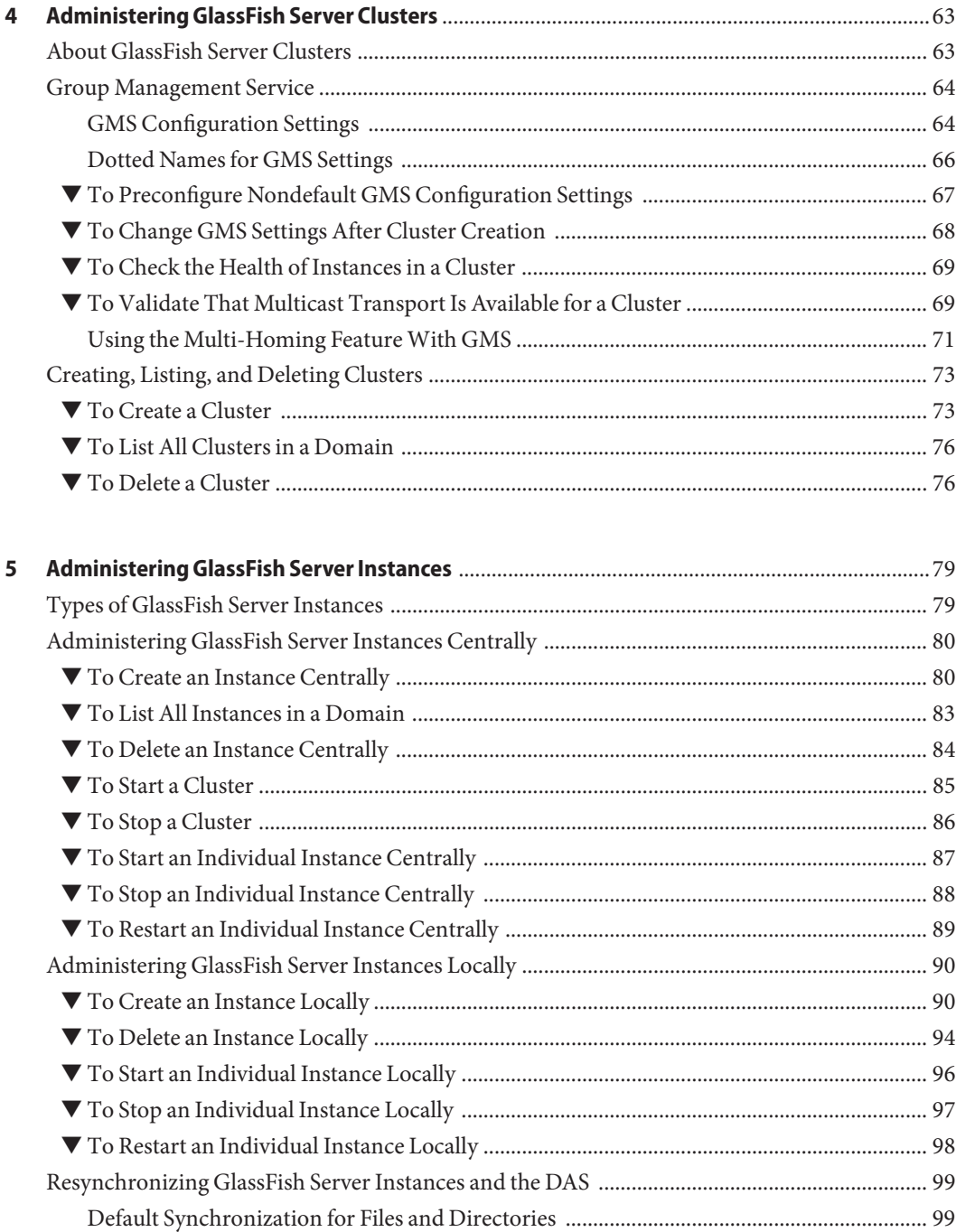

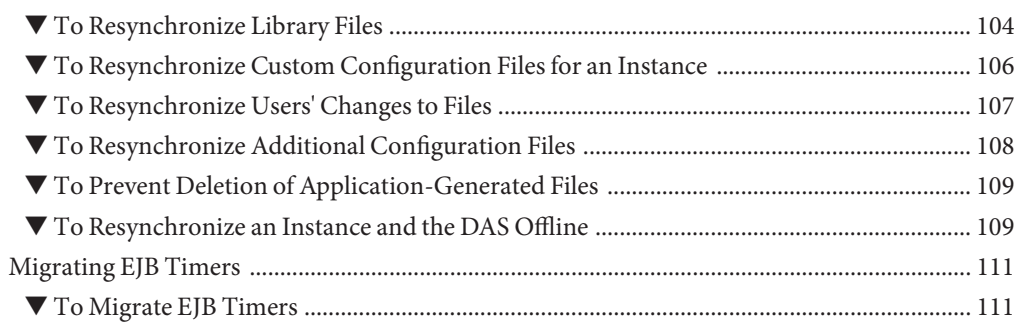

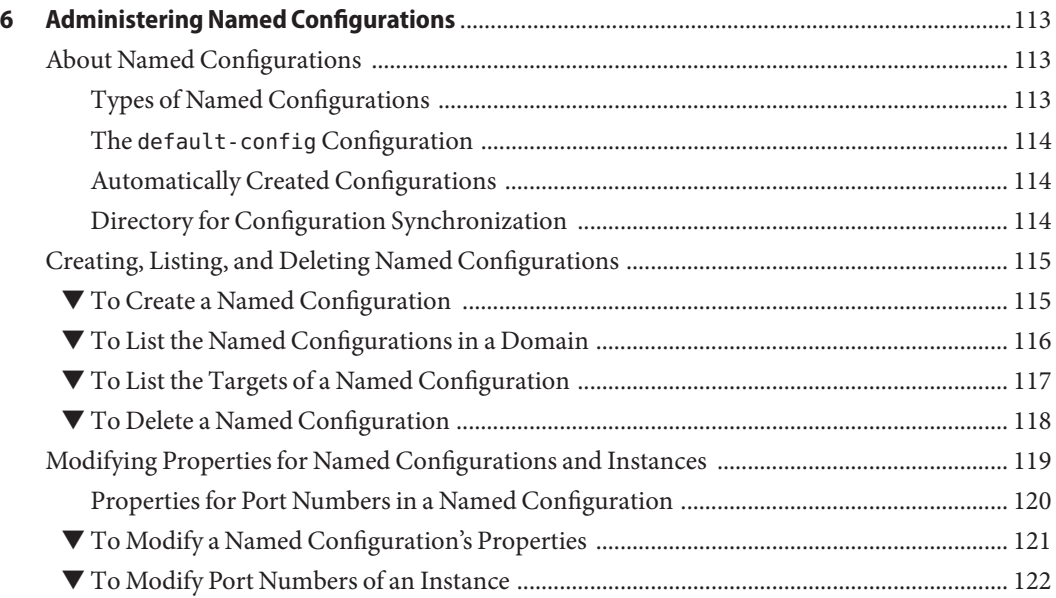

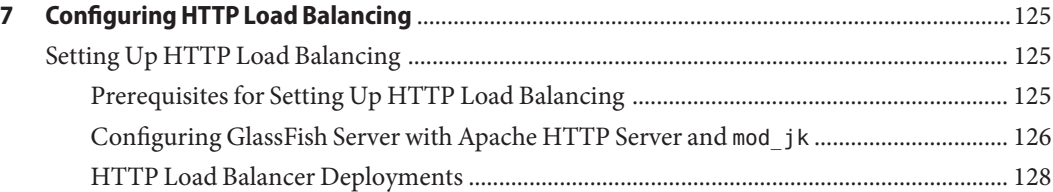

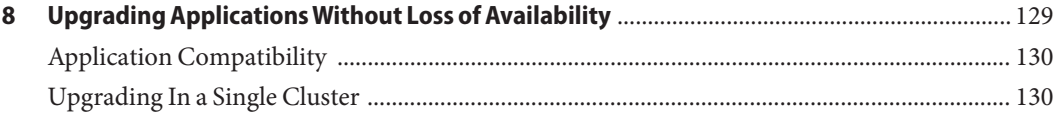

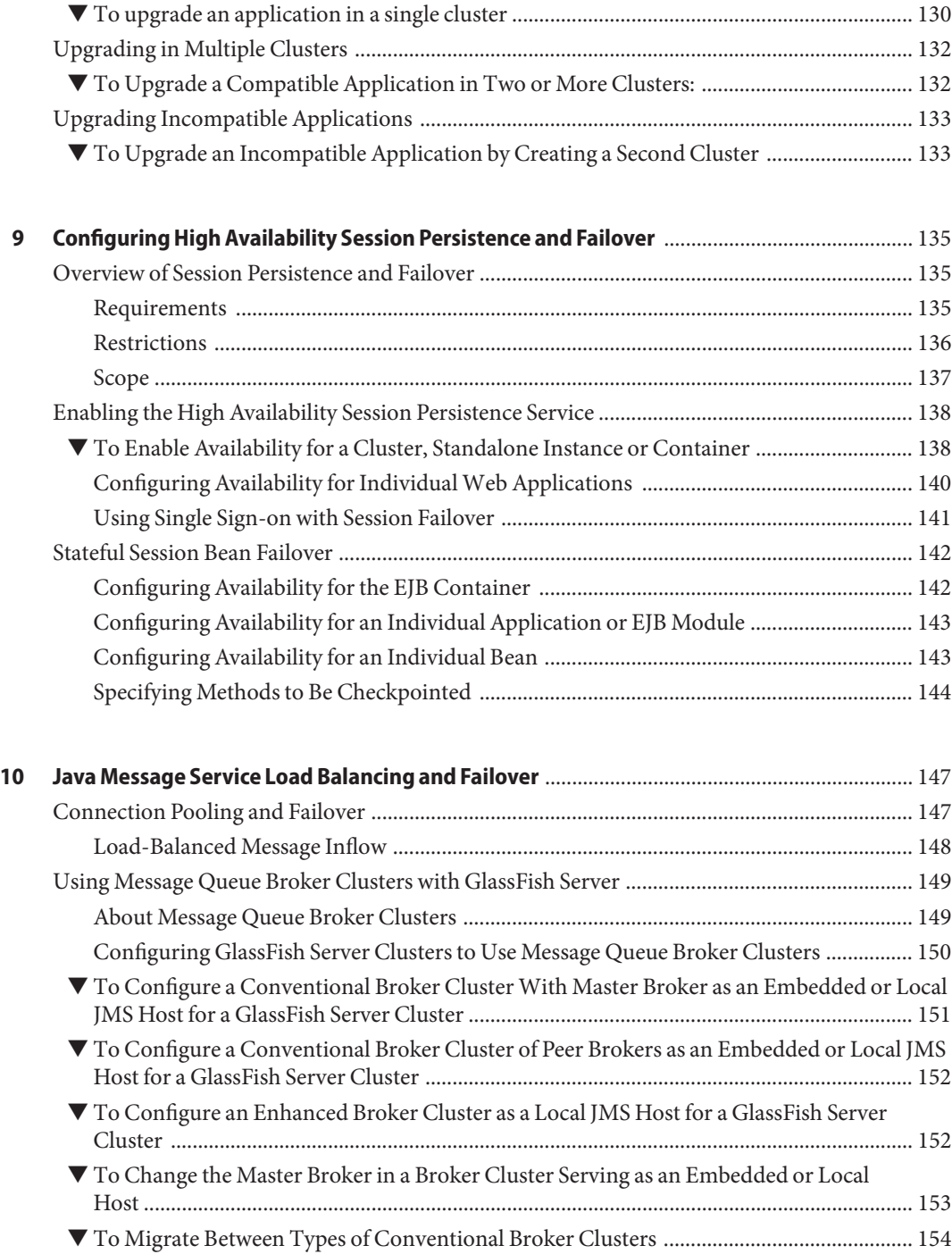

 $\mathbf{1}$ 

▼ To Integrate a Broker Cluster as a Remote JMS Host for a GlassFish Server Cluster ......... 154

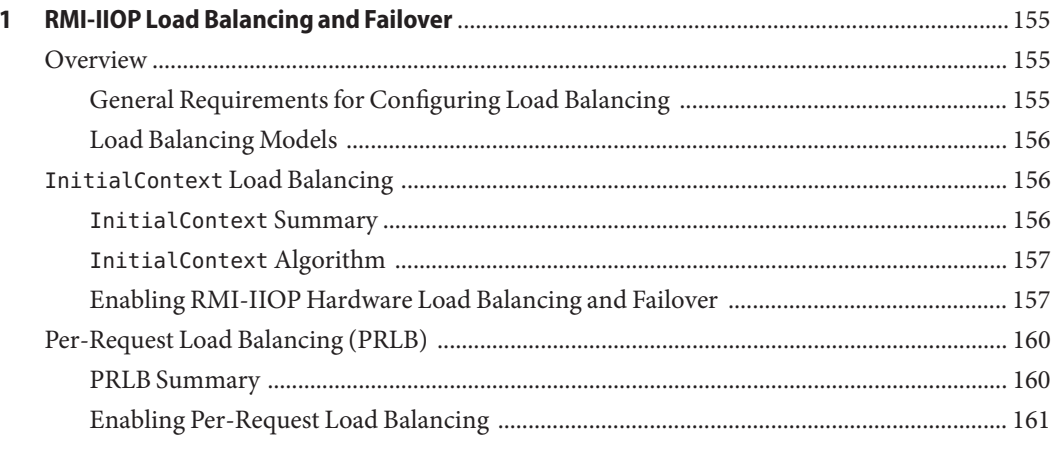

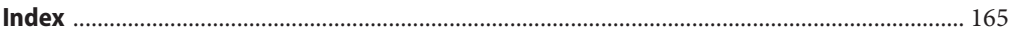

# Tables

# Examples

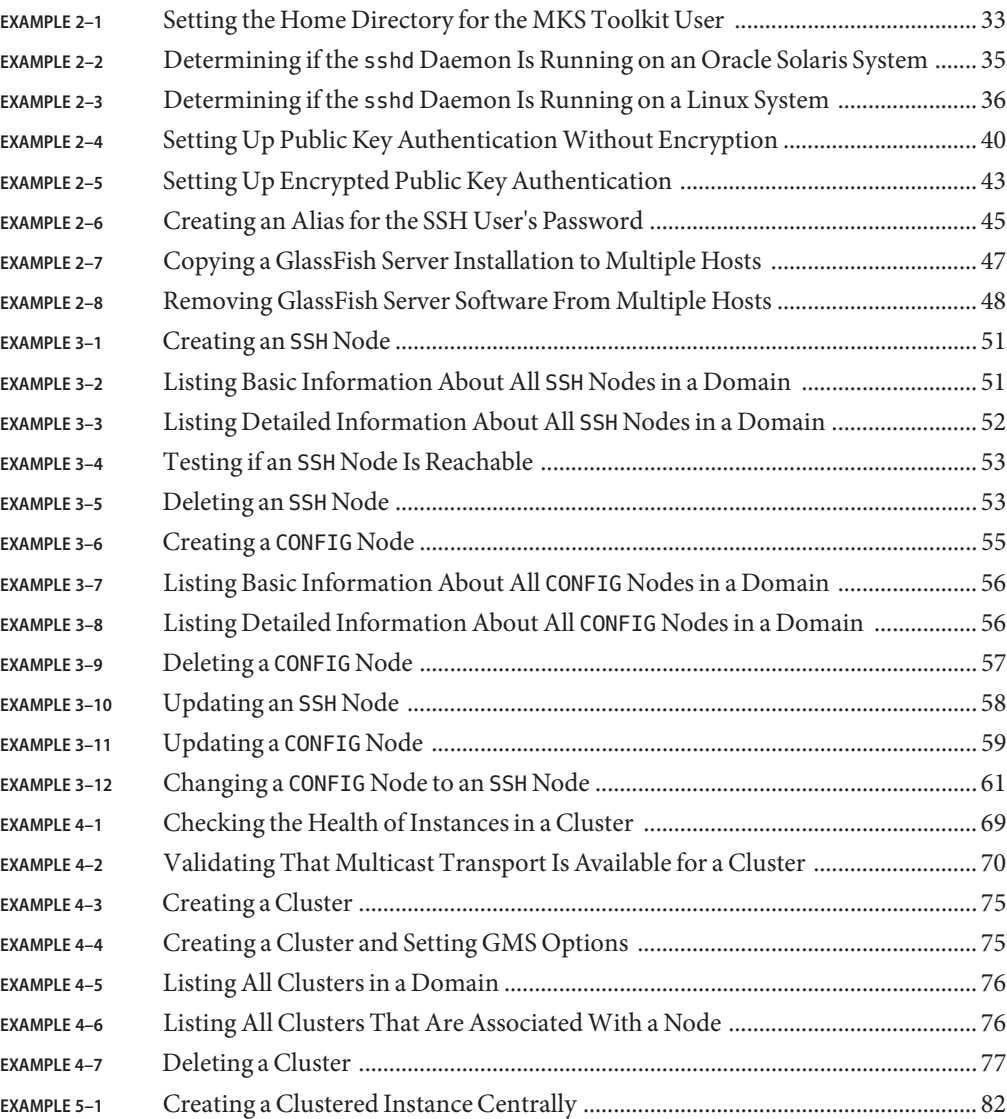

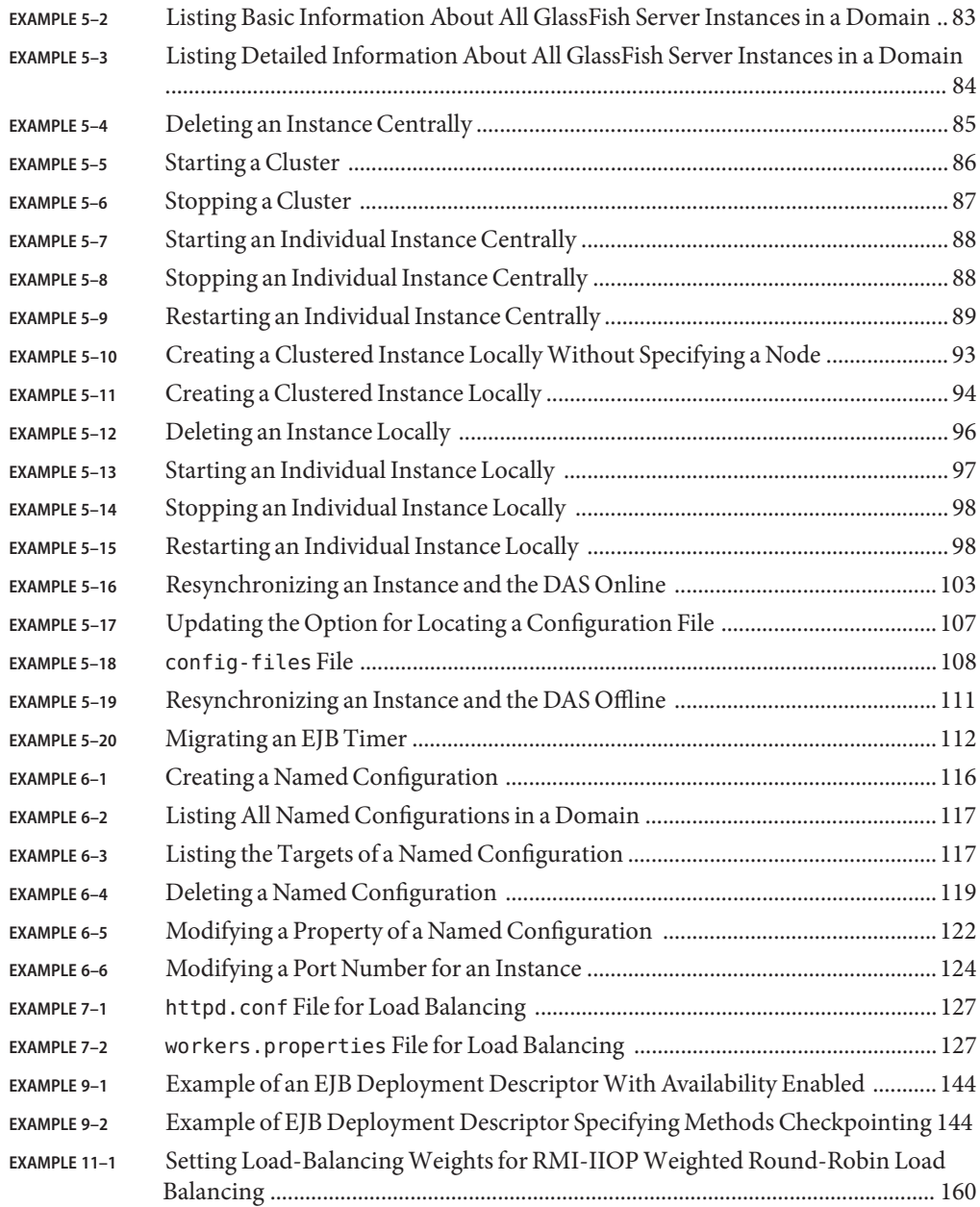

# <span id="page-12-0"></span>Preface

This book describes the high-availability features in GlassFish Server, including converged load balancing, HTTP load balancing, clusters, session persistence and failover.

This preface contains information about and conventions for the entire GlassFish Server Open Source Edition (GlassFish Server) documentation set.

GlassFish Server 3.1 is developed through the GlassFish project open-source community at <http://glassfish.java.net/>. The GlassFish project provides a structured process for developing the GlassFish Server platform that makes the new features of the Java EE platform available faster, while maintaining the most important feature of Java EE: compatibility. It enables Java developers to access the GlassFish Server source code and to contribute to the development of the GlassFish Server. The GlassFish project is designed to encourage communication between Oracle engineers and the community.

### **Oracle GlassFish Server Documentation Set**

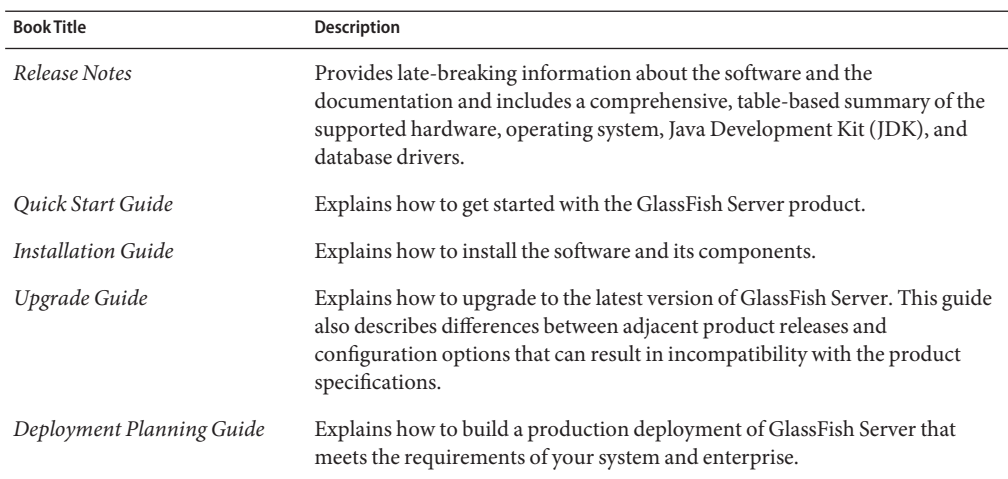

**TABLE P–1** Books in the GlassFish Server Documentation Set

| <b>Book Title</b>                                  | Description                                                                                                    |  |
|----------------------------------------------------|----------------------------------------------------------------------------------------------------|--|
| <b>Administration Guide</b>                        | Explains how to configure, monitor, and manage GlassFish Server<br>subsystems and components from the command line by using the<br>asadmin(1M) utility. Instructions for performing these tasks from the<br>Administration Console are provided in the Administration Console online<br>help.                                                                                     |  |
| <b>Application Deployment Guide</b>                | Explains how to assemble and deploy applications to the GlassFish Server<br>and provides information about deployment descriptors.                                                                                                    |  |
| <b>Application Development Guide</b>               | Explains how to create and implement Java Platform, Enterprise Edition<br>(Java EE platform) applications that are intended to run on the GlassFish<br>Server. These applications follow the open Java standards model for Java EE<br>components and application programmer interfaces (APIs). This guide<br>provides information about developer tools, security, and debugging. |  |
| Add-On Component<br>Development Guide              | Explains how to use published interfaces of GlassFish Server to develop<br>add-on components for GlassFish Server. This document explains how to<br>perform only those tasks that ensure that the add-on component is suitable<br>for GlassFish Server.                                                                                                    |  |
| Embedded Server Guide                              | Explains how to run applications in embedded GlassFish Server and to<br>develop applications in which GlassFish Server is embedded.                                                                                                    |  |
| High Availability<br>Administration Guide          | Explains how to configure GlassFish Server to provide higher availability and<br>scalability through failover and load balancing.                                                                                                    |  |
| Performance Tuning Guide                           | Explains how to optimize the performance of GlassFish Server.                                                                                                    |  |
| Troubleshooting Guide                              | Describes common problems that you might encounter when using<br>GlassFish Server and explains how to solve them.                                                                                                    |  |
| Error Message Reference                            | Describes error messages that you might encounter when using GlassFish<br>Server.                                                                                                    |  |
| Reference Manual                                   | Provides reference information in man page format for GlassFish Server<br>administration commands, utility commands, and related concepts.                                                                                                    |  |
| Message Queue Release Notes                        | Describes new features, compatibility issues, and existing bugs for Open<br>Message Queue.                                                                                                    |  |
| Message Queue Administration<br>Guide              | Explains how to set up and manage a Message Queue messaging system.                                                                                                    |  |
| Message Queue Developer's<br>Guide for JMX Clients | Describes the application programming interface in Message Queue for<br>programmatically configuring and monitoring Message Queue resources in<br>conformance with the Java Management Extensions (JMX).                                                                                                    |  |

**TABLE P–1** Books in the GlassFish Server Documentation Set *(Continued)*

# **Default Paths and File Names**

The following table describes the default paths and file names that are used in this book.

**TABLE P–2** Default Paths and File Names

| Placeholder       | Description                                                                                            | <b>Default Value</b>                                                                                       |
|-------------------|----------------------------------------------------------------------------------------------------|----------------------------------------------------------------------------------------------------|
| as-install        | Represents the base installation directory for<br>GlassFish Server.                                    | Installations on the Oracle Solaris operating system, Linux<br>operating system, and Mac operating system: |
|                   | In configuration files, <i>as-install</i> is represented<br>as follows:<br>\${com.sun.aas.installRoot} | user's-home-directory/glassfish3/glassfish                                                                 |
|                   |                                                                                                    | Windows, all installations:                                                                                |
|                   |                                                                                                    | SystemDrive:\glassfish3\glassfish                                                                          |
| as-install-parent | Represents the parent of the base installation<br>directory for GlassFish Server.                      | Installations on the Oracle Solaris operating system, Linux<br>operating system, and Mac operating system: |
|                   |                                                                                                    | user's-home-directory/glassfish3                                                                           |
|                   |                                                                                                    | Windows, all installations:                                                                                |
|                   |                                                                                                    | SystemDrive:\glassfish3                                                                                    |
| domain-root-dir   | Represents the directory in which a domain is<br>created by default.                                   | as-install/domains/                                                                                        |
| domain-dir        | Represents the directory in which a domain's<br>configuration is stored.                               | domain-root-dir/domain-name                                                                                |
|                   | In configuration files, domain-dir is<br>represented as follows:                                       |                                                                                                    |
|                   | \${com.sun.aas.instanceRoot}                                                                           |                                                                                                    |

# **Typographic Conventions**

The following table describes the typographic changes that are used in this book.

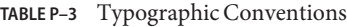

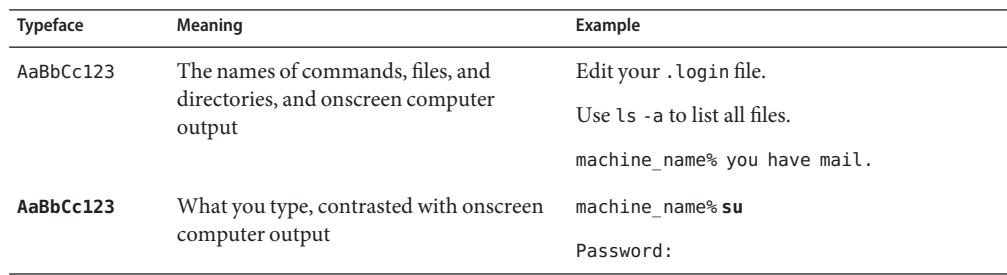

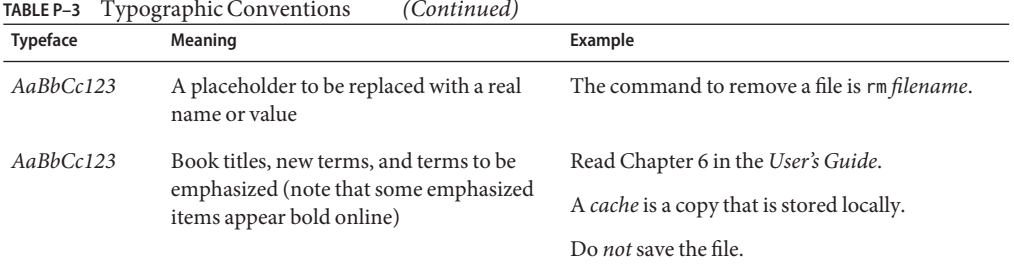

#### **TABLE P–3** Typographic Conventions *(Continued)*

### **Symbol Conventions**

The following table explains symbols that might be used in this book.

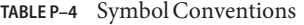

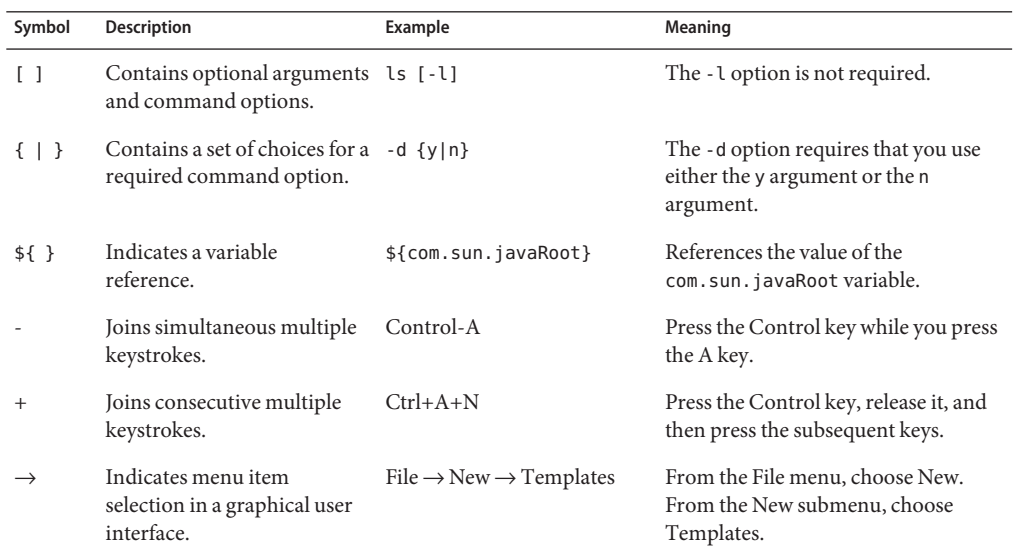

### **Documentation, Support, and Training**

The Oracle web site provides information about the following additional resources:

- Documentation ([http://www.oracle.com/technetwork/indexes/documentation/](http://www.oracle.com/technetwork/indexes/documentation/index.html) [index.html](http://www.oracle.com/technetwork/indexes/documentation/index.html))
- Support (<http://www.oracle.com/us/support/index.html>)
- Training (<http://education.oracle.com/>)

# <span id="page-16-0"></span>High Availability in GlassFish Server

This chapter describes the high availability features in GlassFish Server Open Source Edition 3.1.

The following topics are addressed here:

- "Overview of High Availability" on page 17
- ["How GlassFish Server Provides High Availability" on page 19](#page-18-0)
- ["Recovering from Failures" on page 21](#page-20-0)
- ["More Information" on page 23](#page-22-0)

#### **Overview of High Availability**

*High availability* applications and services provide their functionality continuously, regardless of hardware and software failures. To make such reliability possible, GlassFish Server provides mechanisms for maintaining *application state data* between clustered GlassFish Server instances. Application state data, such as HTTP session data, stateful EJB sessions, and dynamic cache information, is replicated in real time across server instances. If any one server instance goes down, the session state is available to the next *failover*server, resulting in minimum application downtime and enhanced transactional security.

GlassFish Server provides the following high availability features:

- ["High Availability Session Persistence" on page 18](#page-17-0)
- ["High Availability Java Message Service" on page 18](#page-17-0)
- ["RMI-IIOP Load Balancing and Failover" on page 19](#page-18-0)

#### **Load BalancingWith the Apache mod\_jkModule**

A common load balancing configuration for GlassFish Server 3.1 is to use the Apache HTTP Server as the Web server front-end, and the Apache mod jk module as the connector between <span id="page-17-0"></span>the Web Server and GlassFish Server. See ["Configuring GlassFish Server with Apache HTTP](#page-125-0) Server and mod jk[" on page 126](#page-125-0) for more information.

#### **High Availability Session Persistence**

GlassFish Server provides high availability of HTTP requests and session data (both HTTP session data and stateful session bean data).

Java EE applications typically have significant amounts of session state data. A web shopping cart is the classic example of a session state. Also, an application can cache frequently-needed data in the session object. In fact, almost all applications with significant user interactions need to maintain session state. Both HTTP sessions and stateful session beans (SFSBs) have session state data.

Preserving session state across server failures can be important to end users. If the GlassFish Server instance hosting the user session experiences a failure, the session state can be recovered, and the session can continue without loss of information. High availability is implemented in GlassFish Server by means of *in-memory session replication* on GlassFish Server instances running in a cluster.

For more information about in-memory session replication in GlassFish Server, see ["How](#page-18-0) [GlassFish Server Provides High Availability" on page 19.](#page-18-0) For detailed instructions on configuring high availability session persistence, see [Chapter 9, "Configuring High Availability](#page-134-0) [Session Persistence and Failover."](#page-134-0)

#### **High Availability Java Message Service**

GlassFish Server supports the Java Message Service (JMS) API and JMS messaging through its built-in *jmsra* resource adapter communicating with Open Message Queue as the *JMS provider*. This combination is often called the *JMS Service*.

The JMS service makes JMS messaging highly available as follows:

#### **Connection Pooling and Failover**

The JMS service pools JMS connections automatically.

By default, the JMS service selects the primary JMS host (Message Queue broker) randomly from the specified JMS host list. When failover occurs, MQ transparently transfers the load to another JMS host in the list, maintains JMS semantics.

For more information about JMS connection pooling and failover, see ["Connection Pooling](#page-146-0) [and Failover" on page 147.](#page-146-0)

#### <span id="page-18-0"></span>**Message Queue Broker Clusters**

By default, when a GlassFish cluster is created, the JMS service automatically configures a Message Queue broker cluster to provide JMS messaging services, with one clustered broker assigned to each cluster instance. This automatically created broker cluster is configurable to take advantage of the different types of broker clusters supported by Message Queue.

Additionally, Message Queue broker clusters created and managed using Message Queue itself can be used as external, or remote, JMS hosts to provide JMS messaging high availability to both GlassFish standalone instances and clusters.

For more information about Message Queue clustering, see ["Using Message Queue Broker](#page-148-0) [Clusters with GlassFish Server" on page 149.](#page-148-0)

### **RMI-IIOP Load Balancing and Failover**

With RMI-IIOP load balancing, IIOP client requests are distributed to different server instances or name servers, which spreads the load evenly across the cluster, providing scalability. IIOP load balancing combined with EJB clustering and availability also provides EJB failover.

When a client performs a JNDI lookup for an object, the Naming Service essentially binds the request to a particular server instance. From then on, all lookup requests made from that client are sent to the same server instance, and thus all EJBHome objects will be hosted on the same target server. Any bean references obtained henceforth are also created on the same target host. This effectively provides load balancing, since all clients randomize the list of target servers when performing JNDI lookups. If the target server instance goes down, the lookup or EJB method invocation will failover to another server instance.

IIOP Load balancing and failover happens transparently. No special steps are needed during application deployment. If the GlassFish Server instance on which the application client is deployed participates in a cluster, the GlassFish Server finds all currently active IIOP endpoints in the cluster automatically. However, a client should have at least two endpoints specified for bootstrapping purposes, in case one of the endpoints has failed.

For more information on RMI-IIOP load balancing and failover, see [Chapter 11, "RMI-IIOP](#page-154-0) [Load Balancing and Failover."](#page-154-0)

### **How GlassFish Server Provides High Availability**

GlassFish Server provides high availability through the following subcomponents and features:

- ["Storage for Session State Data" on page 20](#page-19-0)
- ["Highly Available Clusters" on page 20](#page-19-0)

### <span id="page-19-0"></span>**Storage for Session State Data**

Storing session state data enables the session state to be recovered after the failover of a server instance in a cluster. Recovering the session state enables the session to continue without loss of information. GlassFish Server supports in-memory session replication on other servers in the cluster for maintaining HTTP session and stateful session bean data.

In-memory session replication is implemented in GlassFish Server 3.1 as OSGi module. Internally, the replication module uses a consistent hash algorithm to pick a replica server instance within a cluster of instances. This allows the replication module to easily locate the replica or replicated data when a container needs to retrieve the data.

The use of in-memory replication requires the Group Management Service (GMS) to be enabled. For more information about GMS, see ["Group Management Service" on page 64.](#page-63-0)

If server instances in a cluster are located on different hosts, ensure that the following prerequisites are met:

- To ensure that GMS and in-memory replication function correctly, the hosts must be on the same subnet.
- To ensure that in-memory replication functions correctly, the system clocks on all hosts in the cluster must be synchronized as closely as possible.

# **Highly Available Clusters**

A *highly available cluster*integrates a state replication service with clusters and load balancer.

#### **Clusters, Instances, Sessions, and Load Balancing**

Clusters, server instances, load balancers, and sessions are related as follows:

- A server instance is not required to be part of a cluster. However, an instance that is not part of a cluster cannot take advantage of high availability through transfer of session state from one instance to other instances.
- The server instances within a cluster can be hosted on one or multiple hosts. You can group server instances across different hosts into a cluster.
- A particular load balancer can forward requests to server instances on multiple clusters. You can use this ability of the load balancer to perform an online upgrade without loss of service. For more information, see ["Upgrading in Multiple Clusters" on page 132.](#page-131-0)
- A single cluster can receive requests from multiple load balancers. If a cluster is served by more than one load balancer, you must configure the cluster in exactly the same way on each load balancer.
- Each session is tied to a particular cluster. Therefore, although you can deploy an application on multiple clusters, session failover will occur only within a single cluster.

<span id="page-20-0"></span>The cluster thus acts as a safe boundary for session failover for the server instances within the cluster. You can use the load balancer and upgrade components within the GlassFish Server without loss of service.

#### **SSH for Centralized Cluster Administration**

GlassFish Server uses secure shell (SSH) to ensure that clusters that span multiple hosts can be administered centrally. To perform administrative operations on GlassFish Server instances that are remote from the domain administration server (DAS), the DAS must be able to communicate with those instances. If an instance is running, the DAS connects to the running instance directly. For example, when you deploy an application to an instance, the DAS connects to the instance and deploys the application to the instance.

However, the DAS cannot connect to an instance to perform operations on an instance that is not running, such as creating or starting the instance. For these operations, the DAS uses SSH to contact a remote host and administer instances there. SSH provides confidentiality and security for data that is exchanged between the DAS and remote hosts.

**Note –** The use of SSH to enable centralized administration of remote instances is optional. If SSH is not practicable in your environment, you can administer remote instances locally.

For more information, see [Chapter 2, "Setting Up SSH for Centralized Administration."](#page-24-0)

### **Recovering from Failures**

You can use various techniques to manually recover individual subcomponents.

The following topics are addressed here:

- "Recovering the Domain Administration Server" on page 21
- ["Recovering GlassFish Server Instances" on page 22](#page-21-0)
- ["Recovering the HTTP Load Balancer and Web Server" on page 22](#page-21-0)
- ["Recovering Message Queue" on page 22](#page-21-0)

### **Recovering the Domain Administration Server**

Loss of the Domain Administration Server (DAS) affects only administration. GlassFish Server clusters and standalone instances, and the applications deployed to them, continue to run as before, even if the DAS is not reachable

Use any of the following methods to recover the DAS:

- <span id="page-21-0"></span>■ Back up the domain periodically, so you have periodic snapshots. After a hardware failure, re-create the DAS on a new host, as described in "Re-Creating the Domain Administration Server (DAS)" in *GlassFish Server Open Source Edition 3.1 Administration Guide*.
- Put the domain installation and configuration on a shared and robust file system (NFS for example). If the primary DAS host fails, a second host is brought up with the same IP address and will take over with manual intervention or user supplied automation.
- Zip the GlassFish Server installation and domain root directory. Restore it on the new host, assigning it the same network identity.

### **Recovering GlassFish Server Instances**

GlassFish Server provide tools for backing up and restoring GlassFish Server instances. For more information, see ["To Resynchronize an Instance and the DAS Offline" on page 109.](#page-108-0)

### **Recovering the HTTP Load Balancer andWeb Server**

There are no explicit commands to back up only a web server configuration. Simply zip the web server installation directory. After failure, unzip the saved backup on a new host with the same network identity. If the new host has a different IP address, update the DNS server or the routers.

**Note –** This assumes that the web server is either reinstalled or restored from an image first.

The Load Balancer Plug-in (plugins directory) and configurations are in the Web server installation directory, typically /opt/SUNWwbsvr. The *web-install*/*web-instance*/config directory contains the loadbalancer.xml file.

## **Recovering Message Queue**

JMS service configurations, including JMS hostconfigurations, are stored in the Domain and are recovered when the Domain Administration Server (DAS) is recovered.

The private data, such as file-based messages stores, maintain by Message Queue brokers acting as Embedded or Local JMS hosts is stored with the GlassFish instance the broker is servicing and is recovered when the instances is recovered.

Configuration information and private data for Message Queue brokers and broker clusters acting as Remote JMS hosts are stored in the Message Queue IMQ\_VARHOME directory. Backup and restore these items according using Message Queue utilities, as described in the *Open Message Queue 4.5 Administration Guide*.

#### <span id="page-22-0"></span>**More Information**

For information about planning a high-availability deployment, including assessing hardware requirements, planning network configuration, and selecting a topology, see the *GlassFish Server Open Source Edition 3.1 Deployment Planning Guide*. This manual also provides a high-level introduction to concepts such as:

- GlassFish Server components such as node agents, domains, and clusters
- IIOP load balancing in a cluster
- Message queue failover

For more information about developing applications that take advantage of high availability features, see the *GlassFish Server Open Source Edition 3.1 Application Development Guide*.

For information on how to configure and tune applications and GlassFish Server for best performance with high availability, see the *GlassFish Server Open Source Edition 3.1 Performance Tuning Guide*, which discusses topics such as:

- Tuning persistence frequency and persistence scope
- Checkpointing stateful session beans
- Configuring the JDBC connection pool
- Session size
- Configuring load balancers for best performance

#### <span id="page-24-0"></span>**CHAPTER 2** 2

# Setting Up SSH for Centralized Administration

GlassFish Server uses secure shell (SSH) to ensure that clusters that span multiple hosts can be administered centrally. To perform administrative operations on GlassFish Server instances that are remote from the domain administration server (DAS), the DAS must be able to communicate with those instances. If an instance is running, the DAS connects to the running instance directly. For example, when you deploy an application to an instance, the DAS connects to the instance and deploys the application to the instance.

However, the DAS cannot connect to an instance to perform operations on an instance that is not running, such as creating or starting the instance. For these operations, the DAS uses SSH to contact a remote host and administer instances there. SSH provides confidentiality and security for data that is exchanged between the DAS and remote hosts.

**Note –** The use of SSH to enable centralized administration of remote instances is optional. If SSH is not practicable in your environment, you can administer remote instances locally.

The following topics are addressed here:

- ["About SSH for Centralized Administration" on page 26](#page-25-0)
- ["Setting Up Cygwin SSH on Windows" on page 27](#page-26-0)
- ["Setting Up the MKS Toolkit on Windows" on page 31](#page-30-0)
- ["Setting Up SSH on UNIX and Linux Systems" on page 35](#page-34-0)
- ["Testing the SSH Setup on a Host" on page 37](#page-36-0)
- ["Setting Up SSH User Authentication" on page 38](#page-37-0)
- ["Installing and Removing GlassFish Server Software on Multiple Hosts" on page 46](#page-45-0)

## <span id="page-25-0"></span>**About SSH for Centralized Administration**

In a typical GlassFish Server deployment, the DAS acts as the SSH client, and hosts where instances reside act as SSH servers. The SSH Server Daemon sshd must be running on hosts where instances reside, but is not required to be running on the DAS host. The DAS uses its own SSH client for communicating with hosts where instances reside. However, to generate keys and test SSH setup, a native SSH client must be installed on the DAS host.

## **DeterminingWhether to Use SSH for Centralized Administration**

The use of SSH to enable centralized administration of remote instances is optional and is required only for specific operations. Instances local to the DAS can be administered without SSH. If SSH is not practicable in your environment, you can administer remote instances locally.

The requirements for SSH configuration and user management are different for each operating system on which GlassFish Server is supported. Therefore, the use of SSH for centralized administration involves using SSH tools to configure SSH on the operating system that you are using. Before setting up a GlassFish Server cluster, use the following considerations to determine whether to use SSH:

- If you are planning a large cluster of many instances, consider setting up SSH to enable centralized administration of the cluster. SSH simplifies the administration of the cluster by enabling you to perform all administrative operations on the cluster and its instances from the DAS. On UNIX and Linux systems, SSH is typically installed and preconfigured, and requires minimal additional setup. On Windows systems, additional setup is required to install and configure an SSH provider.
- If you are planning a small cluster of few instances, consider whether setting up SSH requires more effort than logging in to individual hosts to administer remote instances locally.

How you administer instances and the nodes on which they resides varies depending on whether SSH is available. The following table provides cross-references to instructions for administering nodes and instances depending on whether SSH is available.

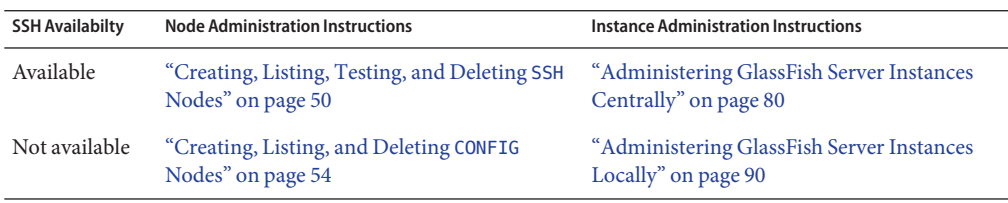

## <span id="page-26-0"></span>**Obtaining SSH Software**

On UNIX and Linux systems, SSH software is typically installed as part of the base operating system.

However, on Windows systems, you must install one of the following SSH providers:

- Cygwin (<http://www.cygwin.com/>) release 1.7.6
- MKS Toolkit for Developers (<http://www.mkssoftware.com>) release 9.2

## **Determining the SSH User**

Before setting up SSH, decide which SSH user GlassFish Server will use when connecting to remote systems. For the following reasons, administration is simplest if the SSH user is the user that starts the DAS:

- For public key authentication, the user that starts the DAS must be able to read the SSH user's private key file.
- Remote instances are started as the SSH user.
- By default, the DAS assumes that the SSH user is the user that is running the DAS.

## **Setting Up Cygwin SSH onWindows**

Set up Cygwin SSH on the DAS host and on all hosts where instances in your cluster will reside.

The following topics are addressed here:

- "To Download and Install Cygwin" on page 27
- ["To Set the Path for Windows and for the Cygwin Shell" on page 28](#page-27-0)
- "To Set the Home Directory for the Cygwin SSH User" on page 29
- ["To Configure and Start the Cygwin SSH Server Daemon](#page-28-0) sshd" on page 29

### ▼ **To Download and Install Cygwin**

For centralized GlassFish Server administration, a basic Cygwin installation that includes the SSH client and the SSH server daemon sshd is sufficient. The default installation options are sufficient to create such a basic installation.

- **Log in as a user with Administrator privileges. 1**
- **Create the folder C:\cygwin. 2**
- **From the Cygwin home page (<http://www.cygwin.com/>), download and save the setup.exe 3 file to your desktop.**

#### <span id="page-27-0"></span>**Run the setup.exe file. 4**

- **Select the default for the following options: 5**
	- Install from Internet
	- Install Root Directory: C:\cygwin
	- Install for All Users
- **Specify a folder for the local package directory that is not the Cygwin root folder, for example, C:\cygwin\packages. 6**
- **Specify the connection method. 7**

For example, if the host is connected to the Internet through a proxy server, specify the proxy server.

- **Select the mirror site from which to download the software. 8**
- **Select the openssh package for installation. 9**
	- **a. Under the Net category, search for openssh.**
	- **b. Locate the openssh package and click Skip.** The package is selected.
	- **c. Click Next.**

Any unsatisfied dependencies are listed.

- **Leave the Select Required Packages option selected and click Next** The packages are installed. **10**
- **Click Finish. 11**
- For detailed information about installing Cygwin, see"Internet Setup" in *[Cygwin User's Guide](http://cygwin.com/cygwin-ug-net/setup-net.html#internet-setup)* (<http://cygwin.com/cygwin-ug-net/setup-net.html#internet-setup>). **See Also**

### ▼ **To Set the Path forWindows and for the Cygwin Shell**

To enable GlassFish Server tools to find commands for SSH, each user's path for Windows and for the Cygwin shell must contain the following directories:

- The Cygwin bin directory, for example C:\cygwin\bin
- The bin directory of the JDK software

<span id="page-28-0"></span>**Log in as a user with Administrator privileges. 1**

Logging in as a user with Administrator privileges ensures that the change applies to all users.

- **In the System Information control panel, click Advanced**→**Environment Variables. 2**
- **Add the following directories to the Path environment variable: 3**
	- The Cygwin bin directory, for example C:\cygwin\bin
	- The bin directory of the JDK software

## ▼ **To Set the Home Directory for the Cygwin SSH User**

The SSH Server Daemon sshd locates a user's home directory from the configuration in the user database, not from environment variables such as HOME. To ensure that all GlassFish Server commands can run without errors, each SSH user must be configured to have a home directory.

Each user on a Windows host where SSH is set up potentially has two home directories:

- **Windows home directory.** GlassFish Server commands, which are run in a Windows command window, use the Windows home directory.
- **SSH home directory.** SSH commands, which are run in a shell such as bash or ksh, use the SSH home directory.

If these home directories are different, GlassFish Server and SSH each locate a user's .ssh directory in different directories. To simplify the set up of SSH, configure each user's home directory for SSH and Windows to be the same directory. A disadvantage of this approach is that the SSH home directory has spaces in its path name. Spaces in path names are cumbersome in the UNIX environment.

- **Log in as a user with Administrator privileges. 1**
- **In the c:\cygwin\etc\passwd file, edit the home directory setting for the SSH user to specify the user's home directory forWindows. 2**

### ▼ **To Configure and Start the Cygwin SSH Server Daemon sshd**

Ensure that the following prerequisites are met: **Before You Begin**

- A user account is created for each user that will log in to the host through SSH.
- A password is set for each user account.

The SSH server daemon sshd disallows authentication of any user for whose account a password is not set.

#### **Double-click the Cygwin icon. 1**

A Cygwin terminal is started.

#### **If necessary, set the password for your user account. 2**

#### **a. Run the passwd command as follows:**

\$ **passwd** *user-name user-name*

The user name for your account.

#### **b. Type a password.**

The password for your Windows account is also set.

#### **Configure SSH on the host. 3**

- **a. Run the ssh-host-config command.**
	- \$ **ssh-host-config**

#### **b. Set the following options to yes:**

- StrictModes
- PubkeyAuthentication

#### **c. For the value of CYGWIN for the daemon, specify C:\cygwin.**

The settings for the SSH server daemon sshd are found in the file /etc/ssh\_config, which can also be accessed as /cygdrive/c/cygwin/etc/sshd\_config.

#### **Start the SSH server daemon sshd. 4**

\$ **net start sshd**

#### **Confirm that the SSH server daemon sshd is running. 5**

\$ **cygrunsrv --query sshd** Service : sshd Display name : CYGWIN sshd Current State : Running Controls Accepted : Stop Command : /usr/sbin/sshd -D

After you have completed the setup of SSH on a host, test the setup on the host as explained in ["Testing the SSH Setup on a Host" on page 37.](#page-36-0) **Next Steps**

### <span id="page-30-0"></span>**Setting Up the MKS Toolkit onWindows**

Set up the MKS Toolkit on the DAS host and on all hosts where instances in your cluster will reside.

The following topics are addressed here:

- "To Install the MKS Toolkit" on page 31
- "To Set the Path for Windows and for the MKS Toolkit Shell" on page 31
- ["To Set the Home Directory for the MKS Toolkit SSH User" on page 32](#page-31-0)
- ["To Configure and Start the MKS Toolkit SSH Server Daemon](#page-33-0) sshd" on page 34

## ▼ **To Install the MKS Toolkit**

For centralized GlassFish Server administration, the default installation of the MKS Toolkit is sufficient.

- **Follow the instructions in the MKSToolkit product documentation to install OpenSSH from the MKSToolkit with default installation options.** ●
- For detailed information about installing MKS Toolkit, se[e"Installing MKS Toolkit " in](http://www.mkssoftware.com/docs/rn/relnotes_tk94.asp#install) *MKS Toolkit v9.4 Release Notes* ([http://www.mkssoftware.com/docs/rn/](http://www.mkssoftware.com/docs/rn/relnotes_tk94.asp#install) relnotes tk94.asp#install). **See Also**

### ▼ **To Set the Path forWindows and for the MKS Toolkit Shell**

To enable GlassFish Server tools to find commands for SSH, each user's path for Windows and for the MKS Toolkit shell must contain the following directories:

- The MKS Toolkit bin directory, for example C:\Program Files\MKS Toolkit\mksnt
- The bin directory of the JDK software

The MKS Toolkit installer automatically adds the MKS Toolkit bin directory to the path. However, you must add the bin directory of the JDK software to the path yourself.

**Log in as a user with Administrator privileges. 1**

Logging in as a user with Administrator privileges ensures that the change applies to all users.

- **In the System Information control panel, click Advanced**→**Environment Variables. 2**
- **Add the bin directory of the JDK software to the Path environment variable. 3**

### <span id="page-31-0"></span>▼ **To Set the Home Directory for the MKS Toolkit SSH User**

The SSH Server Daemon sshd locates a user's home directory from the configuration in the user database, not from environment variables such as HOME. To ensure that all GlassFish Server commands can run without errors, each SSH user must be configured to have a home directory.

Each user on a Windows host where SSH is set up potentially has two home directories:

- **Windows home directory.** GlassFish Server commands, which are run in a Windows command window, use the Windows home directory.
- **SSH home directory.** SSH commands, which are run in a shell such as bash or ksh, use the SSH home directory.

If these home directories are different, GlassFish Server and SSH each locate a user's .ssh directory in different directories. To simplify the set up of SSH, configure each user's home directory for SSH and Windows to be the same directory. A disadvantage of this approach is that the SSH home directory has spaces in its path name. Spaces in path names are cumbersome in the UNIX environment.

#### **Compare the pairs of settings forWindows and the MKSToolkit that are listed in the following table. 1**

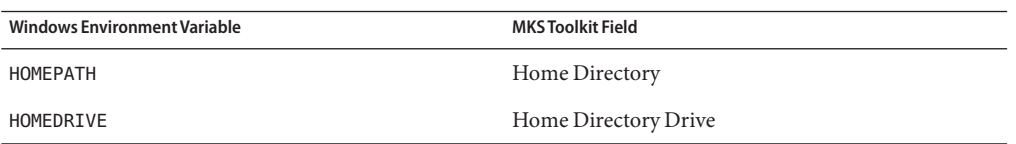

#### **a. In aWindows command window, determine the values of the following environment variables:**

- **HOMEPATH**
- **HOMEDRIVE**

#### **b. In an MKSToolkit shell, determine the current settings of the following fields for the user:**

- Home Directory
- Home Directory Drive

#### \$ **userinfo** *user-name*

#### *user-name*

The user name for the user whose home directory you are setting, for example Administrator.

<span id="page-32-0"></span>**If the settings do not match, update setting of each MKSToolkit field to match its corresponding 2 Windows environment variable.**

If the settings match, no further action is required.

To update the settings, run the following command in an MKS Toolkit shell:

\$ **userinfo -u -fHomeDirDrive:"***drive***" -fHomeDir:"***path***"** *user-name*

*drive*

The drive identifier of the disk drive on which the user's Windows home directory resides, for example, C:.

*path*

The path to the user's Windows home directory, for example, \Documents and Settings\Administrator.

*user-name*

The user name for the user whose home directory you are setting, for example Administrator.

**Note –** Do not set the HOME environment variable explicitly. If Home Directory and Home Directory Drive are set correctly, the HOME environment variable specifies the correct path by default.

#### **In an MKSToolkit shell, confirm that the settings were updated. 3**

\$ **userinfo** *user-name*

*user-name*

The user name for the user whose home directory you are setting, for example Administrator.

- **Log out of the host and log in to the host again. 4**
- **Confirm that the home directories are the same as explained in [Step 1.](#page-31-0) 5**

#### Setting the Home Directory for the MKS Toolkit User **Example 2–1**

This example sets the home directory for the MKS Toolkit user Administrator to C:\Documents and Settings\Administrator.

\$ **userinfo -u -fHomeDirDrive:"C:" -fHomeDir:"\Documents and Settings\Administrator" Administrator**

### <span id="page-33-0"></span>▼ **To Configure and Start the MKS Toolkit SSH Server Daemon sshd**

**Note –** Do *not*set the command shell to cmd.exe. The use of SSH for centralized GlassFish Server administration requires a shell in the style of a UNIX shell.

- **From the Programs menu, choose MKSToolkit**→**Configuration**→**Configuration Information. 1**
- **Enable password authentication and strict modes. 2**
	- **a. Click the Secure Shell Service tab.**
	- **b. Select the Password Authentication option.**
	- **c. Click Advanced settings.**
	- **d. Click the Login tab.**
	- **e. Deselect the Strict Modes option.**
- **If you are using SSH key-file authentication, enable MKSAUTH password authentication. 3**
	- **a. Click the Authentication tab.**
	- **b. Under Enable/Disable Password using MKSAUTH, type the user's password and click the Enable.**
- **Start the SSH server daemon sshd. 4**
- **Confirm that the SSH server daemon sshd is running. 5**

```
$ service query MKSSecureSH
Name: MKS Secure Shell Service
Service Type: WIN32 OWN PROCESS
Current State: RUNNING
Controls Accepted: ACCEPT_STOP
Check Point: 0
Wait Hint: 0
Start Type: AUTO_START
Error Control: IGNORE
Path: "C:\Program Files\MKS Toolkit\bin\secshd.exe"
Dependency: NuTCRACKERService
Dependency: tcpip
Service Start Name: LocalSystem
```
<span id="page-34-0"></span>After you have completed the setup of SSH on a host, test the setup on the host as explained in ["Testing the SSH Setup on a Host" on page 37.](#page-36-0) **Next Steps**

#### **Setting Up SSH on UNIX and Linux Systems**

Setting up SSH on UNIX and Linux systems involves verifying that the SSH server daemon sshd is running and, if necessary, starting this daemon. Set up SSH on the DAS host and on all hosts where instances in your cluster will reside.

On UNIX and Linux systems, SSH software is typically installed as part of the base operating system. If SSH is not installed, download and install the appropriate [OpenSSH](http://www.openssh.com/) (<http://www.openssh.com/>) SSH package for your operating system.

How to set up SSH on UNIX and Linux systems depends on the flavor of the operating system that you are running, as explained in the following sections:

- "To Set Up SSH on Oracle Solaris Systems" on page 35
- ["To Set Up SSH on MacOS Systems" on page 36](#page-35-0)
- ["To Set Up SSH on Linux systems" on page 36](#page-35-0)

#### **To Set Up SSH on Oracle Solaris Systems**

- **Ensure that the following options in the configuration file /etc/ssh/sshd\_config are set to yes: 1**
	- StrictModes
	- PubkeyAuthentication
- **Determine if the SSH server daemon sshd is running. 2**

\$ **/usr/bin/svcs ssh**

**If the SSH server daemon sshd is not running, start this daemon. 3**

If the daemon is running, no further action is required.

\$ **/usr/sbin/svcadm enable ssh**

#### Determining if the sshd Daemon Is Running on an Oracle Solaris System **Example 2–2**

This example confirms that the SSH server daemon sshd is running on an Oracle Solaris system.

\$ **/usr/bin/svcs ssh** STATE STIME FMRI online Jul 06 svc:/network/ssh:default

Chapter 2 • Setting Up SSH for Centralized Administration 35

<span id="page-35-0"></span> $svcs(1)$ **See Also**

After you have completed the setup of SSH on a host, test the setup on the host as explained in ["Testing the SSH Setup on a Host" on page 37.](#page-36-0) **Next Steps**

#### ▼ **To Set Up SSH on MacOS Systems**

**Open System Preferences and click Sharing. 1**

The Sharing window opens.

- **Ensure that Remote Login is selected in the Service list. 2**
- **Ensure that either of the following is allowed access: 3**
	- All Users
	- The user that running the DAS or instance
- After you have completed the setup of SSH on a host, test the setup on the host as explained in ["Testing the SSH Setup on a Host" on page 37.](#page-36-0) **Next Steps**

### ▼ **To Set Up SSH on Linux systems**

- **Ensure that the following options in the configuration file /etc/ssh/sshd\_config are set to yes: 1**
	- StrictModes
	- PubkeyAuthentication
- **Determine if the SSH server daemon sshd is running. 2**
	- \$ **/sbin/service sshd status**
- **If the SSH server daemon sshd is not running, start this daemon. 3**

If the daemon is running, no further action is required.

\$ **/sbin/service sshd start**

Determining if the sshd Daemon Is Running on a Linux System **Example 2–3**

This example confirms that the SSH server daemon sshd is running on a Linux system.

```
$ /sbin/service sshd status
openssh-daemon (pid 2373) is running...
```
After you have completed the setup of SSH on a host, test the setup on the host as explained in "Testing the SSH Setup on a Host" on page 37. **Next Steps**

## **Testing the SSH Setup on a Host**

After setting up SSH on a host, test the setup to ensure that you can use SSH to contact the host from another host. Testing the SSH setup on a host verifies that the SSH server daemon sshd is running and that the SSH user has a valid user account on the host.

If you cannot use SSH to contact the host, troubleshoot the SSH setup before setting up SSH user authentication.

## ▼ **To Test the SSH Setup on a Host**

**From another host, use SSH to log in into the host that you are testing as the SSH user. 1**

\$ **ssh -l** *user-name host-name*

*user-name*

The user name for the SSH user's account on the host.

*host-name*

The host name of the host that you are logging in to.

#### **In response to the prompt, type your password. 2**

If this step succeeds, your setup of SSH is complete.

The first time that you connect to a host, you might be warned that the authenticity cannot be established and be asked if you want to continue connection. If you trust the host, answer yes to connect to the host.

To obtain diagnostic information, use the -v option of the command-line SSH client and the -d option of the SSH server daemon sshd. How to start the SSH server daemon sshd manually depends on the operating system and SSH provider that you are using. **Troubleshooting**

> If the SSH server daemon sshd is set up on a host that has a firewall, ensure that a rule is defined to allow inbound traffic on the SSH port. The default SSH port is port 22.

If your connection is refused, the SSH server daemon sshd is not running and you must start the daemon. For instructions, see the following sections:

- ["To Configure and Start the Cygwin SSH Server Daemon](#page-28-0) sshd" on page 29
- ["To Configure and Start the MKS Toolkit SSH Server Daemon](#page-33-0) sshd" on page 34
- ["To Set Up SSH on Oracle Solaris Systems" on page 35](#page-34-0)

If your connection is accepted, but you cannot log in, ensure that the SSH user has a valid user account on the host.

<span id="page-37-0"></span>After testing the SSH setup, set up SSH user authentication to enable SSH to authenticate users without prompting for a password. For more information, see "Setting Up SSH User Authentication" on page 38. **Next Steps**

# **Setting Up SSH User Authentication**

When a GlassFish Server subcommand uses SSH to log in to a remote host, GlassFish Server must be able to authenticate the SSH user. Setting up SSH user authentication ensures that this requirement is met.

Before setting Up SSH user authentication, determine the authentication scheme that you want to use. If SSH is already deployed at your site, the authentication scheme to use might already be chosen for you.

The following table lists the authentication schemes that GlassFish Server supports. The table also lists the advantages and disadvantages of each authentication scheme.

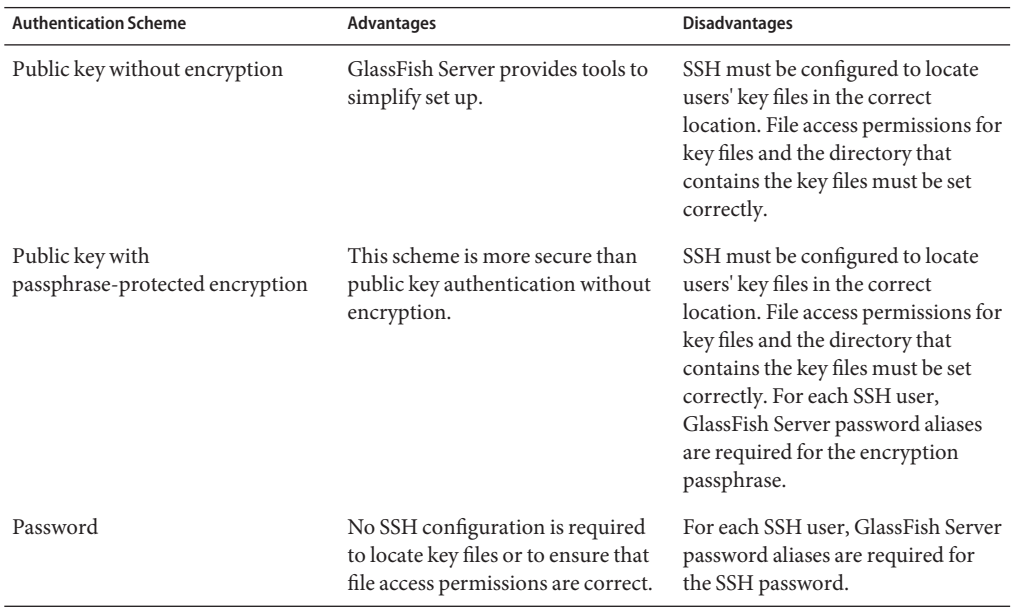

The following topics are addressed here:

■ ["To Set Up Public Key Authentication Without Encryption" on page 39](#page-38-0)

- <span id="page-38-0"></span>■ ["To Set Up Encrypted Public Key Authentication" on page 41](#page-40-0)
- ["To Set Up Password Authentication" on page 44](#page-43-0)

# ▼ **To Set Up Public Key AuthenticationWithout Encryption**

Use the setup-ssh subcommand in local mode to set up public key authentication without encryption. This subcommand enables you to set up public key authentication on multiple hosts in a single operation.

The setup-ssh subcommand generates a key pair and distributes the public key file to specified hosts. The private key file and the public key file are protected only by the file system's file access permissions. If you require additional security, set up public key authentication with passphrase-protected encryption as explained in ["To Set Up Encrypted Public Key](#page-40-0) [Authentication" on page 41.](#page-40-0)

Ensure that the following prerequisites are met: **Before You Begin**

- SSH is set up on each host where you are setting up public key authentication. For more information, see the following sections:
	- ["Setting Up Cygwin SSH on Windows" on page 27](#page-26-0)
	- ["Setting Up the MKS Toolkit on Windows" on page 31](#page-30-0)
	- ["Setting Up SSH on UNIX and Linux Systems" on page 35](#page-34-0)
- Only the SSH user has write access to the following files and directories on each host where you are setting up public key authentication:
	- The SSH user's home directory
	- $\blacksquare$  The ~/.ssh directory
	- The authorized\_key file

If other users can write to these files and directories, the secure service might not trust the authorized\_key file and might disallow public key authentication.

#### **Generate an SSH key pair and distribute the public key file to the hosts where you are setting up public key authentication. 1**

**Note –** Only the options that are required to complete this task are provided in this step. For information about all the options for setting up an SSH key, see the setup-ssh $(1)$  help page.

asadmin> **setup-ssh** [**--sshuser** *sshuser*] *host-list*

*sshuser*

The SSH user for which you are generating the SSH key pair. If you are running the subcommand as the SSH user, you may omit this option.

*host-list*

A space-separated list of the names of the hosts where the SSH public key is to be distributed.

After generating the SSH key pair, the subcommand uses SSH to log in to each host in *host-list* as the SSH user to distribute the public key. Each time a password is required to log in to a host, you are prompted for the SSH user's password.

#### **In response to each prompt for a password, type the SSH user's password. 2**

#### Setting Up Public Key Authentication Without Encryption **Example 2–4**

This example generates and sets up an SSH key for the user gfuser on the hosts sua01 and sua02. The command is run by the user gfuser.

asadmin> **setup-ssh --generatekey=true sua01 sua02** Enter SSH password for gfuser@sua01> Created directory /home/gfuser/.ssh /usr/bin/ssh-keygen successfully generated the identification /home/gfuser/.ssh/id\_rsa Copied keyfile /home/gfuser/.ssh/id\_rsa.pub to gfuser@sua01 Successfully connected to gfuser@sua01 using keyfile /home/gfuser/.ssh/id\_rsa Copied keyfile /home/gfuser/.ssh/id\_rsa.pub to gfuser@sua02 Successfully connected to gfuser@sua02 using keyfile /home/gfuser/.ssh/id\_rsa Command setup-ssh executed successfully.

After setting up public key authentication, test the setup by using ssh to log in as the SSH user to each host where the public key was distributed. For each host, log in first with the unqualified host name and the with the fully qualified name. If SSH does *not* prompt for password, public key authentication is set up correctly on the host. **Next Steps**

> If you are prompted for a password, verify that the public key file was copied correctly to the SSH user's authorized\_keys file.

Setup might fail because file access permissions in the SSH user's home directory are too permissive. In this situation, ensure that the file access permissions in the SSH user's home directory meet the requirements for performing this procedure. **Troubleshooting**

> If you have set the file access permissions in the SSH user's home directory correctly, setup might still fail if you are using the MKS Toolkit. In this situation, correct the problem in one of the following ways:

- On each remote host, copy the public key file to the SSH user's  $\sim$ /. ssh directory and import the file. To import the file, select the Secure Service tab in the MKS configuration GUI and click Passwordless.
- Disable strict modes.

#### ■ ["Setting Up Cygwin SSH on Windows" on page 27](#page-26-0) **See Also**

- <span id="page-40-0"></span>■ ["Setting Up the MKS Toolkit on Windows" on page 31](#page-30-0)
- ["Setting Up SSH on UNIX and Linux Systems" on page 35](#page-34-0)
- $\blacksquare$  setup-ssh(1)

You can also view the full syntax and options of the subcommand by typing asadmin help setup-ssh at the command line.

# ▼ **To Set Up Encrypted Public Key Authentication**

Encrypted key file authentication uses an encrypted private key file that is protected with a passphrase. This passphrase must be provided to use the private key to unlock the public key. If you require encrypted public key authentication, you must use the SSH utility ssh-keygen to generate an SSH key pair with an encrypted private key. You can then use the setup-ssh subcommand to distribute the public key file to specified hosts.

To use the encrypted key file, GlassFish Server requires the passphrase with which the key file was encrypted. To provide this passphrase securely to GlassFish Server, create a GlassFish Server password alias to represent the passphrase and store this alias in a password file that is passed to the asadmin(1M) utility.

**Note –** Only the options that are required to complete this task are provided in each step. For information about all the options for the commands and subcommands in this task, see their help pages or man pages.

Ensure that the following prerequisites are met: **Before You Begin**

- SSH is set up on each host where you are setting up public key authentication. For more information, see the following sections:
	- ["Setting Up Cygwin SSH on Windows" on page 27](#page-26-0)
	- ["Setting Up the MKS Toolkit on Windows" on page 31](#page-30-0)
	- ["Setting Up SSH on UNIX and Linux Systems" on page 35](#page-34-0)
- Only the SSH user has write access to the following files and directories on each host where you are setting up public key authentication:
	- The SSH user's home directory
	- The  $\sim$  / . ssh directory
	- The authorized\_key file

If other users can write to these files and directories, the secure service might not trust the authorized key file and might disallow public key authentication.

## **Generate an SSH key pair with an encrypted private key file. 1**

Use the SSH utility ssh-keygen(1) for this purpose.

```
$ ssh-keygen -t type
```
<span id="page-41-0"></span>*type*

The algorithm that is to be used for the key and which must be rsa, dsa, or rsa1.

The ssh-keygen utility prompts you for a file in which to save the key.

**To simplify the distribution of the key file, accept the default file. 2**

The ssh-keygen utility prompts you for a passphrase.

- **In response to the prompt, type your choice of passphrase for encrypting the private key file. 3** The ssh-keygen utility prompts you to type the passphrase again.
- **In response to the prompt, type the passphrase that you set in Step 3. 4**
- **Distribute the public key file to the hosts where you are setting up public key authentication. 5**

Use the setup-ssh(1) asadmin subcommand for this purpose.

\$ **asadmin setup-ssh --generatekey=false** *host-list*

*host-list*

A space-separated list of the names of the hosts where the SSH public key is to be distributed.

The subcommand uses SSH to log in to each host in *host-list* as the SSH user to distribute the public key. Each time a passphrase or a password is required to log in to a host, you are prompted for the passphrase or the SSH user's password.

- **In response to each prompt, type the requested information. 6**
	- In response to each prompt for a passphrase, type the passphrase that you set in Step 3.
	- In response to each prompt for a password, type the SSH user's password.
- **Create a GlassFish Server password alias for the passphrase that you set in Step 3. 7**

Use the create-password-alias(1) asadmin subcommand for this purpose.

\$ **asadmin create-password-alias** *alias-name*

*alias-name*

Your choice of name for the alias that you are creating.

The create-password-alias subcommand prompts you to type the passphrase for which you are creating an alias.

**In response to the prompt, type the passphrase that you set in Step 3. 8**

The create-password-alias subcommand prompts you to type the passphrase again.

**In response to the prompt, type the passphrase that you set in Step 3 again. 9**

## **Create a plain text file that contains the following entry for the passphrase alias: 10**

AS\_ADMIN\_SSHKEYPASSPHRASE=\${ALIAS=*alias-name*}

*alias-name*

The alias name that you specified in [Step 7.](#page-41-0)

**Note –** When you create an SSH node, pass this file as the --passwordfile option of the asadmin utility. For more information, see "To Create an SSH [Node" on page 50.](#page-49-0)

#### Setting Up Encrypted Public Key Authentication **Example 2–5**

This example generates an SSH key pair with an encrypted private key for the user gfadmin and distributes the public key to the hosts sj01 and ja02. The example also creates an alias that is named ssh-key-passphrase for the private key's passphrase.

```
$ ssh-keygen -t rsa
Generating public/private rsa key pair.
Enter file in which to save the key (/home/qfadmin/.ssh/id rsa):
Enter passphrase (empty for no passphrase):
Enter same passphrase again:
Your identification has been saved in /home/gfadmin/.ssh/id_rsa.
Your public key has been saved in /home/gfadmin/.ssh/id rsa.pub.
The key fingerprint is:
db:b5:f6:0d:fe:16:33:91:20:64:90:1a:84:66:f5:d0 gfadmin@dashost
$ asadmin setup-ssh --generatekey=false sj01 sj02
Key /home/gfadmin/.ssh/id_rsa is encrypted
Enter key passphrase>
Enter SSH password for gfadmin@sj01>
Copied keyfile /home/gfadmin/.ssh/id_rsa.pub to gfadmin@sj01
Successfully connected to gfadmin@sj01 using keyfile /home/gfadmin/.ssh/id_rsa
Successfully connected to gfadmin@sj02 using keyfile /home/gfadmin/.ssh/id_rsa
SSH public key authentication is already configured for gfadmin@sj02
Command setup-ssh executed successfully.
$ asadmin create-password-alias ssh-key-passphrase
Enter the alias password>
Enter the alias password again>
Command create-password-alias executed successfully.
```
The entry in the password file for the ssh-key-passphrase alias is as follows:

AS\_ADMIN\_SSHKEYPASSPHRASE=\${ALIAS=ssh-key-passphrase}

Setup might fail because file access permissions in the SSH user's home directory are too permissive. In this situation, ensure that the file access permissions in the SSH user's home directory meet the requirements for performing this procedure. **Troubleshooting**

> If you have set the file access permissions in the SSH user's home directory correctly, setup might still fail if you are using the MKS Toolkit. In this situation, correct the problem in one of the following ways:

- <span id="page-43-0"></span> $\blacksquare$  On each remote host, copy the public key file to the SSH user's  $\sim$  /. ssh directory and import the file. To import the file, select the Secure Service tab in the MKS configuration GUI and click Passwordless.
- Disable strict modes.
- ["Setting Up Cygwin SSH on Windows" on page 27](#page-26-0) **See Also**
	- ["Setting Up the MKS Toolkit on Windows" on page 31](#page-30-0)
	- ["Setting Up SSH on UNIX and Linux Systems" on page 35](#page-34-0)
	- $=$  asadmin(1M)
	- $\blacksquare$  create-password-alias(1)
	- setup-ssh $(1)$
	- $ssh-keygen(1)$

You can also view the full syntax and options of the subcommands by typing the following commands at the command line:

- asadmin help create-password-alias
- asadmin help setup-ssh

# ▼ **To Set Up Password Authentication**

To use SSH to log in to a remote host, GlassFish Server requires the SSH user's password. To provide this password securely to GlassFish Server, create a GlassFish Server password alias to represent the password and store this alias in a password file that is passed to the asadmin( $1M$ ) utility.

Ensure that SSH is set up on each host where you are setting up password authentication. For more information, see the following sections: **Before You Begin**

- ["Setting Up Cygwin SSH on Windows" on page 27](#page-26-0)
- ["Setting Up the MKS Toolkit on Windows" on page 31](#page-30-0)
- ["Setting Up SSH on UNIX and Linux Systems" on page 35](#page-34-0)

#### **Create an alias for the SSH user's password. 1**

**Note –** Only the options that are required to complete this task are provided in this step. For information about all the options for creating a password alias, see the create-password-alias(1) help page.

asadmin> **create-password-alias** *alias-name*

*alias-name*

Your choice of name for the alias that you are creating.

The create-password-alias subcommand prompts you to type the password for which you are creating an alias.

**In response to the prompt, type the SSH user's password. 2**

The create-password-alias subcommand prompts you to type the password again.

- **In response to the prompt, type the SSH user's password again. 3**
- **Create a plain text file that contains the following entry for the password alias: 4**

AS\_ADMIN\_SSHPASSWORD=\${ALIAS=*alias-name*}

*alias-name*

The alias name that you specified in [Step 1.](#page-43-0)

**Note –** When you create an SSH node, pass this file as the --passwordfile option of the asadmin utility. For more information, see "To Create an SSH [Node" on page 50.](#page-49-0)

#### Creating an Alias for the SSH User's Password **Example 2–6**

This example creates an alias that is named ssh-password for the SSH user's password.

```
$ asadmin create-password-alias ssh-password
Enter the alias password>
Enter the alias password again>
Command create-password-alias executed successfully.
```
The entry in the password file for the ssh-password alias is as follows:

AS\_ADMIN\_SSHPASSWORD=\${ALIAS=ssh-password}

### **See Also**

- ["Setting Up Cygwin SSH on Windows" on page 27](#page-26-0)
- ["Setting Up the MKS Toolkit on Windows" on page 31](#page-30-0)
- ["Setting Up SSH on UNIX and Linux Systems" on page 35](#page-34-0)
- $\blacksquare$  asadmin(1M)
- $create-password-alias(1)$

You can also view the full syntax and options of the subcommand by typing the asadmin help create-password-alias at the command line.

# **Installing and Removing GlassFish Server Software on Multiple Hosts**

GlassFish Server software must be installed on all hosts where GlassFish Server will run. How to install GlassFish Server software on multiple hosts depends on the degree of control that you require over the installation on each host.

- If you require complete control over the installation on each host, install the software from a GlassFish Server distribution on each host individually. For more information, see *GlassFish Server Open Source Edition 3.1 Installation Guide*
- If the same set up on each host is acceptable, copy an existing GlassFish Server installation to the hosts. For more information, see "To Copy a GlassFish Server Installation to Multiple Hosts" on page 46.

GlassFish Server also enables you to remove GlassFish Server software from multiple hosts in a single operation. For more information, see ["To Remove GlassFish Server Software From](#page-46-0) [Multiple Hosts" on page 47.](#page-46-0)

The following topics are addressed here:

- "To Copy a GlassFish Server Installation to Multiple Hosts" on page 46
- ["To Remove GlassFish Server Software From Multiple Hosts" on page 47](#page-46-0)

# **To Copy a GlassFish Server Installation to Multiple Hosts**

Use the install-node subcommand in local mode to copy an installation of GlassFish Server software to multiple hosts.

Ensure that SSH is set up on the host where you are running the subcommand and on each host where you are copying the GlassFish Server software. **Before You Begin**

#### **Run the install-node subcommand.** ●

**Note –** Only the options that are required to complete this task are provided in this step. For information about all the options for copying an installation of GlassFish Server software, see the install-node(1) help page.

asadmin> **install-node** *host-list*

*host-list*

A space-separated list of the names of the hosts where you are copying the installation of GlassFish Server software.

#### <span id="page-46-0"></span>Copying a GlassFish Server Installation to Multiple Hosts **Example 2–7**

This example copies the GlassFish Server software on the host where the subcommand is run to the default location on the hosts sj03.example.com and sj04.example.com.

```
asadmin> install-node sj03.example.com sj04.example.com
Created installation zip /home/gfuser/glassfish2339538623689073993.zip
Successfully connected to gfuser@sj03.example.com using keyfile /home/gfuser
/.ssh/id_rsa
Copying /home/gfuser/glassfish2339538623689073993.zip (81395008 bytes) to
sj03.example.com:/export/glassfish3
Installing glassfish2339538623689073993.zip into sj03.example.com:/export/glassfish3
Removing sj03.example.com:/export/glassfish3/glassfish2339538623689073993.zip
Fixing file permissions of all files under sj03.example.com:/export/glassfish3/bin
Successfully connected to gfuser@sj04.example.com using keyfile /home/gfuser
/.ssh/id_rsa
Copying /home/gfuser/glassfish2339538623689073993.zip (81395008 bytes) to
sj04.example.com:/export/glassfish3
Installing glassfish2339538623689073993.zip into sj04.example.com:/export/glassfish3
Removing sj04.example.com:/export/glassfish3/glassfish2339538623689073993.zip
Fixing file permissions of all files under sj04.example.com:/export/glassfish3/bin
Command install-node executed successfully
```

```
install-node(1)
See Also
```
You can also view the full syntax and options of the subcommand by typing asadmin help install-node at the command line.

# ▼ **To Remove GlassFish Server Software From Multiple Hosts**

Use the uninstall-node subcommand in local mode to remove GlassFish Server software from multiple hosts.

Ensure that the following prerequisites are met: **Before You Begin**

- SSH is set up on the host where you are running the subcommand and on each host from which you are removing the GlassFish Server software.
- No process is accessing the parent of the base installation directory for the GlassFish Server software or any subdirectory of this directory.
- The configuration of the following items is the same on each host from which you are removing the GlassFish Server software:
	- Parent of the base installation directory for the GlassFish Server software
	- SSH port
	- SSH user
	- SSH key file

#### **Run the uninstall-node subcommand.** ●

**Note –** Only the options that are required to complete this task are provided in this step. For information about all the options for removing GlassFish Server software, see the uninstall-node(1) help page.

asadmin> **uninstall-node** *host-list*

*host-list*

A space-separated list of the names of the hosts from which you are removing GlassFish Server software.

#### Removing GlassFish Server Software From Multiple Hosts **Example 2–8**

This example removes GlassFish Server software on the hosts sj03.example.com and sj04.example.com from the default location.

asadmin> **uninstall-node sj03 sj04** Successfully connected to gfuser@sj03.example.com using keyfile /home/gfuser /.ssh/id\_rsa Successfully connected to gfuser@sj04.example.com using keyfile /home/gfuser /.ssh/id\_rsa Command uninstall-node executed successfully.

uninstall-node(1) **See Also**

> You can also view the full syntax and options of the subcommand by typing asadmin help uninstall-node at the command line.

**CHAPTER 3** 3

# Administering GlassFish Server Nodes

A *node* represents a host on which the GlassFish Server software is installed. A node must exist for every host on which GlassFish Server instances reside.

The following topics are addressed here:

- "Types of GlassFish Server Nodes" on page 49
- ["Creating, Listing, Testing, and Deleting](#page-49-0) SSH Nodes" on page 50
- ["Creating, Listing, and Deleting](#page-53-0) CONFIG Nodes" on page 54
- ["Updating and Changing the Type of a Node" on page 58](#page-57-0)

# **Types of GlassFish Server Nodes**

Each GlassFish Server node is one of the following types of node:

### SSH

An SSH node supports communication over secure shell (SSH). If SSH is set up and you plan to administer your GlassFish Server instances centrally, the instances *must*reside on SSH nodes.

### CONFIG

A CONFIG node does not support remote communication. If SSH is not set up and you plan to administer your instances locally, the instances can reside on CONFIG nodes. You *cannot* use CONFIG nodes for instances that you plan to administer centrally.

Each domain contains a predefined CONFIG node that is named localhost-*domain*, where *domain* is the name of the domain. On the host where the domain administration server (DAS) is running, this node represents the local host.

# <span id="page-49-0"></span>**Creating, Listing, Testing, and Deleting SSHNodes**

An SSH node supports communication over SSH. If SSH is set up and you plan to administer your GlassFish Server instances centrally, the instances *must*reside on SSH nodes. For information about setting up SSH, see [Chapter 2, "Setting Up SSH for Centralized](#page-24-0) [Administration."](#page-24-0)

GlassFish Server enables you to create SSH nodes for use by instances, obtain information about SSH nodes, test if SSH nodes are reachable, and delete SSH nodes that are no longer required.

The following topics are addressed here:

- "To Create an SSH Node" on page 50
- "To List SSH [Nodes in a Domain" on page 51](#page-50-0)
- "To Test if an SSH [Node is Reachable" on page 52](#page-51-0)
- "To Delete an SSH [Node" on page 53](#page-52-0)

## ▼ **To Create an SSHNode**

Use the create-node-ssh subcommand in remote mode to create an SSH node.

Ensure that the user of the DAS can use SSH to log in to the host that the node will represent. By default, the create-node-ssh subcommand validates the node's parameters and the SSH connection to the host. If the user of the DAS cannot use SSH to log in to the host, the validation fails. **Before You Begin**

#### **Ensure that the DAS is running. 1**

Remote subcommands require a running server.

**Run the create-node-ssh subcommand. 2**

**Note –** Only the options that are required to complete this task are provided in this step. For information about all the options for configuring the node, see the create-node-ssh(1) help page.

If you are using password authentication for the SSH user, you must specify a password file through the --passwordfile option of the asadmin(1M) utility. For more information about SSH user authentication, see ["Setting Up SSH User Authentication" on page 38.](#page-37-0)

asadmin> **create-node-ssh --nodehost** *node-host* [**--installdir** *install-dir* ] *node-name*

*node-host*

The name of the host that the node represents. The name of the host must be specified. Otherwise, an error occurs.

### <span id="page-50-0"></span>*install-dir*

The full path to the parent of the base installation directory of the GlassFish Server software on the host, for example, /export/glassfish3/. If the GlassFish Server software is installed in the same directory on the node's host and the DAS host, you can omit this option.

### *node-name*

Your choice of name for the node that you are creating.

#### Creating an SSH Node **Example 3–1**

This example creates the SSH node sj01 to represent the host sj01.example.com. The GlassFish Server software is installed in the same directory on the DAS host and on the host sj01.example.com.

asadmin> **create-node-ssh --nodehost sj01.example.com sj01** Command create-node-ssh executed successfully.

#### create-node-ssh(1) **See Also**

You can also view the full syntax and options of the subcommand by typing asadmin help create-node-ssh at the command line.

- After creating a node, you can create instances on the node as explained in the following sections: **Next Steps**
	- ["To Create an Instance Centrally" on page 80](#page-79-0)
	- ["To Create an Instance Locally" on page 90](#page-89-0)

# ▼ **To List SSHNodes in a Domain**

Use the list-nodes-ssh subcommand in remote mode to obtain information about existing SSH nodes in a domain.

**Note –** To obtain information about all existing nodes in a domain, use the list-nodes(1) subcommand.

## **Ensure that the DAS is running. 1**

Remote subcommands require a running server.

**Run the list-nodes-ssh(1) subcommand. 2** asadmin> **list-nodes-ssh**

#### Listing Basic Information About All SSH Nodes in a Domain **Example 3–2**

This example lists the name, type, and host of all SSH nodes in the current domain.

<span id="page-51-0"></span>asadmin> **list-nodes-ssh** sj01 SSH sj01.example.com sj02 SSH sj02.example.com Command list-nodes-ssh executed successfully.

#### Listing Detailed Information About All SSH Nodes in a Domain **Example 3–3**

This example lists detailed information about all SSH nodes in the current domain.

```
asadmin> list-nodes-ssh --long=true
NODE NAME TYPE NODE HOST     INSTALL DIRECTORY    REFERENCED BY<br>sj01         SSH    sj01.example.com  /export/glassfish3   pmd-i1
sj01 SSH sj01.example.com /export/glassfish3 pmd-i1
sj02 SSH sj02.example.com /export/glassfish3 pmd-i2
Command list-nodes-ssh executed successfully.
```
- list-nodes(1) **See Also**
	- list-nodes-ssh(1)

You can also view the full syntax and options of the subcommands by typing the following commands at the command line:

- asadmin help list-nodes
- asadmin help list-nodes-ssh

## ▼ **To Test if an SSHNode is Reachable**

Use the ping-node-ssh subcommand in remote mode to test if an SSH node is reachable.

Ensure that SSH is configured on the host where the DAS is running and on the host that the node represents. **Before You Begin**

#### **Ensure that the DAS is running. 1**

Remote subcommands require a running server.

**Run the ping-node-ssh subcommand. 2**

**Note –** Only the options that are required to complete this task are provided in this step. For information about all the options for testing the node, see the ping-node-ssh(1) help page.

asadmin> **ping-node-ssh** *node-name*

*node-name* The name of the node to test.

#### <span id="page-52-0"></span>Testing if an SSH Node Is Reachable **Example 3–4**

This example tests if the SSH node sj01 is reachable.

asadmin> **ping-node-ssh sj01** Successfully made SSH connection to node sj01 (sj01.example.com) Command ping-node-ssh executed successfully.

```
ping-node-ssh(1)
See Also
```
You can also view the full syntax and options of the subcommand by typing asadmin help ping-node-ssh at the command line.

## ▼ **To Delete an SSHNode**

Use the delete-node-ssh subcommand in remote mode to delete an SSH node.

Deleting a node removes the node from the configuration of the DAS. The node's directories and files are deleted when the last GlassFish Server instance that resides on the node is deleted.

```
Ensure that no GlassFish Server instances reside on the node that you are deleting. For
                   information about how to delete an instance, see the following sections.
Before You Begin
```
- ["To Delete an Instance Centrally" on page 84](#page-83-0)
- ["To Delete an Instance Locally" on page 94](#page-93-0)

#### **Ensure that the DAS is running. 1**

Remote subcommands require a running server.

**Confirm that no instances reside on the node that you are deleting. 2**

asadmin> **list-nodes-ssh --long=true**

**Run the delete-node-ssh(1) subcommand. 3**

asadmin> **delete-node-ssh** *node-name*

*node-name*

The name of the node that you are deleting.

#### Deleting an SSH Node **Example 3–5**

This example confirms that no instances reside on the SSH node sj01 and deletes the node sj01.

asadmin> **list-nodes-ssh --long=true** NODE NAME TYPE NODE HOST INSTALL DIRECTORY REFERENCED BY<br>si01 SSH si01.example.com /export/glassfish3 sj01 SSH sj01.example.com /export/glassfish3

Chapter 3 • Administering GlassFish Server Nodes 53

<span id="page-53-0"></span>sj02 SSH sj02.example.com /export/glassfish3 pmd-i2 Command list-nodes-ssh executed successfully. asadmin> **delete-node-ssh sj01** Command delete-node-ssh executed successfully.

- ["To Delete an Instance Centrally" on page 84](#page-83-0) **See Also**
	- ["To Delete an Instance Locally" on page 94](#page-93-0)
	- $\blacksquare$  delete-node-ssh $(1)$
	- list-nodes-ssh(1)

You can also view the full syntax and options of the subcommands by typing the following commands at the command line:

- asadmin help delete-node-ssh
- asadmin help list-nodes-ssh

# **Creating, Listing, and Deleting CONFIGNodes**

A CONFIG node does not support remote communication. If SSH is not set up and you plan to administer your instances locally, the instances can reside on CONFIG nodes. You *cannot* use CONFIG nodes for instances that you plan to administer centrally.

GlassFish Server enables you to create CONFIG nodes for use by instances, obtain information about CONFIG nodes, and delete CONFIG nodes that are no longer required.

The following topics are addressed here:

- "To Create a CONFIG Node" on page 54
- "To List CONFIG [Nodes in a Domain" on page 55](#page-54-0)
- "To Delete a CONFIG [Node" on page 56](#page-55-0)

## ▼ **To Create a CONFIGNode**

Use the create-node-config command in remote mode to create a CONFIG node.

**Note –** If you create an instance locally on a host for which no nodes are defined, you can create the instance without creating a node beforehand. In this situation, GlassFish Server creates a CONFIG node for you. The name of the node is the unqualified name of the host. For more information, see ["To Create an Instance Locally" on page 90.](#page-89-0)

#### **Ensure that the DAS is running. 1**

Remote subcommands require a running server.

**Run the create-node-config subcommand. 2**

<span id="page-54-0"></span>**Note –** Only the options that are required to complete this task are provided in this step. For information about all the options for configuring the node, see the create-node-config(1) help page.

asadmin> **create-node-config** [**--nodehost** *node-host*] [**--installdir** *install-dir* ] *node-name*

*node-host*

The name of the host that the node represents. You may omit this option. The name of the host can be determined when instances that reside on the node are created.

*install-dir*

The full path to the parent of the base installation directory of the GlassFish Server software on the host, for example, /export/glassfish3/. You may omit this option. The installation directory can be determined when instances that reside on the node are created.

### *node-name*

Your choice of name for the node that you are creating.

#### Creating a CONFIG Node **Example 3–6**

This example creates the CONFIG node cfg01. The host that the node represents and the installation directory of the GlassFish Server software on the host are to be determined when instances are added to the node.

asadmin> **create-node-config cfg01** Command create-node-config executed successfully.

create-node-config(1) **See Also**

> You can also view the full syntax and options of the subcommand by typing asadmin help create-node-config at the command line.

After creating a node, you can create instances on the node as explained in ["To Create an](#page-89-0) [Instance Locally" on page 90.](#page-89-0) **Next Steps**

## ▼ **To List CONFIGNodes in a Domain**

Use the list-nodes-config subcommand in remote mode to obtain information about existing CONFIG nodes in a domain.

<span id="page-55-0"></span>**Note –** To obtain information about all existing nodes in a domain, use the list-nodes(1) subcommand.

#### **Ensure that the DAS is running. 1**

Remote subcommands require a running server.

**Run the list-nodes-config(1) subcommand. 2**

asadmin> **list-nodes-config**

#### Listing Basic Information About All CONFIG Nodes in a Domain **Example 3–7**

This example lists the name, type, and host of all CONFIG nodes in the current domain.

asadmin> **list-nodes-config** localhost-domain1 CONFIG localhost cfg01 CONFIG cfg01.example.com cfg02 CONFIG cfg02.example.com Command list-nodes-config executed successfully.

#### Listing Detailed Information About All CONFIG Nodes in a Domain **Example 3–8**

This example lists detailed information about all CONFIG nodes in the current domain.

asadmin> **list-nodes-config --long=true** TNSTALL DIRECTORY REFERENCED BY localhost-domain1 CONFIG localhost /export/glassfish3<br>cfg01 conFIG cfg01.example.com /export/qlassfish3 cfg01 CONFIG cfg01.example.com /export/glassfish3 yml-i1  $CONFIG$   $cfq@2<sup>g</sup>.example.com$ Command list-nodes-config executed successfully.

#### ■ list-nodes(1) **See Also**

 $\blacksquare$  list-nodes-config(1)

You can also view the full syntax and options of the subcommands by typing the following commands at the command line:

- asadmin help list-nodes
- asadmin help list-nodes-config

## ▼ **To Delete a CONFIGNode**

Use the delete-node-config subcommand in remote mode to delete a CONFIG node.

Deleting a node removes the node from the configuration of the DAS. The node's directories and files are deleted when the last GlassFish Server instance that resides on the node is deleted.

Ensure that no GlassFish Server instances reside on the node that you are deleting. For information about how to delete an instance that resides on a CONFIG node, see ["To Delete an](#page-93-0) [Instance Locally" on page 94.](#page-93-0) **Before You Begin**

## **Ensure that the DAS is running. 1**

Remote subcommands require a running server.

- **Confirm that no instances reside on the node that you are deleting. 2** asadmin> **list-nodes-config --long=true**
- **Run the delete-node-config(1) subcommand. 3**

asadmin> **delete-node-config** *node-name*

*node-name*

The name of the node that you are deleting.

#### Deleting a CONFIG Node **Example 3–9**

This example confirms that no instances reside on the CONFIG node cfg01 and deletes the node cfg01.

```
asadmin> list-nodes-config --long=true
NODE NAME TYPE NODE HOST INSTALL DIRECTORY REFERENCED BY
localhost-domain1 CONFIG localhost /export/glassfish3
cfg01 CONFIG cfg01.example.com /export/glassfish3
cfg02 CONFIG cfg02.example.com /export/glassfish3 yml-i2
Command list-nodes-config executed successfully.
asadmin> delete-node-config cfg01
Command delete-node-config executed successfully.
```
■ ["To Delete an Instance Locally" on page 94](#page-93-0) **See Also**

- delete-node-config(1)
- $\blacksquare$  list-nodes-config(1)

You can also view the full syntax and options of the subcommands by typing the following commands at the command line:

- asadmin help delete-node-config
- asadmin help list-nodes-config

# <span id="page-57-0"></span>**Updating and Changing the Type of a Node**

GlassFish Server enables you to update the configuration data of any node and to change the type of a node.

The following topics are addressed here:

- "To Update an SSH Node" on page 58
- "To Update a CONFIG [Node" on page 59](#page-58-0)
- ["To Change the Type of a Node" on page 59](#page-58-0)

# ▼ **To Update an SSHNode**

Use the update-node-ssh subcommand in remote mode to update an SSH node.

Options of this subcommand specify the new values of the node's configuration data. If you omit an option, the existing value is unchanged.

Ensure that the following prerequisites are met: **Before You Begin**

- SSH is configured on the host where the DAS is running and on the host that the node represents.
- The node that you are updating exists.

#### **Ensure that the DAS is running. 1**

Remote subcommands require a running server.

#### **Run the update-node-ssh subcommand. 2**

asadmin> **update-node-ssh** *options node-name*

*options*

Options of the update-node-ssh subcommand for changing the node's configuration data. For information about these options, see the update-node-ssh(1) help page.

*node-name* The name of the SSH node to update.

#### Updating an SSH Node **Example 3–10**

This example updates the host that the node  $s$  j01 represents to adc01.example.com.

asadmin> **update-node-ssh --nodehost adc01.example.com sj01** Command update-node-ssh executed successfully.

update-node-ssh(1) **See Also**

<span id="page-58-0"></span>You can also view the full syntax and options of the subcommand by typing asadmin help update-node-ssh at the command line.

## ▼ **To Update a CONFIGNode**

Use the update-node-config subcommand in remote mode to update a CONFIG node.

Options of this subcommand specify the new values of the node's configuration data. If you omit an option, the existing value is unchanged.

Ensure that the node that you are updating exists. **Before You Begin**

#### **Ensure that the DAS is running. 1**

Remote subcommands require a running server.

#### **Run the update-node-config subcommand. 2**

asadmin> **uupdate-node-config** *options node-name*

*options*

Options of the update-node-config subcommand for changing the node's configuration data. For information about these options, see the update-node-config(1) help page.

*node-name*

The name of the CONFIG node to update.

#### Updating a CONFIG Node **Example 3–11**

This example updates the host that the node  $cfg02$  represents to  $adc02$ . example.com.

asadmin> **update-node-config --nodehost adc02.example.com cfg02** Command update-node-config executed successfully.

#### update-node-config $(1)$ **See Also**

You can also view the full syntax and options of the subcommand by typing asadmin help update-node-config at the command line.

## ▼ **To Change the Type of a Node**

The subcommands for updating a node can also be used to change a CONFIG node to an SSH node or to change an SSH node to a CONFIG node

Changing a CONFIG node to an SSH node enables SSH communication for the node. As part of this process, you can also change other configuration data for the node.

Options of the subcommands for updating a node specify the new values of the node's configuration data. For most options, if you omit the option, the existing value is unchanged. However, default values are applied if any of the following options of the update-node-ssh subcommand is omitted:

- --sshport
- --sshuser
- --sshkeyfile

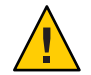

**Caution –** Changing an SSH node to a CONFIG node disables remote communication for the node.

#### Ensure that the following prerequisites are met: **Before You Begin**

- SSH is configured on the host where the DAS is running and on the host that the node represents.
- The node the type of which you are changing exists.

#### **Ensure that the DAS is running. 1**

Remote subcommands require a running server.

- **Run the update-node-ssh subcommand or the update-node-config subcommand, depending on the current type of the node. 2**
	- **To change a CONFIG node to an SSH node, run the update-node-ssh subcommand on the node.**

asadmin> **update-node-ssh** [*options*] *config-node-name*

*options*

Options of the update-node-ssh subcommand for changing the node's configuration data. For information about these options, see the update-node-ssh(1) help page.

### *config-node-name*

The name of the CONFIG node to change.

■ **To change an SSH node to a CONFIG node, run the update-node-config subcommand on the node.**

asadmin> **update-node-config** [*options*] *ssh-node-name*

*options*

Options of the update-node-config subcommand for changing the node's configuration data. For information about these options, see the update-node-config(1) help page.

*ssh-node-name*

The name of the SSH node to change.

#### Changing a CONFIG Node to an SSH Node **Example 3–12**

This example changes the CONFIG node cfg02 to an SSH node .

asadmin> **update-node-ssh cfg02** Command update-node-ssh executed successfully.

 $\blacksquare$  update-node-config(1) **See Also**

■ update-node-ssh(1)

You can also view the full syntax and options of the subcommand by typing the following commands at the command line.

- asadmin help update-node-config
- asadmin help update-node-ssh

# **CHAPTER 4** 4

# Administering GlassFish Server Clusters

A *cluster*is a collection of GlassFish Server instances that work together as one logical entity. A cluster provides a runtime environment for one or more Java Platform, Enterprise Edition (Java EE) applications. A cluster provides high availability through failure protection, scalability, and load balancing.

The Group Management Service (GMS) enables instances to participate in a cluster by detecting changes in cluster membership and notifying instances of the changes. To ensure that GMS can detect changes in cluster membership, a cluster's GMS settings must be configured correctly.

The following topics are addressed here:

■ "About GlassFish Server Clusters" on page 63

# **About GlassFish Server Clusters**

A *cluster*is a named collection of GlassFish Server instances that share the same applications, resources, and configuration information. For information about GlassFish Server instances, see [Chapter 5, "Administering GlassFish Server Instances."](#page-78-0)

GlassFish Server enables you to administer all the instances in a cluster as a single unit from a single host, regardless of whether the instances reside on the same host or different hosts. You can perform the same operations on a cluster that you can perform on an unclustered instance, for example, deploying applications and creating resources.

A cluster provides high availability through failure protection, scalability, and load balancing.

■ **Failure protection.** If an instance or a host in a cluster fails, GlassFish Server detects the failure and recovers the user session state. If a load balancer is configured for the cluster, the load balancer redirects requests from the failed instance to other instances in the cluster. Because the same applications and resources are on all instances in the cluster, an instance can fail over to any other instance in the cluster.

To enable the user session state to be recovered, each instance in a cluster sends in-memory state data to another instance. As state data is updated in any instance, the data is replicated.

- **Scalability.** If increased capacity is required, you can add instances to a cluster with no disruption in service. When an instance is added or removed, the changes are handled automatically.
- **Load balancing.** If instances in a cluster are distributed among different hosts, the workload can be distributed among the hosts to increase overall system throughput.

# **Group Management Service**

The Group Management Service (GMS) is an infrastructure component that is enabled for the instances in a cluster. When GMS is enabled, if a clustered instance fails, the cluster and the Domain Administration Server (DAS) are aware of the failure and can take action when failure occurs. Many features of GlassFish Server depend upon GMS. For example, GMS is used by the in-memory session replication, transaction service, and timer service features.

If server instances in a cluster are located on different machines, ensure that all the server instance machines and the DAS machine are on the same subnet and that multicast is enabled for the network. To test whether multicast is enabled, use the validate-multicast(1) subcommand.

GMS is a core service of the Shoal framework. For more information about Shoal, visit the Project Shoal home page (<https://shoal.dev.java.net/>).

The following topics are addressed here:

- "GMS Configuration Settings" on page 64
- ["Dotted Names for GMS Settings" on page 66](#page-65-0)
- ["To Preconfigure Nondefault GMS Configuration Settings" on page 67](#page-66-0)
- ["To Change GMS Settings After Cluster Creation" on page 68](#page-67-0)
- ["To Check the Health of Instances in a Cluster" on page 69](#page-68-0)
- ["To Validate That Multicast Transport Is Available for a Cluster" on page 69](#page-68-0)
- ["Using the Multi-Homing Feature With GMS" on page 71](#page-70-0)

# **GMS Configuration Settings**

GlassFish Server has two types of GMS settings:

- *GMS cluster settings* These are determined during cluster creation. For more information about these settings, see ["To Create a Cluster" on page 73.](#page-72-0)
- *GMS configuration settings* These are determined during configuration creation and are explained here.

The following *GMS configuration settings* are used in GMS for group discovery and failure detection:

### group-discovery-timeout-in-millis

Indicates the amount of time (in milliseconds) an instance's GMS module will wait during instance startup for discovering other members of the group.

The group-discovery-timeout-in-millis timeout value should be set to the default or higher. The default is 5000.

## max-missed-heartbeats

Indicates the maximum number of missed heartbeats that the health monitor counts before the instance can be marked as a suspected failure. GMS also tries to make a peer-to-peer connection with the suspected member. If the maximum number of missed heartbeats is exceeded and peer-to-peer connection fails, the member is marked as a suspected failure. The default is 3.

## heartbeat-frequency-in-millis

Indicates the frequency (in milliseconds) at which a heartbeat is sent by each server instance to the cluster.

The failure detection interval is the max-missed-heartbeats multiplied by the heartbeat-frequency-in-millis. Therefore, the combination of defaults, 3 multiplied by 2000 milliseconds, results in a failure detection interval of 6 seconds.

Lowering the value of heartbeat-frequency-in-millis below the default would result in more frequent heartbeat messages being sent out from each member. This could potentially result in more heartbeat messages in the network than a system needs for triggering failure detection protocols. The effect of this varies depending on how quickly the deployment environment needs to have failure detection performed. That is, the (lower) number of retries with a lower heartbeat interval would make it quicker to detect failures.

However, lowering this value could result in false positives because you could potentially detect a member as failed when, in fact, the member's heartbeat is reflecting the network load from other parts of the server. Conversely, a higher timeout interval results in fewer heartbeats in the system because the time interval between heartbeats is longer. As a result, failure detection would take a longer. In addition, a startup by a failed member during this time results in a new join notification but no failure notification, because failure detection and verification were not completed.

The default is 2000.

## verify-failure-waittime-in-millis

Indicates the verify suspect protocol's timeout used by the health monitor. After a member is marked as suspect based on missed heartbeats and a failed peer–to–peer connection check, the verify suspect protocol is activated and waits for the specified timeout to check for any

<span id="page-65-0"></span>further health state messages received in that time, and to see if a peer-to-peer connection can be made with the suspect member. If not, then the member is marked as failed and a failure notification is sent. The default is 1500.

verify-failure-connect-timeout-in-millis

Indicates the time it takes for the GMS to detect a hardware or network failure of a server instance. Be careful not to set this value too low. The smaller this timeout value is, the greater the chance of detecting false failures. That is, the instance has not failed but doesn't respond within the short window of time. The default is 10000.

The heartbeat frequency, maximum missed heartbeats, peer-to-peer connection-based failure detection, and the verify timeouts are all needed to ensure that failure detection is robust and reliable in GlassFish Server.

For the dotted names for each of these GMS configuration settings, see "Dotted Names for GMS Settings" on page 66. For the steps to specify these settings, see ["To Preconfigure Nondefault](#page-66-0) [GMS Configuration Settings" on page 67.](#page-66-0)

## **Dotted Names for GMS Settings**

Below are sample  $get(1)$  subcommands to get all the GMS configuration settings (attributes associated with the referenced mycfg configuration) and GMS cluster settings (attributes and properties associated with a cluster named mycluster).

```
asadmin> get "configs.config.mycfg.group-management-service.*"
configs.config.mycfg.group-management-service.failure-detection.heartbeat-frequency-in-millis=2000
configs.config.mycfg.group-management-service.failure-detection.max-missed-heartbeats=3
configs.config.mycfg.group-management-service.failure-detection.verify-failure-connect-timeout-in-millis=10000
configs.config.mycfg.group-management-service.failure-detection.verify-failure-waittime-in-millis=1500
configs.config.mycfg.group-management-service.group-discovery-timeout-in-millis=5000
```
### asadmin> **get clusters.cluster.mycluster**

```
clusters.cluster.mycluster.config-ref=mycfg
clusters.cluster.mycluster.gms-bind-interface-address=${GMS-BIND-INTERFACE-ADDRESS-mycluster}
clusters.cluster.mycluster.gms-enabled=true
clusters.cluster.mycluster.gms-multicast-address=228.9.245.47
clusters.cluster.mycluster.gms-multicast-port=9833
clusters.cluster.mycluster.name=mycluster
```

```
asadmin> get "clusters.cluster.mycluster.property.*"
clusters.cluster.mycluster.property.GMS_LISTENER_PORT=${GMS_LISTENER_PORT-mycluster}
clusters.cluster.mycluster.property.GMS_MULTICAST_TIME_TO_LIVE=4
clusters.cluster.mycluster.property.GMS_LOOPBACK=false
clusters.cluster.mycluster.property.GMS_TCPSTARTPORT=9090
clusters.cluster.mycluster.property.GMS_TCPENDPORT=9200
```
The last get subcommand displays only the properties that have been explicitly set.

For the steps to specify these settings, see ["To Preconfigure Nondefault GMS Configuration](#page-66-0) [Settings" on page 67](#page-66-0) and ["To Change GMS Settings After Cluster Creation" on page 68.](#page-67-0)

# <span id="page-66-0"></span>▼ **To Preconfigure Nondefault GMS Configuration Settings**

You can preconfigure GMS with values different than the defaults without requiring a restart of the DAS and the cluster.

**Create a configuration using the copy-config(1) subcommand. 1**

For example:

asadmin> **copy-config default-config mycfg**

For more information, see ["To Create a Named Configuration" on page 115.](#page-114-0)

**Set the values for the new configuration's GMS configuration settings. 2**

For example:

asadmin > **set configs.config.mycfg.group-management-service.group-discovery-timeout-in-millis=8000** asadmin> **set configs.config.mycfg.group-management-service.failure-detection.max-missed-heartbeats=5**

> For a complete list of the dotted names for these settings, see ["Dotted Names for GMS Settings"](#page-65-0) [on page 66.](#page-65-0)

**Create the cluster so it uses the previously created configuration. 3**

For example:

asadmin> **create-cluster --config mycfg mycluster**

You can also set GMS cluster settings during this step. For more information, see ["To Create a](#page-72-0) [Cluster" on page 73.](#page-72-0)

## **Create server instances for the cluster. 4**

For example:

asadmin> **create-instance --node localhost --cluster mycluster instance01**

asadmin> **create-instance --node localhost --cluster mycluster instance02**

### **Start the cluster. 5**

For example:

asadmin> **start-cluster mycluster**

You can also view the full syntax and options of a subcommand by typing asadmin help *subcommand* at the command line. **See Also**

# <span id="page-67-0"></span>▼ **To Change GMS Settings After Cluster Creation**

To avoid the need to restart the DAS and the cluster, configure GMS configuration settings before cluster creation as explained in ["To Preconfigure Nondefault GMS Configuration](#page-66-0) [Settings" on page 67.](#page-66-0)

To avoid the need to restart the DAS and the cluster, configure the GMS cluster settings during cluster creation as explained in ["To Create a Cluster" on page 73.](#page-72-0)

Changing any GMS settings using the set subcommand after cluster creation requires a domain administration server (DAS) and cluster restart as explained here.

#### **Ensure that the DAS and cluster are running. 1**

Remote subcommands require a running server.

## **Use the get(1) subcommand to determine the settings to change. 2**

For example:

### asadmin> **get "configs.config.mycfg.group-management-service.\*"**

```
configs.config.mycfg.group-management-service.failure-detection.heartbeat-frequency-in-millis=2000
configs.config.mycfg.group-management-service.failure-detection.max-missed-heartbeats=3
configs.config.mycfg.group-management-service.failure-detection.verify-failure-connect-timeout-in-millis=10000
configs.config.mycfg.group-management-service.failure-detection.verify-failure-waittime-in-millis=1500
configs.config.mycfg.group-management-service.group-discovery-timeout-in-millis=5000
```
For a complete list of the dotted names for these settings, see ["Dotted Names for GMS Settings"](#page-65-0) [on page 66.](#page-65-0)

**Use the set(1) subcommand to change the settings. 3**

For example:

asadmin> **set configs.config.mycfg.group-management-service.group-discovery-timeout-in-millis=6000**

## **Use the get subcommand again to confirm that the changes were made. 4**

For example:

asadmin> **get configs.config.mycfg.group-management-service.group-discovery-timeout-in-millis**

**Restart the DAS. 5**

For example:

asadmin> **stop-domain domain1**

asadmin> **start-domain domain1**

#### **Restart the cluster. 6**

For example:

asadmin> **stop-cluster mycluster**

asadmin> **start-cluster mycluster**

<span id="page-68-0"></span>You can also view the full syntax and options of a subcommand by typing asadmin help *subcommand* at the command line. **See Also**

# ▼ **To Check the Health of Instances in a Cluster**

The get-health subcommand only works when GMS is enabled. This is the quickest way to evaluate the health of a cluster and to detect if cluster is properly operating; that is, all members of the cluster are running and visible to DAS.

If multicast is not enabled for the network, all instances could be running (as shown by the list-instances(1) subcommand), yet isolated from each other. The get-health subcommand does not show the instances if they are running but cannot discover each other due to multicast not being configured properly. See "To Validate That Multicast Transport Is Available for a Cluster" on page 69.

**Ensure that the DAS and cluster are running. 1**

Remote subcommands require a running server.

**Check whether server instances in a cluster are running by using the get-health(1) 2 subcommand.**

#### Checking the Health of Instances in a Cluster **Example 4–1**

This example checks the health of a cluster named cluster1.

asadmin> **get-health cluster1** instance1 started since Wed Sep 29 16:32:46 EDT 2010 instance2 started since Wed Sep 29 16:32:45 EDT 2010 Command get-health executed successfully.

You can also view the full syntax and options of the subcommand by typing asadmin help get-health at the command line. **See Also**

# ▼ **To Validate That Multicast Transport Is Available for a Cluster**

### **Before You Begin**

To test a specific multicast address, multicast port, or bind interface address, get this information beforehand using the get subcommand. Use the following subcommand to get the multicast address and port for a cluster named c1:

```
asadmin> get clusters.cluster.c1
clusters.cluster.c1.config-ref=mycfg
clusters.cluster.c1.gms-bind-interface-address=${GMS-BIND-INTERFACE-ADDRESS-c1}
```

```
clusters.cluster.c1.gms-enabled=true
clusters.cluster.c1.gms-multicast-address=228.9.174.162
clusters.cluster.c1.gms-multicast-port=5383
clusters.cluster.c1.name=c1
```
Use the following subcommand to get the bind interface address of a server instance named i1that belongs to a cluster named c1, if this system property has been set:

```
asadmin> get servers.server.i1.system-property.GMS-BIND-INTERFACE-ADDRESS-c1
servers.server.i1.system-property.GMS-BIND-INTERFACE-ADDRESS-c1.name=GMS-BIND-INTERFACE-ADDRESS-c1
servers.server.i1.system-property.GMS-BIND-INTERFACE-ADDRESS-c1.value=10.12.152.30
```
For information on how to set this system property, see ["Using the Multi-Homing Feature With](#page-70-0) [GMS" on page 71.](#page-70-0)

**Note –** Do not run the validate-multicast subcommand using the DAS and cluster's multicast address and port values while the DAS and cluster are running. Doing so results in an error.

The validate-multicast subcommand must be run at the same time on two or more machines to validate whether multicast messages are being received between the machines.

## ● Check whether multicast transport is available for a cluster by using the **validate-multicast(1) subcommand.**

#### Validating That Multicast Transport Is Available for a Cluster **Example 4–2**

This example checks whether multicast transport is available for a cluster named c1.

Run from host sr1:

```
asadmin> validate-multicast
Will use port 2048
Will use address 228.9.3.1
Will use bind interface null
Will use wait period 2,000 (in milliseconds)
Listening for data...
Sending message with content "sr1" every 2,000 milliseconds
Received data from sr1 (loopback)
Received data from sr2
Exiting after 20 seconds. To change this timeout, use the --timeout command line option.
Command validate-multicast executed successfully.
                  Run from host sr2:
```
asadmin> **validate-multicast** Will use port 2048 Will use address 228.9.3.1 Will use bind interface null Will use wait period 2,000 (in milliseconds) <span id="page-70-0"></span>Listening for data... Sending message with content "sr2" every 2,000 milliseconds Received data from sr2 (loopback) Received data from sr1 Exiting after 20 seconds. To change this timeout, use the --timeout command line option. Command validate-multicast executed successfully.

- As long as all machines see each other, multicast is validated to be working properly across the machines. If the machines are not seeing each other, set the --bindaddress option explicitly to ensure that all machines are using interface on same subnet, or increase the --timetolive option from the default of 4. If these changes fail to resolve the multicast issues, ask the network administrator to verify that the network is configured so the multicast messages can be seen between all the machines used to run the cluster. **Next Steps**
	- You can also view the full syntax and options of the subcommand by typing asadmin help get-health at the command line. **See Also**

# **Using the Multi-Homing FeatureWith GMS**

Multi-homing enables GlassFish Server clusters to be used in an environment that uses multiple Network Interface Cards (NICs). A multi-homed host has multiple network connections, of which the connections may or may not be the on same network. Multi-homing provides the following benefits:

- Provides redundant network connections within the same subnet. Having multiple NICs ensures that one or more network connections are available for communication.
- Supports communication across two or more different subnets. The DAS and all server instances in the same cluster must be on the same subnet for GMS communication, however.
- Binds to a specific IPv4 address and receives GMS messages in a system that has multiple IP addresses configured. The responses for GMS messages received on a particular interface will also go out through that interface.
- Supports separation of external and internal traffic.

## **Traffic Separation Using Multi-Homing**

You can separate the internal traffic resulting from GMS from the external traffic. Traffic separation enables you plan a network better and augment certain parts of the network, as required.

Consider a simple cluster, c1, with three instances, i101, i102, and i103. Each instance runs on a different machine. In order to separate the traffic, the multi-homed machine should have at least two IP addresses belonging to different networks. The first IP as the external IP and the

second one as internal IP. The objective is to expose the external IP to user requests, so that all the traffic from the user requests would be through them. The internal IP is used only by the cluster instances for internal communication through GMS. The following procedure describes how to set up traffic separation.

To configure multi-homed machines for GMS without traffic separation, skip the steps or commands that configure the EXTERNAL-ADDR system property, but perform the others.

To avoid having to restart the DAS or cluster, perform the following steps in the specified order.

## **To Set Up Traffic Separation**

- **Create the system properties EXTERNAL-ADDR and GMS-BIND-INTERFACE-ADDRESS-c1 for the 1 DAS.**
	- asadmin create-system-properties --target server EXTERNAL-ADDR=192.155.35.4
	- asadmin create-system-properties --target server GMS-BIND-INTERFACE-ADDRESS-c1=10.12.152.20

## **Create the cluster with the default settings. 2**

Use the following command:

asadmin create-cluster c1

A reference to a system property for GMS traffic is already set up by default in the gms-bind-interface-address cluster setting. The default value of this setting is \${GMS-BIND-INTERFACE-ADDRESS-*cluster-name*}.

## **When creating the clustered instances, configure the external and GMS IP addresses. 3**

Use the following commands:

- asadmin create-instance --node localhost --cluster c1 --systemproperties EXTERNAL-ADDR=192.155.35.5:GMS-BIND-INTERFACE-ADDRESS-c1=10.12.152.30 i101
- asadmin create-instance --node localhost --cluster c1 --systemproperties EXTERNAL-ADDR=192.155.35.6:GMS-BIND-INTERFACE-ADDRESS-c1=10.12.152.40 i102
- asadmin create-instance --node localhost --cluster c1 --systemproperties EXTERNAL-ADDR=192.155.35.7:GMS-BIND-INTERFACE-ADDRESS-c1=10.12.152.50 i103

### **Set the address attribute of HTTP listeners to refer to the EXTERNAL-ADDR system properties. 4**

Use the following commands:

asadmin set c1-config.network-config.network-listeners.network-listener.http-1.address=\\${EXTERNAL-ADDR} asadmin set c1-config.network-config.network-listeners.network-listener.http-2.address=\\${EXTERNAL-ADDR}
# <span id="page-72-0"></span>**Creating, Listing, and Deleting Clusters**

GlassFish Server enables you to create clusters, obtain information about clusters, and delete clusters that are no longer required.

The following topics are addressed here:

- "To Create a Cluster" on page 73
- ["To List All Clusters in a Domain" on page 76](#page-75-0)
- ["To Delete a Cluster" on page 76](#page-75-0)

## ▼ **To Create a Cluster**

Use the create-cluster subcommand in remote mode to create a cluster.

To ensure that the GMS can detect changes in cluster membership, a cluster's GMS settings must be configured correctly. To avoid the need to restart the DAS and the cluster, configure a cluster's GMS settings when you create the cluster. If you change GMS settings for an existing cluster, the DAS and the cluster must be restarted to apply the changes.

When you create a cluster, GlassFish Server automatically creates a Message Queue cluster for the GlassFish Server cluster. For more information about Message Queue clusters, see ["Using](#page-148-0) [Message Queue Broker Clusters with GlassFish Server" on page 149.](#page-148-0)

#### If the cluster is to reference an existing named configuration, ensure that the configuration exists. For more information, see ["To Create a Named Configuration" on page 115.](#page-114-0) If you are using a named configuration to preconfigure GMS settings, ensure that these settings have the required values in the named configuration. For more information, see ["To Preconfigure](#page-66-0) [Nondefault GMS Configuration Settings" on page 67.](#page-66-0) **Before You Begin**

If you are configuring the cluster's GMS settings when you create the cluster, ensure that you have the following information:

- The address on which GMS listens for group events
- The port number of the communication port on which GMS listens for group events
- The maximum number of iterations or transmissions that a multicast message for GMS events can experience before the message is discarded
- The lowest port number in the range of ports from which GMS selects a TCP port on which to listen
- The highest port number in the range of ports from which GMS selects a TCP port on which to listen

If the DAS is running on a multihome host, ensure that you have the Internet Protocol (IP) address of the network interface on the DAS host to which GMS binds.

#### **Ensure that the DAS is running. 1**

Remote subcommands require a running server.

#### **Run the create-cluster subcommand. 2**

**Note –** Only the options that are required to complete this task are provided in this step. For information about all the options for configuring the cluster, see the create-cluster(1) help page.

```
asadmin> create-cluster --config configuration
--multicastaddress multicast-address --multicastport multicast-port
--properties GMS_MULTICAST_TIME_TO_LIVE=max-iterations: GMS_TCPSTARTPORT=start-port:GMS_TCPENDPORT=end-port cluster-name
```
### *configuration*

An existing named configuration that the cluster is to reference.

*multicast-address*

The address on which GMS listens for group events.

#### *multicast-port*

The port number of the communication port on which GMS listens for group events.

*max-iterations*

The maximum number of iterations or transmissions that a multicast message for GMS events can experience before the message is discarded.

*start-port*

The lowest port number in the range of ports from which GMS selects a TCP port on which to listen. The default is 9090.

*end-port*

The highest port number in the range of ports from which GMS selects a TCP port on which to listen. The default is 9200.

## *cluster-name*

Your choice of name for the cluster that you are creating.

#### **If necessary, create a system property to represent the IP address of the network interface on the DAS host to which GMS binds. 3**

This step is necessary only if the DAS is running on a multihome host.

asadmin> **create-system-properties GMS-BIND-INTERFACE-ADDRESS-***cluster-name***=***das-bind-address*

*cluster-name*

The name that you assigned to the cluster in Step 2.

#### *das-bind-address*

The IP address of the network interface on the DAS host to which GMS binds.

## **Example 4-3** Creating a Cluster

This example creates a cluster that is named ltscluster for which port 1169 is to be used for secure IIOP connections. Because the --config option is not specified, the cluster references a copy of the named configuration default-config that is named ltscluster-config.

```
asadmin> create-cluster
--systemproperties IIOP_SSL_LISTENER_PORT=1169
ltscluster
Command create-cluster executed successfully.
```
#### Creating a Cluster and Setting GMS Options **Example 4–4**

This example creates a cluster that is named pmdcluster, which references the existing configuration clusterpresets and for which the cluster's GMS settings are configured as follows:

- GMS listens for group events on address 228.9.3.1 and port 2048.
- A multicast message for GMS events is discarded after 3 iterations or transmissions.
- GMS selects a TCP port on which to listen from ports in the range 10000–10100.

```
asadmin> create-cluster --config clusterpresets
--multicastaddress 228.9.3.1 --multicastport 2048
--properties GMS_MULTICAST_TIME_TO_LIVE=3:
GMS_TCPSTARTPORT=10000:GMS_TCPENDPORT=10100 pmdcluster
Command create-cluster executed successfully.
```
- After creating a cluster, you can add GlassFish Server instances to the cluster as explained in the following sections: **Next Steps**
	- ["To Create an Instance Centrally" on page 80](#page-79-0)
	- ["To Create an Instance Locally" on page 90](#page-89-0)
	- ["To Create a Named Configuration" on page 115](#page-114-0) **See Also**
		- ["To Preconfigure Nondefault GMS Configuration Settings" on page 67](#page-66-0)
		- ["Using Message Queue Broker Clusters with GlassFish Server" on page 149](#page-148-0)
		- create-cluster(1)
		- $\blacksquare$  create-system-properties(1)

You can also view the full syntax and options of the subcommands by typing the following commands at the command line:

- asadmin help create-cluster
- asadmin help create-system-properties

## <span id="page-75-0"></span>▼ **To List All Clusters in a Domain**

Use the list-clusters subcommand in remote mode to obtain information about existing clusters in a domain.

#### **Ensure that the DAS is running. 1**

Remote subcommands require a running server.

## **Run the list-clusters(1) subcommand. 2**

asadmin> **list-clusters**

#### Listing All Clusters in a Domain **Example 4–5**

This example lists all clusters in the current domain.

asadmin> **list-clusters** pmdclust not running ymlclust not running Command list-clusters executed successfully.

#### Listing All Clusters That Are Associated With a Node **Example 4–6**

This example lists the clusters that contain an instance that resides on the node  $sj01$ .

asadmin> **list-clusters sj01** ymlclust not running Command list-clusters executed successfully.

## **See Also** list-clusters(1)

You can also view the full syntax and options of the subcommand by typing asadmin help list-clusters at the command line.

## ▼ **To Delete a Cluster**

Use the delete-cluster subcommand in remote mode to remove a cluster from the DAS configuration.

If the cluster's named configuration was created automatically for the cluster and no other clusters or unclustered instances refer to the configuration, the configuration is deleted when the cluster is deleted.

**Before You Begin**

Ensure that following prerequisites are met:

■ The cluster that you are deleting is stopped. For information about how to stop a cluster, see ["To Stop a Cluster" on page 86.](#page-85-0)

- The cluster that you are deleting contains no GlassFish Server instances. For information about how to remove instances from a cluster, see the following sections:
	- ["To Delete an Instance Centrally" on page 84](#page-83-0)
	- ["To Delete an Instance Locally" on page 94](#page-93-0)

#### **Ensure that the DAS is running. 1**

Remote subcommands require a running server.

### **Confirm that the cluster is stopped. 2**

asadmin> **list-clusters** *cluster-name*

*cluster-name*

The name of the cluster that you are deleting.

### **Confirm that the cluster contains no instances. 3**

asadmin> **list-instances** *cluster-name*

*cluster-name* The name of the cluster that you are deleting.

## **Run the delete-cluster(1) subcommand. 4**

asadmin> **delete-cluster** *cluster-name*

*cluster-name* The name of the cluster that you are deleting.

#### Deleting a Cluster **Example 4–7**

This example confirms that the cluster adccluster is stopped and contains no instances and deletes the cluster adccluster.

```
asadmin> list-clusters adccluster
adccluster not running
Command list-clusters executed successfully.
asadmin> list-instances adccluster
Nothing to list.
Command list-instances executed successfully.
asadmin> delete-cluster adccluster
Command delete-cluster executed successfully.
```
- **See Also** ["To Stop a Cluster" on page 86](#page-85-0)
	- ["To Delete an Instance Centrally" on page 84](#page-83-0)
	- ["To Delete an Instance Locally" on page 94](#page-93-0)
	- delete-cluster(1)
	- list-clusters(1)
	- list-instances(1)

You can also view the full syntax and options of the subcommands by typing the following commands at the command line:

- asadmin help delete-cluster
- asadmin help list-clusters
- asadmin help list-instances

**CHAPTER 5** 5

Administering GlassFish Server Instances

A GlassFish Server*instance* is a single Virtual Machine for the Java platform (Java Virtual Machine or JVM machine) on a single node in which GlassFish Server is running. A node defines the host where the GlassFish Server instance resides. The JVM machine must be compatible with the Java Platform, Enterprise Edition (Java EE).

GlassFish Server instances form the basis of an application deployment. An instance is a building block in the clustering, load balancing, and session persistence features of GlassFish Server. Each instance belongs to a single domain and has its own directory structure, configuration, and deployed applications. Every instance contains a reference to a node that defines the host where the instance resides.

The following topics are addressed here:

- "Types of GlassFish Server Instances" on page 79
- ["Administering GlassFish Server Instances Centrally" on page 80](#page-79-0)
- ["Administering GlassFish Server Instances Locally" on page 90](#page-89-0)
- ["Resynchronizing GlassFish Server Instances and the DAS" on page 99](#page-98-0)
- ["Migrating EJB Timers" on page 111](#page-110-0)

## **Types of GlassFish Server Instances**

Each GlassFish Server instance is one of the following types of instance:

## Standalone instance

A standalone instance does not share its configuration with any other instances or clusters. A standalone instance is created if either of the following conditions is met:

- No configuration or cluster is specified in the command to create the instance.
- A configuration that is not referenced by any other instances or clusters is specified in the command to create the instance.

<span id="page-79-0"></span>When no configuration or cluster is specified, a copy of the default-config configuration is created for the instance. The name of this configuration is*instance-name*-config, where *instance-name* represents the name of an unclustered server instance.

### Shared instance

A shared instance shares its configuration with other instances or clusters. A shared instance is created if a configuration that is referenced by other instances or clusters is specified in the command to create the instance.

### Clustered instance

A clustered instance inherits its configuration from the cluster to which the instance belongs and shares its configuration with other instances in the cluster. A clustered instance is created if a cluster is specified in the command to create the instance.

Any instance that is not part of a cluster is considered an unclustered server instance. Therefore, standalone instances and shared instances are unclustered server instances.

## **Administering GlassFish Server Instances Centrally**

Centralized administration requires secure shell (SSH) to be set up. If SSH is set up, you can administer clustered instances without the need to log in to hosts where remote instances reside.

Administering GlassFish Server instances centrally involves the following tasks:

- "To Create an Instance Centrally" on page 80
- ["To List All Instances in a Domain" on page 83](#page-82-0)
- ["To Delete an Instance Centrally" on page 84](#page-83-0)
- ["To Start a Cluster" on page 85](#page-84-0)
- ["To Stop a Cluster" on page 86](#page-85-0)
- ["To Start an Individual Instance Centrally" on page 87](#page-86-0)
- ["To Stop an Individual Instance Centrally" on page 88](#page-87-0)
- ["To Restart an Individual Instance Centrally" on page 89](#page-88-0)

## ▼ **To Create an Instance Centrally**

Use the create-instance subcommand in remote mode to create a GlassFish Server instance centrally.

If the instance is a clustered instance that is managed by GMS, system properties for the instance that relate to GMS must be configured correctly. To avoid the need to restart the DAS and the instance, configure an instance's system properties that relate to GMS when you create the instance. If you change GMS-related system properties for an existing instance, the DAS and the instance must be restarted to apply the changes. For information about GMS, see ["Group](#page-63-0) [Management Service" on page 64.](#page-63-0)

Ensure that following prerequisites are met: **Before You Begin**

- The node where the instance is to reside exists.
- The node where the instance is to reside is either enabled for remote communication or represents the host on which the DAS is running. For information about how to create a node that is enabled for remote communication, see "To Create an SSH [Node" on page 50.](#page-49-0)
- The user of the DAS can use SSH to log in to the host for the node where the instance is to reside.

If any of these prerequisites is not met, create the instance locally as explained in ["To Create an](#page-89-0) [Instance Locally" on page 90.](#page-89-0)

If you are adding the instance to a cluster, ensure that the cluster to which you are adding the instance exists. For information about how to create a cluster, see ["To Create a Cluster" on](#page-72-0) [page 73.](#page-72-0)

If the instance is to reference an existing named configuration, ensure that the configuration exists. For more information, see ["To Create a Named Configuration" on page 115.](#page-114-0)

The instance might be a clustered instance that is managed by GMS and resides on a node that represents a multihome host. In this situation, ensure that you have the Internet Protocol (IP) address of the network interface to which GMS binds.

#### **Ensure that the DAS is running. 1**

Remote subcommands require a running server.

#### **Run the create-instance subcommand. 2**

**Note –** Only the options that are required to complete this task are provided in this step. For information about all the options for configuring the instance, see the create-instance(1) help page.

## ■ **If you are creating a standalone instance, do not specify a cluster.**

If the instance is to reference an existing configuration, specify a configuration that no other cluster or instance references.

asadmin> **create-instance --node** *node-name* [**--config** *configuration-name*] *instance-name*

*node-name*

The node on which the instance is to reside.

### *configuration-name*

The name of the existing named configuration that the instance will reference.

If you do not require the instance to reference an existing configuration, omit this option. A copy of the default-config configuration is created for the instance. The name of this configuration is*instance-name*-config, where *instance-name* is the name of the server instance.

#### *instance-name*

Your choice of name for the instance that you are creating.

■ **If you are creating a shared instance, specify the configuration that the instance will share with other clusters or instances.**

Do *not*specify a cluster.

asadmin> **create-instance --node** *node-name* **--config** *configuration-name instance-name*

*node-name*

The node on which the instance is to reside.

*configuration-name*

The name of the existing named configuration that the instance will reference.

```
instance-name
```
Your choice of name for the instance that you are creating.

If you are creating a clustered instance, specify the cluster to which the instance will belong.

If the instance is managed by GMS and resides on a node that represents a multihome host, specify the GMS-BIND-INTERFACE-ADDRESS-*cluster-name* system property.

asadmin> **create-instance --cluster** *cluster-name* **--node** *node-name*

[**--systemproperties GMS-BIND-INTERFACE-ADDRESS-***cluster-name***=***bind-address*] *instance-name*

*cluster-name*

The name of the cluster to which you are adding the instance.

*node-name*

The node on which the instance is to reside.

*bind-address*

The IP address of the network interface to which GMS binds. Specify this option only if the instance is managed by GMS and resides on a node that represents a multihome host.

```
instance-name
```
Your choice of name for the instance that you are creating.

#### Creating a Clustered Instance Centrally **Example 5–1**

This example adds the instance pmd-i1 to the cluster pmdclust in the domain domain1. The instance resides on the node sj01, which represents the host sj01.example.com.

asadmin> **create-instance --cluster pmdclust --node sj01 pmd-i1** Port Assignments for server instance pmd-i1:

```
JMX_SYSTEM_CONNECTOR_PORT=28686
JMS_PROVIDER_PORT=27676
HTTP_LISTENER_PORT=28080
ASADMIN_LISTENER_PORT=24848
IIOP_SSL_LISTENER_PORT=23820
IIOP_LISTENER_PORT=23700
HTTP_SSL_LISTENER_PORT=28181
IIOP_SSL_MUTUALAUTH_PORT=23920
The instance, pmd-i1, was created on host sj01.example.com
Command create-instance executed successfully.
```

```
■ "To Create an SSH Node" on page 50
See Also
```
- ["To Create an Instance Locally" on page 90](#page-89-0)
- create-instance(1)

You can also view the full syntax and options of the subcommand by typing asadmin help create-instance at the command line.

After creating an instance, you can start the instance as explained in the following sections: **Next Steps**

- ["To Start an Individual Instance Centrally" on page 87](#page-86-0)
- ["To Stop an Individual Instance Locally" on page 97](#page-96-0)

## ▼ **To List All Instances in a Domain**

Use the list-instances subcommand in remote mode to obtain information about existing instances in a domain.

## **Ensure that the DAS is running. 1**

Remote subcommands require a running server.

**Run the list-instances(1) subcommand. 2**

asadmin> **list-instances**

#### Listing Basic Information About All GlassFish Server Instances in a Domain **Example 5–2**

This example lists the name and status of all GlassFish Server instances in the current domain.

```
asadmin> list-instances
pmd-i2 running
yml-i2 running
pmd-i1 running
yml-i1 running
pmdsa1 not running
Command list-instances executed successfully.
```
#### <span id="page-83-0"></span>Listing Detailed Information About All GlassFish Server Instances in a Domain **Example 5–3**

This example lists detailed information about all GlassFish Server instances in the current domain.

asadmin> **list-instances --long=true** NAME HOST **PORT PID CLUSTER** STATE pmd-i1 sj01.example.com 24848 31310 pmdcluster running yml-i1 sj01.example.com 24849 25355 ymlcluster running pmdsa1 localhost 24848 -1 --- not running pmd-i2 sj02.example.com 24848 22498 pmdcluster running yml-i2 sj02.example.com 24849 20476 ymlcluster running ymlsa1 localhost 24849 -1 --- not running Command list-instances executed successfully.

## See Also list-instances(1)

You can also view the full syntax and options of the subcommand by typing asadmin help list-instances at the command line.

## ▼ **To Delete an Instance Centrally**

Use the delete-instance subcommand in remote mode to delete a GlassFish Server instance centrally.

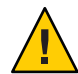

**Caution –** If you are using a Java Message Service (JMS) cluster with a master broker, do not delete the instance that is associated with the master broker. If this instance must be deleted, use the change-master-broker(1) subcommand to assign the master broker to a different instance.

Deleting an instance involves the following:

- Removing the instance from the configuration of the DAS
- Deleting the instance's files from file system

#### Ensure that the instance that you are deleting is not running. For information about how to stop an instance, see the following sections: **Before You Begin**

- ["To Stop an Individual Instance Centrally" on page 88](#page-87-0)
- ["To Stop an Individual Instance Locally" on page 97](#page-96-0)

#### **Ensure that the DAS is running. 1**

Remote subcommands require a running server.

### **Confirm that the instance is not running. 2**

asadmin> **list-instances** *instance-name*

<span id="page-84-0"></span>*instance-name*

The name of the instance that you are deleting.

### **Run the delete-instance(1) subcommand. 3**

asadmin> **delete-instance** *instance-name*

*instance-name*

The name of the instance that you are deleting.

#### Deleting an Instance Centrally **Example 5–4**

This example confirms that the instance pmd-i1 is not running and deletes the instance.

```
asadmin> list-instances pmd-i1
pmd-i1 not running
Command list-instances executed successfully.
asadmin> delete-instance pmd-i1
Command _delete-instance-filesystem executed successfully.
The instance, pmd-i1, was deleted from host sj01.example.com
Command delete-instance executed successfully.
```
- ["To Stop an Individual Instance Centrally" on page 88](#page-87-0) **See Also** ■ ["To Stop an Individual Instance Locally" on page 97](#page-96-0)
	- $\blacksquare$  change-master-broker(1)
	- delete-instance(1)
	- list-instances(1)

You can also view the full syntax and options of the subcommands by typing the following commands at the command line:

- asadmin help delete-instance
- asadmin help list-instances

## ▼ **To Start a Cluster**

Use the start-cluster subcommand in remote mode to start a cluster.

Starting a cluster starts all instances in the cluster that are not already running.

Ensure that following prerequisites are met: **Before You Begin**

- Each node where an instance in the cluster resides is either enabled for remote communication or represents the host on which the DAS is running.
- The user of the DAS can use secure shell (SSH) to log in to the host for any node where instances in the cluster reside.

<span id="page-85-0"></span>If any of these prerequisites is not met, start the cluster by starting each instance locally as explained in ["To Start an Individual Instance Locally" on page 96.](#page-95-0)

#### **Ensure that the DAS is running. 1**

Remote subcommands require a running server.

## **Run the start-cluster(1) subcommand. 2**

asadmin> **start-cluster** *cluster-name*

*cluster-name*

The name of the cluster that you are starting.

## **Example 5-5** Starting a Cluster

This example starts the cluster pmdcluster.

asadmin> **start-cluster pmdcluster** Command start-cluster executed successfully.

- ["To Start an Individual Instance Locally" on page 96](#page-95-0) **See Also**
	- $\blacksquare$  start-cluster(1)

You can also view the full syntax and options of the subcommand by typing asadmin help start-cluster at the command line.

After starting a cluster, you can deploy applications to the cluster. For more information, see *GlassFish Server Open Source Edition 3.1 Application Deployment Guide*. **Next Steps**

## ▼ **To Stop a Cluster**

Use the stop-cluster subcommand in remote mode to stop a cluster.

Stopping a cluster stops all running instances in the cluster.

#### **Ensure that the DAS is running. 1**

Remote subcommands require a running server.

## **Run the stop-cluster(1) subcommand. 2**

asadmin> **stop-cluster** *cluster-name*

*cluster-name*

The name of the cluster that you are stopping.

#### <span id="page-86-0"></span>Stopping a Cluster **Example 5–6**

This example stops the cluster pmdcluster.

asadmin> **stop-cluster pmdcluster** Command stop-cluster executed successfully.

stop-cluster(1) **See Also**

> You can also view the full syntax and options of the subcommand by typing asadmin help stop-cluster at the command line.

If instances in the cluster have become unresponsive and fail to stop, run the subcommand again with the --kill option set to true. When this option is true, the subcommand uses functionality of the operating system to kill the process for each running instance in the cluster. **Troubleshooting**

## **To Start an Individual Instance Centrally**

Use the start-instance subcommand in remote mode to start an individual instance centrally.

Ensure that following prerequisites are met: **Before You Begin**

- The node where the instance resides is either enabled for remote communication or represents the host on which the DAS is running.
- The user of the DAS can use SSH to log in to the host for the node where the instance resides.

If any of these prerequisites is not met, start the instance locally as explained in ["To Start an](#page-95-0) [Individual Instance Locally" on page 96.](#page-95-0)

#### **Ensure that the DAS is running. 1**

Remote subcommands require a running server.

#### **Run the start-instance subcommand. 2**

asadmin> **start-instance** *instance-name*

**Note –** Only the options that are required to complete this task are provided in this step. For information about all the options for controlling the behavior of the instance, see the start-instance(1) help page.

*instance-name*

The name of the instance that you are starting.

#### <span id="page-87-0"></span>Starting an Individual Instance Centrally **Example 5–7**

This example starts the instance pmd-i2, which resides on the node  $s$   $\phi$ 2. This node represents the host sj02.example.com. The configuration of the instance on this node already matched the configuration of the instance in the DAS when the instance was started.

```
asadmin> start-instance pmd-i2
CLI801 Instance is already synchronized
Waiting for pmd-i2 to start ............
Successfully started the instance: pmd-i2
instance Location: /export/glassfish3/glassfish/nodes/sj02/pmd-i2
Log File: /export/glassfish3/glassfish/nodes/sj02/pmd-i2/logs/server.log
Admin Port: 24851
Command start-local-instance executed successfully.
The instance, pmd-i2, was started on host sj02.example.com
Command start-instance executed successfully.
```
start-instance(1) **See Also**

> You can also view the full syntax and options of the subcommand by typing asadmin help start-instance at the command line.

After starting an instance, you can deploy applications to the instance. For more information, see *GlassFish Server Open Source Edition 3.1 Application Deployment Guide*. **Next Steps**

## ▼ **To Stop an Individual Instance Centrally**

Use the stop-instance subcommand in remote mode to stop an individual instance centrally.

When an instance is stopped, the instance stops accepting new requests and waits for all outstanding requests to be completed.

### **Ensure that the DAS is running. 1**

Remote subcommands require a running server.

- **Run the stop-instance(1) subcommand. 2**
- Stopping an Individual Instance Centrally **Example 5–8**

This example stops the instance pmd-i2.

```
asadmin> stop-instance pmd-i2
The instance, pmd-i2, is stopped.
Command stop-instance executed successfully.
```
See Also stop-instance(1)

You can also view the full syntax and options of the subcommand by typing asadmin help stop-instance at the command line.

<span id="page-88-0"></span>If the instance has become unresponsive and fails to stop, run the subcommand again with the --kill option set to true. When this option is true, the subcommand uses functionality of the operating system to kill the instance process. **Troubleshooting**

## **To Restart an Individual Instance Centrally**

Use the restart-instance subcommand in remote mode to start an individual instance centrally.

When this subcommand restarts an instance, the DAS synchronizes the instance with changes since the last synchronization as described in ["Default Synchronization for Files and](#page-98-0) [Directories" on page 99.](#page-98-0)

If you require different synchronization behavior, stop and start the instance as explained in ["To Resynchronize an Instance and the DAS Online" on page 102.](#page-101-0)

#### **Ensure that the DAS is running. 1**

Remote subcommands require a running server.

#### **Run the restart-instance(1) subcommand. 2**

asadmin> **restart-instance** *instance-name*

*instance-name*

The name of the instance that you are restarting.

#### Restarting an Individual Instance Centrally **Example 5–9**

This example restarts the instance pmd-i2.

```
asadmin> restart-instance pmd-i2
pmd-i2 was restarted.
Command restart-instance executed successfully.
```
**See Also**

- ["To Stop an Individual Instance Centrally" on page 88](#page-87-0)
- ["To Start an Individual Instance Centrally" on page 87](#page-86-0)
- $\blacksquare$  restart-instance(1)

You can also view the full syntax and options of the subcommand by typing asadmin help restart-instance at the command line.

<span id="page-89-0"></span>If the instance has become unresponsive and fails to stop, run the subcommand again with the --kill option set to true. When this option is true, the subcommand uses functionality of the operating system to kill the instance process before restarting the instance. **Troubleshooting**

## **Administering GlassFish Server Instances Locally**

Local administration does not require SSH to be set up. If SSH is not set up, you must log in to each host where remote instances reside and administer the instances individually.

Administering GlassFish Server instances locally involves the following tasks:

- "To Create an Instance Locally" on page 90
- ["To Delete an Instance Locally" on page 94](#page-93-0)
- ["To Start an Individual Instance Locally" on page 96](#page-95-0)
- ["To Stop an Individual Instance Locally" on page 97](#page-96-0)
- ["To Restart an Individual Instance Locally" on page 98](#page-97-0)

**Note –** Even if SSH is not set up, you can obtain information about instances in a domain without logging in to each host where remote instances reside. For instructions, see ["To List All](#page-82-0) [Instances in a Domain" on page 83.](#page-82-0)

## ▼ **To Create an Instance Locally**

Use the create-local-instance subcommand in remote mode to create a GlassFish Server instance locally.

If the instance is a clustered instance that is managed by GMS, system properties for the instance that relate to GMS must be configured correctly. To avoid the need to restart the DAS and the instance, configure an instance's system properties that relate to GMS when you create the instance. If you change GMS-related system properties for an existing instance, the DAS and the instance must be restarted to apply the changes. For information about GMS, see ["Group](#page-63-0) [Management Service" on page 64.](#page-63-0)

If you plan to specify the node on which the instance is to reside, ensure that the node exists. **Before You Begin**

> **Note –** If you create the instance on a host for which no nodes are defined, you can create the instance without creating a node beforehand. In this situation, GlassFish Server creates a CONFIG node for you. The name of the node is the unqualified name of the host.

For information about how to create a node, see the following sections:

- "To Create an SSH [Node" on page 50](#page-49-0)
- "To Create a CONFIG [Node" on page 54](#page-53-0)

If you are adding the instance to a cluster, ensure that the cluster to which you are adding the instance exists. For information about how to create a cluster, see ["To Create a Cluster" on](#page-72-0) [page 73.](#page-72-0)

If the instance is to reference an existing named configuration, ensure that the configuration exists. For more information, see ["To Create a Named Configuration" on page 115.](#page-114-0)

The instance might be a clustered instance that is managed by GMS and resides on a node that represents a multihome host. In this situation, ensure that you have the Internet Protocol (IP) address of the network interface to which GMS binds.

## **Ensure that the DAS is running. 1**

Remote subcommands require a running server.

- **Log in to the host that is represented by the node where the instance is to reside. 2**
- **Run the create-local-instance subcommand. 3**

**Note –** Only the options that are required to complete this task are provided in this step. For information about all the options for configuring the instance, see the create-local-instance(1) help page.

### ■ **If you are creating a standalone instance, do not specify a cluster.**

If the instance is to reference an existing configuration, specify a configuration that no other cluster or instance references.

\$ **asadmin --host** *das-host* [**--port** *admin-port*] **create-local-instance** [**--node** *node-name*] [**--config** *configuration-name*] *instance-name*

### *das-host*

The name of the host where the DAS is running.

### *admin-port*

The HTTP or HTTPS port on which the DAS listens for administration requests. If the DAS listens on the default port for administration requests, you may omit this option.

### *node-name*

The node on which the instance is to reside.

If you are creating the instance on a host for which fewer than two nodes are defined, you may omit this option.

- If no nodes are defined for the host, GlassFish Server creates a CONFIG node for you. The name of the node is the unqualified name of the host.
- If one node is defined for the host, the instance is created on that node.

*configuration-name*

The name of the existing named configuration that the instance will reference.

If you do not require the instance to reference an existing configuration, omit this option. A copy of the default-config configuration is created for the instance. The name of this configuration is*instance-name*-config, where *instance-name* is the name of the server instance.

*instance-name*

Your choice of name for the instance that you are creating.

■ **If you are creating a shared instance, specify the configuration that the instance will share with other clusters or instances.**

Do *not*specify a cluster.

```
$ asadmin --host das-host [--port admin-port]
create-local-instance [--node node-name] --config configuration-name instance-name
```
*das-host*

The name of the host where the DAS is running.

*admin-port*

The HTTP or HTTPS port on which the DAS listens for administration requests. If the DAS listens on the default port for administration requests, you may omit this option.

*node-name*

The node on which the instance is to reside.

If you are creating the instance on a host for which fewer than two nodes are defined, you may omit this option.

- If no nodes are defined for the host, GlassFish Server creates a CONFIG node for you. The name of the node is the unqualified name of the host.
- If one node is defined for the host, the instance is created on that node.

### *configuration-name*

The name of the existing named configuration that the instance will reference.

*instance-name*

Your choice of name for the instance that you are creating.

■ **If you are creating a clustered instance**, specify the cluster to which the instance will belong.

If the instance is managed by GMS and resides on a node that represents a multihome host, specify the GMS-BIND-INTERFACE-ADDRESS-*cluster-name* system property.

```
$ asadmin --host das-host [--port admin-port]
create-local-instance --cluster cluster-name [--node node-name]
[--systemproperties GMS-BIND-INTERFACE-ADDRESS-cluster-name=bind-address] instance-name
```
*das-host*

The name of the host where the DAS is running.

### *admin-port*

The HTTP or HTTPS port on which the DAS listens for administration requests. If the DAS listens on the default port for administration requests, you may omit this option.

#### *cluster-name*

The name of the cluster to which you are adding the instance.

## *node-name*

The node on which the instance is to reside.

If you are creating the instance on a host for which fewer than two nodes are defined, you may omit this option.

- If no nodes are defined for the host, GlassFish Server creates a CONFIG node for you. The name of the node is the unqualified name of the host.
- If one node is defined for the host, the instance is created on that node.

## *bind-address*

The IP address of the network interface to which GMS binds. Specify this option only if the instance is managed by GMS and resides on a node that represents a multihome host.

#### *instance-name*

Your choice of name for the instance that you are creating.

#### Creating a Clustered Instance LocallyWithout Specifying a Node **Example 5–10**

This example adds the instance kui-i1 to the cluster kuicluster locally. The CONFIG node xk01 is created automatically to represent the host  $x \& 01$ . example.com, on which this example is run. The DAS is running on the host dashost.example.com and listens for administration requests on the default port.

The commands to list the nodes in the domain are included in this example only to demonstrate the creation of the node xk01. These commands are not required to create the instance.

```
$ asadmin --host dashost.example.com list-nodes --long
                    TYPE NODE HOST INSTALL DIRECTORY REFERENCED BY<br>CONFIG localhost /export/glassfish3
localhost-domain1 CONFIG localhost
Command list-nodes executed successfully.
$ asadmin --host dashost.example.com
create-local-instance --cluster kuicluster kui-i1
Rendezvoused with DAS on dashost.example.com:4848.
Port Assignments for server instance kui-i1:
JMX_SYSTEM_CONNECTOR_PORT=28687
JMS_PROVIDER_PORT=27677
HTTP_LISTENER_PORT=28081
ASADMIN_LISTENER_PORT=24849
JAVA_DEBUGGER_PORT=29009
IIOP_SSL_LISTENER_PORT=23820
IIOP_LISTENER_PORT=23700
OSGI<sup>-</sup>SHELL_TELNET_PORT=26666
HTTP_SSL_LISTENER_PORT=28182
```

```
IIOP_SSL_MUTUALAUTH_PORT=23920
Command create-local-instance executed successfully.
$ asadmin --host dashost.example.com list-nodes --long
NODE NAME TYPE NODE HOST INSTALL DIRECTORY REFERENCED BY
localhost-domain1 CONFIG localhost /export/glassfish3
xk01 CONFIG xk01.example.com /export/glassfish3 kui-i1
Command list-nodes executed successfully.
```
#### Creating a Clustered Instance Locally **Example 5–11**

This example adds the instance yml-i1 to the cluster ymlcluster locally. The instance resides on the node sj01. The DAS is running on the host das1.example.com and listens for administration requests on the default port.

```
$ asadmin --host das1.example.com
create-local-instance --cluster ymlcluster --node sj01 yml-i1
Rendezvoused with DAS on das1.example.com:4848.
Port Assignments for server instance yml-i1:
JMX_SYSTEM_CONNECTOR_PORT=28687
JMS_PROVIDER_PORT=27677
HTTP_LISTENER_PORT=28081
ASADMIN_LISTENER_PORT=24849
JAVA_DEBUGGER_PORT=29009
IIOP_SSL_LISTENER_PORT=23820
IIOP_LISTENER_PORT=23700
OSGI_SHELL_TELNET_PORT=26666
HTTP_SSL_LISTENER_PORT=28182
IIOP_SSL_MUTUALAUTH_PORT=23920
Command create-local-instance executed successfully.
```
**See Also** ■ "To Create an SSH [Node" on page 50](#page-49-0)

- "To Create a CONFIG [Node" on page 54](#page-53-0)
- create-local-instance(1)

You can also view the full syntax and options of the subcommand by typing asadmin help create-local-instance at the command line.

After creating an instance, you can start the instance as explained in the following sections: **Next Steps**

- ["To Start an Individual Instance Centrally" on page 87](#page-86-0)
- ["To Stop an Individual Instance Locally" on page 97](#page-96-0)

## **To Delete an Instance Locally**

Use the delete-local-instance subcommand in remote mode to delete a GlassFish Server instance locally.

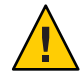

**Caution –** If you are using a Java Message Service (JMS) cluster with a master broker, do not delete the instance that is associated with the master broker. If this instance must be deleted, use the change-master-broker(1) subcommand to assign the master broker to a different instance.

Deleting an instance involves the following:

- Removing the instance from the configuration of the DAS
- Deleting the instance's files from file system

Ensure that the instance that you are deleting is not running. For information about how to stop an instance, see the following sections: **Before You Begin**

- ["To Stop an Individual Instance Centrally" on page 88](#page-87-0)
- ["To Stop an Individual Instance Locally" on page 97](#page-96-0)

#### **Ensure that the DAS is running. 1**

Remote subcommands require a running server.

**Log in to the host that is represented by the node where the instance resides. 2**

### **Confirm that the instance is not running. 3**

\$ **asadmin --host** *das-host* [**--port** *admin-port*] **list-instances** *instance-name*

*das-host*

The name of the host where the DAS is running.

*admin-port*

The HTTP or HTTPS port on which the DAS listens for administration requests. If the DAS listens on the default port for administration requests, you may omit this option.

```
instance-name
```
The name of the instance that you are deleting.

#### **Run the delete-local-instance(1) subcommand. 4**

\$ **asadmin --host** *das-host* [**--port** *admin-port*] **delete-local-instance** [**--node** *node-name*] *instance-name*

*das-host*

The name of the host where the DAS is running.

### *admin-port*

The HTTP or HTTPS port on which the DAS listens for administration requests. If the DAS listens on the default port for administration requests, you may omit this option.

<span id="page-95-0"></span>*node-name*

The node on which the instance resides. If only one node is defined for the GlassFish Server installation that you are running on the node's host, you may omit this option.

#### *instance-name*

The name of the instance that you are deleting.

## **Example 5-12** Deleting an Instance Locally

This example confirms that the instance yml-i1 is not running and deletes the instance.

```
$ asadmin --host das1.example.com list-instances yml-i1
yml-i1 not running
Command list-instances executed successfully.
$ asadmin --host das1.example.com delete-local-instance --node sj01 yml-i1
Command delete-local-instance executed successfully.
```
#### ■ ["To Stop an Individual Instance Centrally" on page 88](#page-87-0) **See Also**

- ["To Stop an Individual Instance Locally" on page 97](#page-96-0)
- $\blacksquare$  change-master-broker(1)
- delete-local-instance(1)
- list-instances(1)

You can also view the full syntax and options of the subcommands by typing the following commands at the command line:

- asadmin help delete-local-instance
- asadmin help list-instances

## ▼ **To Start an Individual Instance Locally**

Use the start-local-instance subcommand in local mode to start an individual instance locally.

- **Log in to the host that is represented by the node where the instance resides. 1**
- **Run the start-local-instance subcommand. 2**

```
$ asadmin start-local-instance [--node node-name] instance-name
```
**Note –** Only the options that are required to complete this task are provided in this step. For information about all the options for controlling the behavior of the instance, see the start-local-instance(1) help page.

<span id="page-96-0"></span>*node-name*

The node on which the instance resides. If only one node is defined for the GlassFish Server installation that you are running on the node's host, you may omit this option.

#### *instance-name*

The name of the instance that you are starting.

#### Starting an Individual Instance Locally **Example 5–13**

This example starts the instance yml-i1 locally. The instance resides on the node sj01.

```
$ asadmin start-local-instance --node sj01 yml-i1
Waiting for yml-il to start .........
Successfully started the instance: yml-i1
instance Location: /export/glassfish3/glassfish/nodes/sj01/yml-i1
Log File: /export/glassfish3/glassfish/nodes/sj01/yml-i1/logs/server.log
Admin Port: 24849
Command start-local-instance executed successfully.
```
start-local-instance(1) **See Also**

> You can also view the full syntax and options of the subcommand by typing asadmin help start-local-instance at the command line.

After starting an instance, you can deploy applications to the instance. For more information, see *GlassFish Server Open Source Edition 3.1 Application Deployment Guide*. **Next Steps**

## ▼ **To Stop an Individual Instance Locally**

Use the stop-local-instance subcommand in local mode to stop an individual instance locally.

When an instance is stopped, the instance stops accepting new requests and waits for all outstanding requests to be completed.

- **Log in to the host that is represented by the node where the instance resides. 1**
- **Run the stop-local-instance(1) subcommand. 2**

\$ **asadmin stop-local-instance** [**--node** *node-name*] *instance-name*

#### *node-name*

The node on which the instance resides. If only one node is defined for the GlassFish Server installation that you are running on the node's host, you may omit this option.

#### *instance-name*

The name of the instance that you are stopping.

#### <span id="page-97-0"></span>Stopping an Individual Instance Locally **Example 5–14**

This example stops the instance yml - i1 locally. The instance resides on the node  $sj01$ .

```
$ asadmin stop-local-instance --node sj01 yml-i1
Waiting for the instance to stop ....
Command stop-local-instance executed successfully.
```
stop-local-instance(1) **See Also**

> You can also view the full syntax and options of the subcommand by typing asadmin help stop-local-instance at the command line.

**Troubleshooting**

If the instance has become unresponsive and fails to stop, run the subcommand again with the --kill option set to true. When this option is true, the subcommand uses functionality of the operating system to kill the instance process.

## ▼ **To Restart an Individual Instance Locally**

Use the restart-local-instance subcommand in local mode to restart an individual instance locally.

When this subcommand restarts an instance, the DAS synchronizes the instance with changes since the last synchronization as described in ["Default Synchronization for Files and](#page-98-0) [Directories" on page 99.](#page-98-0)

If you require different synchronization behavior, stop and start the instance as explained in ["To Resynchronize an Instance and the DAS Online" on page 102.](#page-101-0)

#### **Log in to the host that is represented by the node where the instance resides. 1**

#### **Run the restart-local-instance subcommand. 2**

\$ **asadmin restart-local-instance** [**--node** *node-name*] *instance-name*

*node-name*

The node on which the instance resides. If only one node is defined for the GlassFish Server installation that you are running on the node's host, you may omit this option.

```
instance-name
```
The name of the instance that you are restarting.

#### Restarting an Individual Instance Locally **Example 5–15**

This example restarts the instance yml-i1 locally. The instance resides on the node sj01.

```
$ asadmin restart-local-instance --node sj01 yml-i1
Command restart-local-instance executed successfully.
```
<span id="page-98-0"></span>restart-local-instance(1) **See Also**

> You can also view the full syntax and options of the subcommand by typing asadmin help restart-local-instance at the command line.

If the instance has become unresponsive and fails to stop, run the subcommand again with the --kill option set to true. When this option is true, the subcommand uses functionality of the operating system to kill the instance process before restarting the instance. **Troubleshooting**

## **Resynchronizing GlassFish Server Instances and the DAS**

Configuration data for a GlassFish Server instance is stored as follows:

- In the repository of the domain administration server (DAS)
- In a cache on the host that is local to the instance

The configuration data in these locations must be synchronized. The cache is synchronized in the following circumstances:

- Whenever an asadmin subcommand is run. For more information, see "Impact of Configuration Changes" in *GlassFish Server Open Source Edition 3.1 Administration Guide*.
- When a user uses the administration tools to start or restart an instance.

# **Default Synchronization for Files and Directories**

The --sync option of the subcommands for starting an instance controls the type of synchronization between the DAS and the instance's files when the instance is started. You can use this option to override the default synchronization behavior for the files and directories of an instance. For more information, see ["To Resynchronize an Instance and the DAS Online" on](#page-101-0) [page 102.](#page-101-0)

On the DAS, the files and directories of an instance are stored in the *domain-dir* directory, where *domain-dir*is the directory in which a domain's configuration is stored. The default synchronization behavior for the files and directories of an instance is as follows:

### applications

This directory contains a subdirectory for each application that is deployed to the instance.

By default, only a change to an application's top-level directory within the application directory causes the DAS to synchronize that application's directory. When the DAS resynchronizes the applications directory, all the application's files and all generated content that is related to the application are copied to the instance.

If a file below a top-level subdirectory is changed without a change to a file in the top-level subdirectory, full synchronization is required. In normal operation, files below the top-level subdirectories of these directories are not changed and such files should not be changed by users. If an application is deployed and undeployed, full synchronization is not necessary to update the instance with the change.

### config

This directory contains configuration files for the entire domain.

By default, the DAS resynchronizes files that have been modified since the last resynchronization only if the domain.xml file in this directory has been modified.

config/*config-name*

This directory contains files that are to be shared by all instances that reference the named configuration *config-name*. A *config-name* directory exists for each named configuration in the configuration of the DAS.

Because the *config-name* directory contains the subdirectories lib and docroot, this directory might be very large. Therefore, by default, only a change to a file or a top-level subdirectory of*config-name* causes the DAS to resynchronize the *config-name* directory.

## config/domain.xml

This file contains the DAS configuration for the domain to which the instance belongs.

By default, the DAS resynchronizes this file if it has been modified since the last resynchronization.

**Note –** A change to the config/domain.xml file is required to cause the DAS to resynchronize an instance's files. If the config/domain.xml file has not changed since the last resynchronization, none of the instance's files is resynchronized, even if some of these files are out of date in the cache.

### docroot

This directory is the HTTP document root directory. By default, all instances in a domain use the same document root directory. To enable instances to use a different document root directory, a virtual server must be created in which the docroot property is set. For more information, see the create-virtual-server(1) help page.

The docroot directory might be very large. Therefore, by default, only a change to a file or a subdirectory in the top level of the docroot directory causes the DAS to resynchronize the docroot directory. The DAS checks files in the top level of the docroot directory to ensure that changes to the index.html file are detected.

When the DAS resynchronizes the docroot directory, all modified files and subdirectories at any level are copied to the instance.

If a file below a top-level subdirectory is changed without a change to a file in the top-level subdirectory, full synchronization is required.

### generated

This directory contains generated files for Java EE applications and modules, for example, EJB stubs, compiled JSP classes, and security policy files. Do not modify the contents of this directory.

This directory is resynchronized when the applications directory is resynchronized. Therefore, only directories for applications that are deployed to the instance are resynchronized.

### java-web-start

Only files and directories for applications that are deployed to the instance are resynchronized.

### lib

## lib/classes

These directories contain common Java class files or JAR archives and ZIP archives for use by applications that are deployed to the entire domain. Typically, these directories contain common JDBC drivers and other utility libraries that are shared by all applications in the domain.

The contents of these directories are loaded by the common class loader. For more information, see "Using the Common Class Loader" in *GlassFish Server Open Source Edition 3.1 Application Development Guide*. The class loader loads the contents of these directories in the following order:

- 1. lib/classes
- 2. lib/\*.jar
- 3. lib/\*.zip

The lib directory also contains the following subdirectories:

- applibs This directory contains application-specific Java class files or JAR archives and ZIP archives for use by applications that are deployed to the entire domain.
- ext This directory contains optional packages in JAR archives and ZIP archives for use by applications that are deployed to the entire domain. These archive files are loaded by using Java extension mechanism. For more information, see *[Optional Packages - An Overview](http://download.oracle.com/javase/6/docs/technotes/guides/extensions/extensions.html)*.

**Note –** Optional packages were formerly known as*standard extensions* or *extensions*.

The lib directory and its subdirectories typically contain only a small number of files. Therefore, by default, a change to any file in these directories causes the DAS to resynchronize the file that changed.

## <span id="page-101-0"></span>**To Resynchronize an Instance and the DAS Online**

Resynchronizing an instance and the DAS updates the instance with changes to the instance's configuration files on the DAS. An instance is resynchronized with the DAS when the instance is started or restarted.

**Note –** Resynchronization of an instance is only required if the instance is stopped. A running instance does *not*require resynchronization.

#### **Ensure that the DAS is running. 1**

#### **Determine whether the instance is stopped. 2**

asadmin> **list-instances** *instance-name*

*instance-name*

The name of the instance that you are resynchronizing with the DAS.

If the instance is stopped, the list-instances subcommand indicates that the instance is not running.

#### **If the instance is stopped, start the instance. 3**

If the instance is running, no further action is required.

## **If SSH** is set up, start the instance centrally.

If you require full synchronization, set the --sync option of the start-instance subcommand to full. If default synchronization is sufficient, omit this option.

```
asadmin> start-instance [--sync full] instance-name
```
**Note –** Only the options that are required to complete this task are provided in this step. For information about all the options for controlling the behavior of the instance, see the start-instance(1) help page.

*instance-name*

The name of the instance that you are starting.

■ **If SSH is not set up, start the instance locally from the host where the instance resides.**

If you require full synchronization, set the --sync option of the start-local-instance subcommand to full. If default synchronization is sufficient, omit this option.

\$ **asadmin start-local-instance** [**--node** *node-name*] [**--sync full**] *instance-name*

**Note –** Only the options that are required to complete this task are provided in this step. For information about all the options for controlling the behavior of the instance, see the start-local-instance(1) help page.

#### *node-name*

The node on which the instance resides. If only one node is defined for the GlassFish Server installation that you are running on the node's host, you may omit this option.

#### *instance-name*

The name of the instance that you are starting.

#### Resynchronizing an Instance and the DAS Online **Example 5–16**

This example determines that the instance yml-i1 is stopped and fully resynchronizes the instance with the DAS. Because SSH is not set up, the instance is started locally on the host where the instance resides. In this example, multiple nodes are defined for the GlassFish Server installation that is running on the node's host.

To determine whether the instance is stopped, the following command is run in mutimode on the DAS host:

asadmin> **list-instances yml-i1** yml-i1 not running Command list-instances executed successfully.

To start the instance, the following command is run in single mode on the host where the instance resides:

```
$ asadmin start-local-instance --node sj01 --sync full yml-i1
Removing all cached state for instance yml-i1.
Waiting for yml-il to start ...............
Successfully started the instance: yml-i1
instance Location: /export/glassfish3/glassfish/nodes/sj01/yml-i1
Log File: /export/glassfish3/glassfish/nodes/sj01/yml-i1/logs/server.log
Admin Port: 24849
Command start-local-instance executed successfully.
```
#### ■ list-instances(1) **See Also**

- start-instance(1)
- start-local-instance(1)

You can also view the full syntax and options of the subcommands by typing the following commands at the command line.

```
asadmin help list-instances
asadmin help start-instance
```
Chapter 5 • Administering GlassFish Server Instances 103

asadmin help start-local-instance

## ▼ **To Resynchronize Library Files**

To ensure that library files are resynchronized correctly, you must ensure that each library file is placed in the correct directory for the type of file. You must add files in some directories for library files to the class path yourself. Files in other directories are added to the class path automatically.

#### **Place each library file in the correct location for the type of library file as shown in the following table. 1**

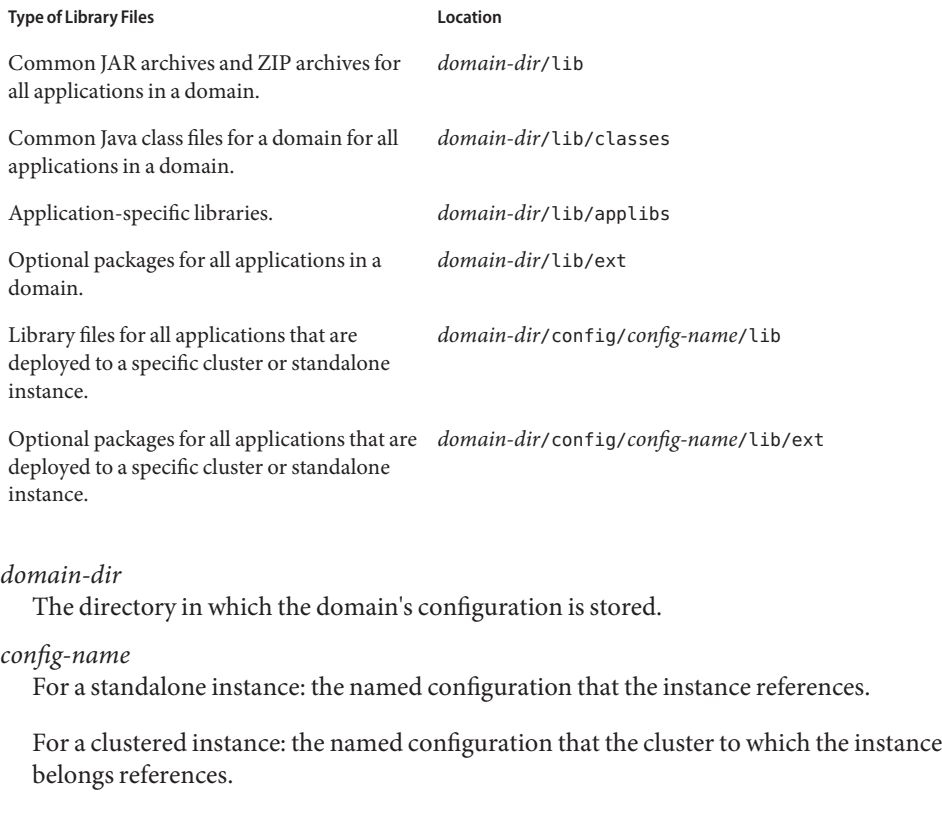

**For library files for all applications that are deployed to a specific cluster or standalone instance, 2 add the files to the class path prefix or class path suffix of the named configuration that the cluster or standalone instance references.**

This type of library file is stored in the *domain-dir*/config/*config-name*/lib directory.

For other types of library file, omit this step. Other types of library file are automatically added to the class path by their class loaders.

■ **To add the files to the class path prefix, perform these steps:**

## **a. Determine the existing class path prefix.**

asadmin> **get configs.config.***config-name***.java-config.classpath-prefix**

```
config-name The named configuration that the cluster or standalone instance
               references.
```
**b. Set the class path prefix to the existing class path prefix and the files that you are adding.**

```
asadmin> set
configs.config.config-name.java-config.classpath-prefix=library-file-list
```
*config-name*

The named configuration that the cluster or standalone instance references.

## *library-file-list*

A comma-separated list of the files in the existing class path prefix and the files that you are adding.

## ■ **To add the files to the class path suffix, perform these steps:**

## **a. Determine the existing class path suffix.**

asadmin> **get configs.config.***config-name***.java-config.classpath-suffix**

*config-name* The named configuration that the cluster or standalone instance references.

## **b. Set the class path suffix to the existing class path suffix and the files that you are adding.**

```
asadmin> set
```
**configs.config.***config-name***.java-config.classpath-suffix=***library-file-list*

### *config-name*

The named configuration that the cluster or standalone instance references.

## *library-file-list*

A comma-separated list of the files in the existing class path suffix and the files that you are adding.

When you deploy an application that depends on these library files, use the --libraries option of the deploy subcommand to specify these dependencies. For library files in the *domain-dir*/lib/applib directory, only the JAR file name is required, for example: **Next Steps**

asadmin deploy --libraries commons-coll.jar,X1.jar app.ear

For other types of library file, the full path is required.

#### $\blacksquare$  get(1)  $\blacksquare$  set(1) **See Also**

You can also view the full syntax and options of the subcommands by typing the following commands at the command line.

asadmin help get

asadmin help set

## ▼ **To Resynchronize Custom Configuration Files for an Instance**

Configuration files in the *domain-dir*/config directory that are resynchronized are resynchronized for the entire domain. If you create a custom configuration file for an instance or a cluster, the custom file is resynchronized only for the instance or cluster.

**Place the custom configuration file in the** *domain-dir***/config/***config-name* **directory. 1**

*domain-dir*

The directory in which the domain's configuration is stored.

*config-name*

The named configuration that the instance references.

## **If the instance locates the file through an option of the Java application launcher, update the 2 option.**

#### **a. Delete the option.**

asadmin> **delete-jvm-options --target** *instance-name option-name***=***current-value*

*instance-name*

The name of the instance for which the custom configuration file is created.

*option-name*

The name of the option for locating the file.

*current-value*

The current value of the option for locating the file.

#### **b. Re-create the option that you deleted in the previous step.**

asadmin> **create-jvm-options --target** *instance-name option-name***=***new-value*

#### *instance-name*

The name of the instance for which the custom configuration file is created.

*option-name*

The name of the option for locating the file.

*new-value*

The new value of the option for locating the file.

#### Updating the Option for Locating a Configuration File **Example 5–17**

This example updates the option for locating the server.policy file to specify a custom file for the instance pmd.

```
asadmin> delete-jvm-options --target pmd
-Djava.security.policy=${com.sun.aas.instanceRoot}/config/server.policy
Deleted 1 option(s)
Command delete-jvm-options executed successfully.
asadmin> create-jvm-options --target pmd
-Djava.security.policy=${com.sun.aas.instanceRoot}/config/pmd-config/server.policy
Created 1 option(s)
Command create-jvm-options executed successfully.
```
■ create-jvm-options(1) **See Also**

 $\blacksquare$  delete-jvm-options(1)

You can also view the full syntax and options of the subcommands by typing the following commands at the command line.

```
asadmin help create-jvm-options
asadmin help delete-jvm-options
```
## **To Resynchronize Users' Changes to Files**

A change to the config/domain.xml file is required to cause the DAS to resynchronize instances' files. If other files in the domain directory are changed without a change to the config/domain.xml file, instances are not resynchronized with these changes.

The following changes are examples of changes to the domain directory without a change to the config/domain.xml file:

- Adding files to the lib directory
- Adding certificates to the key store by using the keytool command

#### **Change the last modified time of the config/domain.xml file. 1**

Exactly how to change the last modified time depends on the operating system. For example, on UNIX and Linux systems, you can use the touch(1) command.

#### **Resynchronize each instance in the domain with the DAS. 2**

For instructions, see ["To Resynchronize an Instance and the DAS Online" on page 102.](#page-101-0)

■ ["To Resynchronize an Instance and the DAS Online" on page 102](#page-101-0) **See Also**

 $\blacksquare$  touch(1)

## **To Resynchronize Additional Configuration Files**

By default, GlassFish Server synchronizes only the following configuration files:

- admin-keyfile
- cacerts.jks
- default-web.xml
- domain.xml
- domain-passwords
- keyfile
- keystore.jks
- server.policy
- sun-acc.xml
- wss-server-config-1.0
- xml wss-server-config-2.0.xml

If you require instances in a domain to be resynchronized with additional configuration files for the domain, you can specify a list of files to resynchronize.

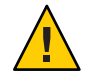

**Caution –** If you specify a list of files to resynchronize, you must specify *all* the files that the instances require, including the files that GlassFish Server resynchronizes by default. Any file in the instance's cache that is not in the list is deleted when the instance is resynchronized with the DAS.

**In the config directory of the domain, create a plain text file that is named config-files that lists the files to resynchronize.** ●

In the config-files file, list each file name on a separate line.

#### config-files File **Example 5–18**

This example shows the content of a config-files file. This file specifies that the some-other-info file is to be resynchronized in addition to the files that GlassFish Server resynchronizes by default:

admin-keyfile cacerts.jks default-web.xml
```
domain.xml
domain-passwords
keyfile
keystore.jks
server.policy
sun-acc.xml
wss-server-config-1.0.xml
wss-server-config-2.0.xml
some-other-info
```
## ▼ **To Prevent Deletion of Application-Generated Files**

When the DAS resynchronizes an instance's files, the DAS deletes from the instance's cache any files that are not listed for resynchronization. If an application creates files in a directory that the DAS resynchronizes, these files are deleted when the DAS resynchronizes an instance with the DAS.

**Put the files in a subdirectory under the domain directory that is not defined by GlassFish Server, for example, /export/glassfish3/glassfish/domains/domain1/myapp/myfile.** ●

## **To Resynchronize an Instance and the DAS Offline**

Resynchronizing an instance and the DAS offline updates the instance's cache without the need for the instance to be able to communicate with the DAS. Offline resynchronization is typically required for the following reasons:

- To reestablish the instance after an upgrade
- To synchronize the instance manually with the DAS when the instance cannot contact the DAS
- **Ensure that the DAS is running. 1**
- **Export the configuration data that you are resynchronizing to an archive file. 2**

**Note –** Only the options that are required to complete this task are provided in this step. For information about all the options for exporting the configuration data, see the export-sync-bundle(1) help page.

How to export the data depends on the host from where you run the export-sync-bundle subcommand.

■ **From the DAS host, run the export-sync-bundle subcommand as follows:**

asadmin> **export-sync-bundle --target** *target*

*target*

The cluster or standalone instance for which to export configuration data.

Do *not*specify a clustered instance. If you specify a clustered instance, an error occurs. To export configuration data for a clustered instance, specify the name of the cluster of which the instance is a member, not the instance.

The file is created on the DAS host.

■ **From the host where the instance resides, run the export-sync-bundle subcommand as follows:**

```
$ asadmin --host das-host [--port admin-port]
export-sync-bundle [--retrieve=true] --target target
```
*das-host*

The name of the host where the DAS is running.

*admin-port*

The HTTP or HTTPS port on which the DAS listens for administration requests. If the DAS listens on the default port for administration requests, you may omit this option.

*target*

The cluster or standalone instance for which to export configuration data.

Do *not*specify a clustered instance. If you specify a clustered instance, an error occurs. To export configuration data for a clustered instance, specify the name of the cluster of which the instance is a member, not the instance.

**Note –** To create the archive file on the host where the instance resides, set the --retrieve option to true. If you omit this option, the archive file is created on the DAS host.

### **If necessary, copy the archive file that you created in [Step 2](#page-108-0) from the DAS host to the host where 3 the instance resides.**

**From the host where the instance resides, import the instance's configuration data from the archive file that you created in [Step 2.](#page-108-0) 4**

**Note –** Only the options that are required to complete this task are provided in this step. For information about all the options for importing the configuration data, see the import-sync-bundle(1) help page.

\$ **asadmin import-sync-bundle** [**--node** *node-name*] **--instance** *instance-name archive-file*

### *node-name*

The node on which the instance resides. If you omit this option, the subcommand determines the node from the DAS configuration in the archive file.

### *instance-name*

The name of the instance that you are resynchronizing.

*archive-file*

The name of the file, including the path, that contains the archive file to import.

#### Resynchronizing an Instance and the DAS Offline **Example 5–19**

This example resynchronizes the clustered instance yml-i1 and the DAS offline. The instance is a member of the cluster ymlcluster. The archive file that contains the instance's configuration data is created on the host where the instance resides.

```
$ asadmin --host dashost.example.com
export-sync-bundle --retrieve=true --target ymlcluster
Command export-sync-bundle executed successfully.
$ asadmin import-sync-bundle --node sj01
--instance yml-i1 ymlcluster-sync-bundle.zip
Command import-sync-bundle executed successfully.
```
**See Also**

■ export-sync-bundle(1) ■ import-sync-bundle(1)

You can also view the full syntax and options of the subcommands by typing the following commands at the command line.

asadmin help export-sync-bundle

asadmin help import-sync-bundle

# **Migrating EJB Timers**

## ▼ **To Migrate EJB Timers**

If a GlassFish Server server instance stops or fails abnormally, it may be desirable to migrate the EJB timers defined for that stopped server instance to another running server instance.

The EJB timers can be migrated from the stopped source instance to a specified target instance. If no target instance is specified, the DAS will attempt to find a suitable server instance or multiple server instances. A migration notification will then be sent to the selected target server instances.

Note the following restrictions:

- If the source instance is part of a cluster, then the target instance must also be part of that same cluster.
- It is not possible to migrate timers from a standalone instance to a clustered instance, or from one cluster to another cluster.
- It is not possible to migrate timers from one standalone instance to another standalone instance.
- All EJB timers defined for a given instance are migrated with this procedure. It is not possible to migrate individual timers.

The server instance from which the EJB timers are to be migrated should not be active during the migration process. **Before You Begin**

> **Verify that the source clustered server instance from which the EJB timers are to be migrated is not currently running. 1**

asadmin> **list-instances** *source-instance*

**Stop the instance from which the timers are to be migrated, if that instance is still running.** asadmin> **stop-instance** *source-instance* **2**

**Note –** The target instance to which the timers will be migrated does not need to be stopped.

- **(Optional) List the currently defined EJB timers on the source instance, if desired.** asadmin> **list-timers** *source-cluster* **3**
- **Migrate the timers from the stopped source instance to the target instance. 4**

asadmin> **migrate-timers --target** *target-instance source-instance*

**Restart the target instance to which the EJB timers have been migrated. 5**

asadmin> **stop-instance** *target-instance* asadmin> **start-instance** *target-instance*

#### Migrating an EJB Timer **Example 5–20**

The following example show how to migrate timers from a clustered source instance named football to a clustered target instance named soccer.

```
asadmin> migrate-timers --target soccer football
```
list-timers(1), migrate-timers(1), list-instances(1), stop-instance(1) **See Also**

**CHAPTER 6** 6

# Administering Named Configurations

A *named configuration* is a set of configuration information for GlassFish Server instances and clusters. A configuration sets port numbers for listeners that an instance or a cluster uses and defines settings for items such as the EJB container, security, logging, and monitoring. Applications and resources are *not* defined in named configurations.

GlassFish Server enables you to create configurations for use by clusters and instances. GlassFish Server creates configurations automatically for clusters and instances that do not reference an existing configuration. You can modify any existing named configuration regardless of how the configuration was created.

The following topics are addressed here:

- "About Named Configurations" on page 113
- ["Creating, Listing, and Deleting Named Configurations" on page 115](#page-114-0)
- ["Modifying Properties for Named Configurations and Instances" on page 119](#page-118-0)

## **About Named Configurations**

Configurations exist in a domain. Multiple GlassFish Server instances or clusters in the domain can reference the same configuration, or they can have separate configurations. To ensure that the environment in a cluster's instances is homogenous, all instances in the cluster inherit the cluster's configuration.

## **Types of Named Configurations**

Each named configuration is one of the following types of configuration:

Standalone configuration

A standalone configuration is referenced by only one instance or cluster and is not shared with any other instances or clusters.

**Note –** A configuration that is referenced by only one cluster is a standalone configuration, even if the cluster contains multiple instances.

Shared configuration

A shared configuration is referenced by multiple instances or clusters.

The type of an unclustered instance is determined by the type of the configuration that the instance references. For more information, see ["Types of GlassFish Server Instances" on](#page-78-0) [page 79.](#page-78-0)

## **The default-config Configuration**

The default-config configuration is a special configuration that acts as a template for creating named configurations. Clusters and instances cannot refer to the default-config configuration. The default-config configuration can only be copied to create configurations.

## **Automatically Created Configurations**

When you create a cluster or an instance, you can choose whether to specify an existing configuration that the new cluster or instance will reference. If you choose to create a cluster or an instance without specifying an existing configuration, GlassFish Server automatically creates a configuration for the cluster or instance. For more information, see the following sections:

- ["To Create a Cluster" on page 73](#page-72-0)
- ["To Create an Instance Centrally" on page 80](#page-79-0)
- ["To Create an Instance Locally" on page 90](#page-89-0)

GlassFish Server automatically creates a configuration by copying the default-config configuration. If you require an instance or cluster to reference a copy of a different configuration, copy the configuration and specify the copy when you create the instance or cluster. For information about how to copy a configuration, see ["To Create a Named](#page-114-0) [Configuration" on page 115.](#page-114-0)

GlassFish Server assigns the name *cluster-or-instance*-config to an automatically created configuration.*cluster-or-instance* is the name of the cluster or instance for which the configuration is created.

## **Directory for Configuration Synchronization**

When a named configuration is created, GlassFish Server creates a configuration directory on the domain administration server (DAS) at *domain-dir*/config/*config-name*.

<span id="page-114-0"></span>*domain-dir*

The directory in which the domain's configuration is stored.

*config-name*

The name that was assigned to the configuration when the configuration was created.

This contents of this directory are synchronized to all instances that inherit or reference the configuration.

## **Creating, Listing, and Deleting Named Configurations**

GlassFish Server enables you to create configurations for use by clusters and instances, obtain information about configurations, and delete configurations that are no longer required.

The following topics are addressed here:

- "To Create a Named Configuration" on page 115
- ["To List the Named Configurations in a Domain" on page 116](#page-115-0)
- ["To List the Targets of a Named Configuration" on page 117](#page-116-0)
- ["To Delete a Named Configuration" on page 118](#page-117-0)

## ▼ **To Create a Named Configuration**

Use the copy-config subcommand in remote mode to create a named configuration by copying an existing configuration.

GlassFish Server requires you to create a configuration by copying a configuration because a configuration contains many required settings. The newly created configuration is identical to the configuration that you copy until you change its configuration settings.

**Tip –** Create a named configuration *only* if you plan to share the configuration among multiple unclustered instances or clusters, or if you are using a configuration to preconfigure GMS settings. Otherwise, create clusters and instances without specifying an existing configuration. If no configuration is specified, GlassFish Server creates a copy of the default configuration for the cluster or instance.

For more information, see the following sections:

- ["To Preconfigure Nondefault GMS Configuration Settings" on page 67](#page-66-0)
- ["To Create a Cluster" on page 73](#page-72-0)
- ["To Create an Instance Centrally" on page 80](#page-79-0)
- ["To Create an Instance Locally" on page 90](#page-89-0)

#### **Ensure that the DAS is running. 1**

Remote subcommands require a running server.

#### <span id="page-115-0"></span>**Run the copy-config subcommand. 2**

**Note –** Only the options that are required to complete this task are provided in this step. For information about all the options for configuring the named configuration, see the copy-config(1) help page.

### asadmin> **copy-config** *source-config-name destination-config-name*

*source-config-name*

The name of the configuration that you are copying. You must specify a configuration to copy even if you are copying the default configuration. The configuration must already exist.

```
destination-config-name
```
Your choice of name for the configuration that you are creating by copying the source configuration.

#### Creating a Named Configuration **Example 6–1**

This example creates the named configuration clusterpresets-config by copying the default configuration.

asadmin> **copy-config default-config clusterpresets-config** Command copy-config executed successfully.

- ["To Preconfigure Nondefault GMS Configuration Settings" on page 67](#page-66-0) **See Also**
	- ["To Create a Cluster" on page 73](#page-72-0)
	- ["To Create an Instance Centrally" on page 80](#page-79-0)
	- ["To Create an Instance Locally" on page 90](#page-89-0)
	- $\blacksquare$  copy-config(1)

You can also view the full syntax and options of the subcommand by typing asadmin help copy-config at the command line.

## ▼ **To List the Named Configurations in a Domain**

Use the list-configs subcommand in remote mode to list existing named configurations in a domain.

#### **Ensure that the DAS is running. 1**

Remote subcommands require a running server.

**Run the list-configs(1) subcommand. 2**

asadmin> **list-configs**

#### <span id="page-116-0"></span>Listing All Named Configurations in a Domain **Example 6–2**

This example lists all named configurations in the current domain.

```
asadmin> list-configs
server-config
default-config
ymlcluster-config
clusterpresets-config
Command list-configs executed successfully.
```
#### list-configs(1) **See Also**

You can also view the full syntax and options of the subcommand by typing asadmin help list-configs at the command line.

## ▼ **To List the Targets of a Named Configuration**

Use the list-clusters subcommand and the list-instances subcommand in remote mode to list the targets of a named configuration.

The targets of a named configuration are the clusters and GlassFish Server instances that reference the configuration.

#### **Ensure that the DAS is running. 1**

Remote subcommands require a running server.

#### **List the clusters that refer to the configuration. 2**

asadmin> **list-clusters** *config-name*

*config-name*

The name of the configuration whose targets you are listing.

#### **List the instances that refer to the configuration. 3**

asadmin> **list-instances** *config-name*

*config-name*

The name of the configuration whose targets you are listing.

#### Listing the Targets of a Named Configuration **Example 6–3**

This example shows that the cluster ymlcluster and the instances yml-i1 and yml-i2 reference the named configuration ymlcluster-config.

```
asadmin> list-clusters ymlcluster-config
ymlcluster partially running
Command list-clusters executed successfully.
```

```
asadmin> list-instances ymlcluster-config
yml-i1 running
yml-i2 not running
Command list-instances executed successfully.
```
■ list-clusters(1) **See Also**

■ list-instances(1)

You can also view the full syntax and options of the subcommands by typing the following commands at the command line:

- asadmin help list-clusters
- asadmin help list-instances

## ▼ **To Delete a Named Configuration**

Use the delete-config subcommand in remote mode to delete an existing named configuration from the configuration of the DAS.

You cannot delete the default-config configuration.

**Note –** A standalone configuration that was created automatically for a cluster or a GlassFish Server instance is deleted when the cluster or instance is deleted.

Ensure that no clusters or instances refer to the configuration. If a cluster or instance refers to the configuration and is no longer required, delete the cluster or instance. For information about how to delete an instance and how to delete a cluster, see the following sections: **Before You Begin**

- ["To Delete an Instance Centrally" on page 84](#page-83-0)
- ["To Delete an Instance Locally" on page 94](#page-93-0)
- ["To Delete a Cluster" on page 76](#page-75-0)

#### **Ensure that the DAS is running. 1**

Remote subcommands require a running server.

**Confirm that no clusters refer to the configuration that you are deleting. 2**

asadmin> **list-clusters** *config-name*

*config-name* The name of the configuration that you are deleting.

**Confirm that no instances refer to the configuration that you are deleting. 3** asadmin> **list-instances** *config-name*

<span id="page-118-0"></span>*config-name*

The name of the configuration that you are deleting.

#### **Run the delete-config(1) subcommand. 4**

asadmin> **delete-config** *config-name*

*config-name*

The name of the configuration that you are deleting.

#### Deleting a Named Configuration **Example 6–4**

This example confirms that no clusters or instances refer to the configuration clusterpresets-config and then deletes the configuration.

```
asadmin> list-clusters clusterpresets-config
Nothing to list
Command list-clusters executed successfully.
asadmin> list-instances clusterpresets-config
Nothing to list.
Command list-instances executed successfully.
asadmin> delete-config clusterpresets-config
Command delete-config executed successfully.
```

```
"To Delete an Instance Centrally" on page 84
See Also
```
- ["To Delete an Instance Locally" on page 94](#page-93-0)
- ["To Delete a Cluster" on page 76](#page-75-0)
- $\blacksquare$  delete-config(1)
- list-clusters(1)
- list-instances(1)

You can also view the full syntax and options of the subcommands by typing the following commands at the command line:

- asadmin help delete-config
- asadmin help list-clusters
- asadmin help list-instances

# **Modifying Properties for Named Configurations and Instances**

The properties in a named configuration define port numbers for unclustered instances that reference the configuration or clustered instances that inherit the configuration. An instance initially obtains port numbers from the configuration that the instance references or inherits. To avoid port conflicts, edit the properties of named configurations and instances.

The following topics are addressed here:

- <span id="page-119-0"></span>■ "Properties for Port Numbers in a Named Configuration" on page 120
- ["To Modify a Named Configuration's Properties" on page 121](#page-120-0)
- ["To Modify Port Numbers of an Instance" on page 122](#page-121-0)

## **Properties for Port Numbers in a Named Configuration**

The default configuration default-config contains properties that define the initial values of port numbers in a configuration that is copied from default-config. When an instance or a cluster that references the configuration is created, these properties are set for the instance.

You can create additional system properties for a configuration either by specifying the --systemproperties option of the copy-config(1) subcommand or by using the create-system-properties(1) subcommand. To reference a system property from the configuration, use the \${*prop-name*} notation, where *prop-name* is the name of the system property.

For example, if a configuration defines additional HTTP listeners, use system properties to define the ports for those listeners. However, these properties are not set automatically when an instance or a cluster that references the configuration is created. You must set these properties explicitly when you create the instance or cluster.

The properties in a named configuration that define port numbers are as follows:

### ASADMIN\_LISTENER\_PORT

This property specifies the port number of the HTTP port or HTTPS port through which the DAS connects to the instance to manage the instance. Valid values are 1–65535. On UNIX, creating sockets that listen on ports 1–1024 requires superuser privileges.

### HTTP\_LISTENER\_PORT

This property specifies the port number of the port that is used to listen for HTTP requests. Valid values are 1–65535. On UNIX, creating sockets that listen on ports 1–1024 requires superuser privileges.

### HTTP\_SSL\_LISTENER\_PORT

This property specifies the port number of the port that is used to listen for HTTPS requests. Valid values are 1–65535. On UNIX, creating sockets that listen on ports 1–1024 requires superuser privileges.

### IIOP\_LISTENER\_PORT

This property specifies the port number of the port that is used for IIOP connections. Valid values are 1–65535. On UNIX, creating sockets that listen on ports 1–1024 requires superuser privileges.

### IIOP\_SSL\_LISTENER\_PORT

This property specifies the port number of the port that is used for secure IIOP connections. Valid values are 1–65535. On UNIX, creating sockets that listen on ports 1–1024 requires superuser privileges.

### <span id="page-120-0"></span>IIOP\_SSL\_MUTUALAUTH\_PORT

This property specifies the port number of the port that is used for secure IIOP connections with client authentication. Valid values are 1–65535. On UNIX, creating sockets that listen on ports 1–1024 requires superuser privileges.

### JAVA\_DEBUGGER\_PORT

This property specifies the port number of the port that is used for connections to the [Java](http://java.sun.com/javase/technologies/core/toolsapis/jpda/) [Platform Debugger Architecture \(JPDA\)](http://java.sun.com/javase/technologies/core/toolsapis/jpda/) debugger. Valid values are 1–65535. On UNIX, creating sockets that listen on ports 1–1024 requires superuser privileges.

### JMS\_PROVIDER\_PORT

This property specifies the port number for the Java Message Service provider. Valid values are 1–65535. On UNIX, creating sockets that listen on ports 1–1024 requires superuser privileges.

### JMX\_SYSTEM\_CONNECTOR\_PORT

This property specifies the port number on which the JMX connector listens. Valid values are 1–65535. On UNIX, creating sockets that listen on ports 1–1024 requires superuser privileges.

### OSGI\_SHELL\_TELNET\_PORT

This property specifies the port number of the port that is used for connections to the [Apache Felix Remote Shell.](http://felix.apache.org/site/apache-felix-remote-shell.html) This shell uses the Felix shell service to interact with the OSGi module management subsystem. Valid values are 1–65535. On UNIX, creating sockets that listen on ports 1–1024 requires superuser privileges.

## ▼ **To Modify a Named Configuration's Properties**

Use the get subcommand and the set subcommand in remote mode to modify a named configuration's properties.

You might copy a configuration for use by instances that reside on the same host as instances that refer to the original configuration. In this situation, edit the properties of one of the configurations to ensure that instances that will refer to the configuration have the correct initial settings.

If you change the port number in a configuration, the port number is changed for any instance that references or inherits the configuration.

#### **Ensure that the DAS is running. 1**

Remote subcommands require a running server.

### **For each property that you are modifying, determine the current value and set the new value. 2**

### **a. Determine the current value of the property.**

asadmin> **get configs.config.***config-name***.system-property.***property-name***.value**

<span id="page-121-0"></span>*config-name*

The name of the configuration whose properties you are modifying.

### *property-name*

The name of the property that you are modifying. For a list of available properties, see ["Properties for Port Numbers in a Named Configuration" on page 120.](#page-119-0)

### **b. Set the property to its new value.**

asadmin> **set**

**configs.config.***config-name***.system-property.***property-name***.value=***new-value*

*config-name*

The name of the configuration whose properties you are modifying.

### *property-name*

The name of the property that you are modifying. For a list of available properties, see ["Properties for Port Numbers in a Named Configuration" on page 120.](#page-119-0)

### *new-value*

The value to which you are setting the property.

#### Modifying a Property of a Named Configuration **Example 6–5**

This example changes the value of the JMS\_PROVIDER\_PORT property in the clusterpresets-config configuration from 27676 to 27678.

```
asadmin> get
configs.config.clusterpresets-config.system-property.JMS_PROVIDER_PORT.value
configs.config.clusterpresets-config.system-property.JMS_PROVIDER_PORT.value=27676
Command get executed successfully.
asadmin> set
configs.config.clusterpresets-config.system-property.JMS_PROVIDER_PORT.value=27678
configs.config.clusterpresets-config.system-property.JMS_PROVIDER_PORT.value=27678
Command set executed successfully.
```
### **See Also**

 $get(1)$  $\blacksquare$  set(1)

You can also view the full syntax and options of the subcommands by typing the following commands at the command line:

- asadmin help get
- asadmin help set

## ▼ **To Modify Port Numbers of an Instance**

Use the get subcommand and the set subcommand in remote mode to modify the port numbers of an instance.

The port numbers of a instance are initially set in the configuration that the instance references or inherits from its parent cluster. Multiple instances that reside on the same host must each listen on a unique port number. Therefore, if multiple instances that reference or inherit the same configuration reside on the same host, a port conflict prevents all except one of the instances from starting. To avoid port conflicts, modify the port numbers on which individual instances listen.

If you modify an instance's port number and later modify the port number in the instance's configuration, the instance's port number remains unchanged.

The port numbers of an instance are stored as Java system properties. When GlassFish Server is started, it treats these properties in the same way as properties that are passed through the -D option of the Java application launcher.

#### **Ensure that the DAS is running. 1**

Remote subcommands require a running server.

- **For each port number that you are modifying, determine the current value and set the new 2 value.**
	- **a. Determine the current value of the port number.**

asadmin> **get servers.server.***instance-name***.system-property.***port-property***.value**

### *instance-name*

The name of the instance whose port numbers you are modifying.

### *port-property*

The name of the property that corresponds to the port number that you are modifying. For a list of available properties, see ["Properties for Port Numbers in a Named](#page-119-0) [Configuration" on page 120.](#page-119-0)

### **b. Set the port number to its new value.**

### asadmin> **get**

**servers.server.***instance-name***.system-property.***port-property***.value=***new-value*

### *instance-name*

The name of the instance whose port numbers you are modifying.

### *port-property*

The name of the property that corresponds to the port number that you are modifying. For a list of available properties, see ["Properties for Port Numbers in a Named](#page-119-0) [Configuration" on page 120.](#page-119-0)

### *new-value*

The value to which you are setting the port number.

#### Modifying a Port Number for an Instance **Example 6–6**

This example changes the port number of the HTTP port or the HTTPS port for administration of the pmdsainst instance from 24849 to 24859.

```
asadmin> get
servers.server.pmdsainst.system-property.ASADMIN_LISTENER_PORT.value
servers.server.pmdsainst.system-property.ASADMIN_LISTENER_PORT.value=24849
Command get executed successfully.
asadmin> set
servers.server.pmdsainst.system-property.ASADMIN_LISTENER_PORT.value=24859
servers.server.pmdsainst.system-property.ASADMIN_LISTENER_PORT.value=24859
Command set executed successfully.
```
#### $\blacksquare$  get(1) **See Also**

 $\blacksquare$  set(1)

You can also view the full syntax and options of the subcommands by typing the following commands at the command line:

- asadmin help get
- asadmin help set

<span id="page-124-0"></span>**CHAPTER 7** 7

# Configuring HTTP Load Balancing

This chapter describes how to configure HTTP load balancing on GlassFish Server 3.1.

The following topics are addressed here:

■ "Setting Up HTTP Load Balancing" on page 125

For information on other types of load balancing, see [Chapter 10, "Java Message Service Load](#page-146-0) [Balancing and Failover,"](#page-146-0) and [Chapter 11, "RMI-IIOP Load Balancing and Failover."](#page-154-0)

# **Setting Up HTTP Load Balancing**

This section describes how to set up load balancing for GlassFish Server.

The following topics are addressed here:

- "Prerequisites for Setting Up HTTP Load Balancing" on page 125
- ["Configuring GlassFish Server with Apache HTTP Server and](#page-125-0) mod jk" on page 126
- ["HTTP Load Balancer Deployments" on page 128](#page-127-0)

## **Prerequisites for Setting Up HTTP Load Balancing**

Before configuring your load balancer, you must:

- $\blacksquare$  Install a supported web server and configure it. If using the mod  $\jq$ k module, the only supported web server is Apache HTTP Server 2.2.*x*.
- Configure the mod\_jk connector module, as described in ["Configuring GlassFish Server](#page-125-0) [with Apache HTTP Server and](#page-125-0) mod\_jk" on page 126.
- Create GlassFish Server clusters or server instances to participate in load balancing.
- Deploy applications to these clusters or instances.

## <span id="page-125-0"></span>**Configuring GlassFish Server with Apache HTTP Server and mod\_jk**

GlassFish Server3.1 can be configured for load balancing with Apache HTTP Server as a front end by enabling the Apache mod jk connector module. To enable the mod jk module in GlassFish Server, set the GlassFish Server jk-enablednetwork-listener attribute. You can also create jk-connectors under different virtual-servers using the jk-enablednetwork-listener attribute.

## ▼ **To Configure the mod\_jk Connector Module**

**Install [Apache HTTP Server](http://httpd.apache.org/docs/2.2/install.html) and[mod\\_jk.](http://tomcat.apache.org/connectors-doc/webserver_howto/apache.html) 1**

### **Configure workers.properties and httpd.conf. 2**

For example:

■ apache2/config/workers.properties

```
# Define 1 real worker using ajp13
worker.list=worker1
# Set properties for worker1 (ajp13)
worker.worker1.type=ajp13
worker.worker1.host=localhost
worker.worker1.port=8009
```
■ apache2/conf/httpd.conf

```
LoadModule jk module /Users/Amy/apache2/modules/mod jk-1.2.25-httpd-2.2.4.so
JkWorkersFile /Users/Amy/apache2/conf/worker.properties
# Where to put jk logs
JkLogFile /Users/Amy/apache2/logs/mod_jk.log
# Set the jk log level [debug/error/info]
JkLogLevel debug
# Select the log format
JkLogStampFormat "[%a %b %d %H:%M:%S %Y] " # JkOptions indicate to send SSL KEY SIZE,
JkOptions +ForwardKeySize +ForwardURICompat -ForwardDirectories
# JkRequestLogFormat set the request format<br>JkRequestLogFormat "%w %V %T"
# Send everything for context /examples to worker named worker1 (ajp13)
JkMount /examples/* worker1
```
### **Start Apache HTTP Server. 3**

### **Enable mod\_jk using the following commands. 4**

Be sure to enter each of these commands on a single line.

```
asadmin> create-network-listener --protocol http-listener-1 \
--listenerport 8009 --jkenabled true jk-connector
```

```
asadmin> set server-config.network-config.network-listeners.network-listener.\
jk-connector.jk-configuration-file=domain-dir/config/glassfish-jk.properties
```
**If you are using the glassfish-jk.properties file and not referencing it in httpd.conf, point 5 to it using the following command:**

```
asadmin create-jvm-options -Dcom.sun.enterprise.web.connector.enableJK.\
propertyFile=domain-dir/config/glassfish-jk.properties
```
**Restart GlassFish Server. 6**

#### httpd.conf File for Load Balancing **Example 7–1**

This example shows an httpd.conf file that is set for load balancing.

```
LoadModule jk_module /usr/lib/httpd/modules/mod_jk.so
JkWorkersFile /etc/httpd/conf/worker.properties
# Where to put jk logs
JkLogFile /var/log/httpd/mod_jk.log
# Set the jk log level [debug/error/info]
JkLogLevel debug
# Select the log format
JkLogStampFormat "[%a %b %d %H:%M:%S %Y] "
# JkOptions indicate to send SSL KEY SIZE,
JkOptions +ForwardKeySize +ForwardURICompat -ForwardDirectories
# JkRequestLogFormat set the request format
JkRequestLogFormat "%w %V %T"
# Send all jsp requests to GlassFish
JkMount /*.jsp worker1
# Send all glassfish-test requests to GlassFish
JkMount /glassfish-test/* loadbalancer
```
### **Example 7-2** workers.properties File for Load Balancing

This example shows a workers.properties or glassfish-jk.properties file that is set for load balancing. The worker.worker\*.port should match with JK ports you created.

```
worker.list=worker1,worker2,loadbalancer
worker.worker1.type=ajp13
worker.worker1.host=localhost
worker.worker1.port=8009
worker.worker1.lbfactor=1
worker.worker1.socket keepalive=1
worker.worker1.socket_timeout=300
worker.worker2.type=ajp13
worker.worker2.host=localhost
worker.worker2.port=8010
worker.worker2.lbfactor=1
worker.worker2.socket keepalive=1
worker.worker2.socket_timeout=300
worker.loadbalancer.type=lb
worker.loadbalancer.balance_workers=worker1,worker2
```
## <span id="page-127-0"></span>**HTTP Load Balancer Deployments**

You can configure your load balancer in different ways, depending on your goals and environment, as described in the following sections:

- "Using Clustered Server Instances" on page 128
- "Using Multiple Standalone Instances" on page 128

### **Using Clustered Server Instances**

The most common way to deploy the load balancer is with a cluster or clusters of server instances. By default all the instances in a cluster have the same configuration and the same applications deployed to them. The load balancer distributes the workload between the server instances and requests fail over from an unhealthy instance to a healthy one. If you've configured HTTP session persistence, session information persists when the request is failed over.

If you have multiple clusters, requests can be load balanced across clusters but are only failed over between the instances in a single cluster. Use multiple clusters in a load balancer to easily enable rolling upgrades of applications. For more information, see [Chapter 8, "Upgrading](#page-128-0) [Applications Without Loss of Availability."](#page-128-0)

**Note –** Requests cannot be load balanced across clusters and standalone instances.

## **Using Multiple Standalone Instances**

It is also possible to configure your load balancer to use multiple standalone instances, and load balance and failover requests between them. However, in this configuration, you must manually ensure that the standalone instances have homogenous environments and the same applications deployed to them. Because clusters automatically maintain a homogenous environment, for most situations it is better and easier to use clusters.

### <span id="page-128-0"></span>**CHAPTER 8** 8

# Upgrading ApplicationsWithout Loss of Availability

Upgrading an application to a new version without loss of availability to users is called a *rolling upgrade*. Carefully managing the two versions of the application across the upgrade ensures that current users of the application complete their tasks without interruption, while new users transparently get the new version of the application. With a rolling upgrade, users are unaware that the upgrade occurs.

For more information about application versions and how they are identified, see "Module and Application Versions" in *GlassFish Server Open Source Edition 3.1 Application Deployment Guide*.

In a clustered environment, a rolling upgrade redeploys an application with a minimal loss of service and sessions. A session is any artifact that can be replicated, for example:

- **HttpSession**
- SingleSignOn
- ServletTimer
- DialogFragment
- Stateful session bean

A rolling upgrade can take place under light to moderate loads. The procedure requires about 10-15 minutes for each GlassFish Server instance.

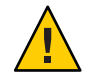

**Caution –** To prevent the risk of version mismatch when a session fails over, upgrade all instances in a cluster at the same time. Otherwise a session might fail over to an instance where different versions of components are running.

Perform this task on each cluster separately. A cluster acts as a safe boundary for session failover for instances in the cluster. Sessions in one cluster can never fail over to sessions in another cluster. Therefore, the risk of version mismatch is avoided.

## <span id="page-129-0"></span>**Application Compatibility**

Rolling upgrades pose varying degrees of difficulty depending on the magnitude of changes between the two application versions.

If the changes are superficial, for example, changes to static text and images, the two versions of the application are *compatible* and can both run at once in the same cluster.

Compatible applications must:

- Use the same session information
- Use compatible database schemas
- Have generally compatible application-level business logic
- Use the same physical data source

You can perform a rolling upgrade of a compatible application in either a single cluster or multiple clusters. For more information, see "Upgrading In a Single Cluster" on page 130.

If the two versions of an application do not meet all the above criteria, then the applications are considered *incompatible*. Executing incompatible versions of an application in one cluster can corrupt application data and cause session failover to not function correctly. The problems depend on the type and extent of the incompatibility. It is good practice to upgrade an incompatible application by creating a "shadow cluster" to which to deploy the new version and slowly quiesce the old cluster and application. For more information, see ["Upgrading](#page-132-0) [Incompatible Applications" on page 133.](#page-132-0)

The application developer and administrator are the best people to determine whether application versions are compatible. If in doubt, assume that the versions are incompatible, since this is the safest approach.

## **Upgrading In a Single Cluster**

You can perform a rolling upgrade of an application deployed to a single cluster, providing the cluster's configuration is not shared with any other cluster.

## **To upgrade an application in a single cluster**

**Deploy the upgraded application to the cluster in a disabled state and with a new version identifier. 1**

For example:

asadmin> **asadmin deploy --enabled=false --target myCluster myApp:1.1**

**Enable the upgraded application for the instances using asadmin 2 enable-http-lb-application.**

**Quiesce one server instance in the cluster from the load balancer. 3**

Follow these steps:

- **a. Disable the server instance using asadmin disable-http-lb-server.**
- **b. Export the load balancer configuration file using asadmin export-http-lb-config.**
- **c. Copy the exported configuration file to the web server instance's configuration directory.** For example, for Sun Java System Web Server, the location is *web-server-install-dir*/https-*host-name*/config/loadbalancer.xml.
- **d. Wait until the timeout has expired.** Monitor the load balancer's log file.
- **Enable the upgraded application version on the quiesced server instance.** For example: asadmin> **asadmin enable --target instance01 myApp:1.1** Enabling the upgraded application version automatically disables the previous version. **4**
- **Test the upgraded application on the server instance to make sure it runs correctly. 5**
- **Re-enable the server instance in load balancer.** Follow these steps: **6**
	- **a. Enable the server instance using asadmin enable-http-lb-server.**
	- **b. Export the load balancer configuration file using asadmin export-http-lb-config.**
	- **c. Copy the configuration file to the web server's configuration directory.**
- **Repeat steps 3 through 6 for each instance in the cluster. 7**

# **Upgrading in Multiple Clusters**

## **To Upgrade a Compatible Application in Two or More Clusters:**

**Deploy the upgraded application to one cluster in a disabled state and with a new version identifier. 1**

For example:

```
asadmin> asadmin deploy --enabled=false --target myCluster myApp:1.1
```
- **Enable the upgraded application for the cluster using asadmin enable-http-lb-application. 2**
- **Quiesce the cluster with the upgraded application from the load balancer. 3**
	- **a. Disable the cluster using asadmin disable-http-lb-server.**
	- **b. Export the load balancer configuration file using asadmin export-http-lb-config.**
	- **c. Copy the exported configuration file to the web server instance's configuration directory.** For example, for Sun Java System Web Server, the location is *web-server-install-dir*/https-*host-name*/config/loadbalancer.xml.
	- **d. Wait until the timeout has expired.** Monitor the load balancer's log file.
- **Enable the upgraded application version on the quiesced cluster. 4**
	- For example:

```
asadmin> asadmin enable --target myCluster myApp:1.1
```
Enabling the upgraded application version automatically disables the previous version.

- **Test the upgraded application on the cluster to make sure it runs correctly. 5**
- **Enable the cluster in the load balancer: 6**
	- **a. Enable the cluster using asadmin enable-http-lb-server.**
	- **b. Export the load balancer configuration file using asadmin export-http-lb-config.**
	- **c. Copy the configuration file to the web server's configuration directory.**

**Repeat steps 1 through 6 for the other clusters. 7**

# <span id="page-132-0"></span>**Upgrading Incompatible Applications**

If the new version of the application is incompatible with the old version, use the following procedure. For information on what makes applications compatible, see ["Application](#page-129-0) [Compatibility" on page 130.](#page-129-0) Also, you must upgrade incompatible application in two or more clusters. If you have only one cluster, create a "shadow cluster" for the upgrade, as described below.

When upgrading an incompatible application:

- Give the new version of the application a different version identifier from the old version of the application. The steps below assume that the application has a new version identifier.
- If the data schemas are incompatible, use different physical data sources after planning for data migration.
- Deploy the new version to a different cluster from the cluster where the old version is deployed.
- Set an appropriately long timeout for the cluster running the old application before you take it offline, because the requests for the application won't fail over to the new cluster. These user sessions will simply fail.

## ▼ **To Upgrade an Incompatible Application by Creating a Second Cluster**

- **Create a"shadow cluster"on the same or a different set of machines as the existing cluster. If you 1 already have a second cluster, skip this step.**
	- **a. Use the Admin Console to create the new cluster and reference the existing cluster's named configuration.**

Customize the ports for the new instances on each machine to avoid conflict with existing active ports.

- **b. For all resources associated with the cluster, add a resource reference to the newly created cluster using asadmin create-resource-ref.**
- **c. Create a reference to all other applications deployed to the cluster (except the current upgraded application) from the newly created cluster using asadmin create-application-ref.**
- **d. Configure the cluster to be highly available using asadmin configure-ha-cluster.**
- **e. Create reference to the newly-created cluster in the load balancer configuration file using asadmin create-http-lb-ref.**
- **Give the new version of the application a different version identifier from the old version. 2**
- **Deploy the new application version with the new cluster as the target. Use a different context root or roots. 3**
- **Enable the deployed new application for the clusters using asadmin enable-http-lb-application. 4**
- **Start the new cluster while the other cluster is still running.** The start causes the cluster to synchronize with the domain and be updated with the new application. **5**
- **Test the application on the new cluster to make sure it runs correctly. 6**
- **Disable the old cluster from the load balancer using asadmin disable-http-lb-server. 7**
- **Set a timeout for how long lingering sessions survive. 8**
- **Enable the new cluster from the load balancer using asadmin enable-http-lb-server. 9**
- **Export the load balancer configuration file using asadmin export-http-lb-config. 10**
- **Copy the exported configuration file to the web server instance's configuration directory.** For example, for Sun Java System Web Server, the location is *web-server-install-dir*/https-*host-name*/config/loadbalancer.xml. **11**
- **After the timeout period expires or after all users of the old application have exited, stop the old 12 cluster and undeploy the old application version.**

## **CHAPTER 9** 9

# Configuring High Availability Session Persistence and Failover

This chapter explains how to enable and configure high availability session persistence.

- "Overview of Session Persistence and Failover" on page 135
- ["Enabling the High Availability Session Persistence Service" on page 138](#page-137-0)
- ["Stateful Session Bean Failover" on page 142](#page-141-0)

## **Overview of Session Persistence and Failover**

GlassFish Server provides high availability session persistence through *failover* of HTTP session data and stateful session bean (SFSB) session data. Failover means that in the event of an server instance or hardware failure, another server instance in a cluster takes over a distributed session.

For example, Java EE applications typically have significant amounts of session state data. A web shopping cart is the classic example of session state. Also, an application can cache frequently-needed data in the session object. In fact, almost all applications with significant user interactions need to maintain session state.

The following topics are addressed here:

- "Requirements" on page 135
- ["Restrictions" on page 136](#page-135-0)
- ["Scope" on page 137](#page-136-0)

## **Requirements**

A distributed session can run in multiple Oracle GlassFish Server instances, if:

<span id="page-135-0"></span>■ Each server instance has access to the same session state data. GlassFish Server supports in-memory session replication on other servers in the cluster for maintaining HTTP session and stateful session bean data. In-memory session replication is enabled by default for GlassFish Server clustered environments if the Group Management Service is enabled.

The use of in-memory replication requires the Group Management Service (GMS) to be enabled. For more information about GMS, see ["Group Management Service" on page 64.](#page-63-0)

If server instances in a cluster are located on different hosts, ensure that the following prerequisites are met:

- To ensure that GMS and in-memory replication function correctly, the hosts must be on the same subnet.
- To ensure that in-memory replication functions correctly, the system clocks on all hosts in the cluster must be synchronized as closely as possible.

**Note –** GlassFish Server 3.1 does not support High Availability Database (HADB) configurations. Instead, use in-memory replication, as described in ["High Availability](#page-17-0) [Session Persistence" on page 18.](#page-17-0)

- Each server instance has the same distributable web application deployed to it. The web-app element of the web.xml deployment descriptor file must contain the distributable element.
- The web application uses high-availability session persistence. If a non-distributable web application is configured to use high-availability session persistence, the server writes an error to the log file.
- The web application must be deployed using the deploy or deploydir subcommand with the --availabilityenabled option set to true. For more information on these subcommands, see deploy(1) and deploydir(1).

## **Restrictions**

When configuring session persistence and failover, note the following restrictions:

- When a session fails over, any references to open files or network connections are lost. Applications must be coded with this restriction in mind.
- The high availability session persistence service is not compatible with dynamic deployment, dynamic reloading, and autodeployment. These features are for development, not production environments, so you must disable them before enabling the session persistence service. For information about how to disable these features, see the *GlassFish Server Open Source Edition 3.1 Application Deployment Guide*.
- <span id="page-136-0"></span>■ GlassFish Server 3.1 does not support High Availability Database (HADB) configurations. Instead, use in-memory replication, as described in ["High Availability Session Persistence"](#page-17-0) [on page 18.](#page-17-0)
- You can only bind certain objects to distributed sessions that support failover. Contrary to the Servlet 2.4 specification, GlassFish Server 3.1 does not throw an IllegalArgumentException if an object type not supported for failover is bound into a distributed session.

You can bind the following objects into a distributed session that supports failover:

- Local home and object references for all EJB components.
- Colocated stateless session, stateful session, or entity bean reference.
- Distributed stateless session, stateful session, or entity bean reference.
- JNDI Context for InitialContext and java:comp/env.
- UserTransaction objects. However, if the instance that fails is never restarted, any prepared global transactions are lost and might not be correctly rolled back or committed.
- Serializable Java types.
- You cannot bind the following object types into sessions that support failover:
	- JDBC DataSource
	- Java Message Service (JMS) ConnectionFactory and Destination objects
	- $\blacksquare$  JavaMail<sup>TM</sup> Session
	- Connection Factory
	- Administered Objects
	- Web service reference

In general, for these objects, failover will not work. However, failover might work in some cases, if for example the object is serializable.

# **Scope**

The availability service can be enabled for the following scopes, ranging from highest to lowest:

- Cluster
- Standalone server instance (not part of a cluster)
- Web, EJB, or JMS container in a cluster
- Application
- Standalone Web, EJB, or JMS module
- Individual Stateful Session Bean (SFSB)

In general, enabling or disabling availability session persistence for a cluster or container involves setting the boolean availability-service property to true or false by means of the <span id="page-137-0"></span>asadmin set subcommand. The availability service is enabled by default for GlassFish Server clusters and all Web, EJB, and JMS containers running in a cluster.

The value set for the availability-service property is inherited by all child objects running in a given cluster or container unless the value is explicitly overridden at the individual module or application level. For example, if the availability-service property is set to true for an EJB container, the availability service will be enabled by default for all EJB modules running in that container.

Conversely, to enable availability at a given scope, you must enable it at all higher levels as well. For example, to enable availability at the application level, you must also enable it at the cluster or server instance and container levels.

# **Enabling the High Availability Session Persistence Service**

This section explains how to configure and enable the high availability session persistence service.

- "To Enable Availability for a Cluster, Standalone Instance or Container" on page 138
- ["Configuring Availability for Individual Web Applications" on page 140](#page-139-0)
- ["Using Single Sign-on with Session Failover" on page 141](#page-140-0)

## **To Enable Availability for a Cluster, Standalone Instance or Container**

This procedure explains how to enable high availability for a cluster as a whole, or for Web, EJB, or JMS containers that run in a cluster, or for a standalone server instance that is not part of a cluster.

#### **Create a GlassFish Server cluster. 1**

For more information, see ["To Create a Cluster" on page 73.](#page-72-0)

#### **Set up load balancing for the cluster. 2**

For instructions, see ["Setting Up HTTP Load Balancing" on page 125.](#page-124-0)

### **Verify that the cluster and all instances within the cluster for which you want to enable 3 availability is running.**

These steps are also necessary when enabling availability for a Web, EJB, or JMS container running in a cluster. The cluster and all instances in the cluster for which you want to enable availability must be running.

### **a. Verify that the cluster is running.**

### asadmin> **list-clusters**

A list of clusters and their status (running, not running) is displayed. If the cluster for which you want to enable availability is not running, you can start it with the following command:

asadmin> **start-cluster** *cluster-name*

### **b. Verify that all instances in the cluster are running.**

### asadmin> **list-instances**

A list of instances and their status is displayed. If the instances for which you want to enable availability are not running, you can start them by using the following command for each instance:

asadmin> **start-instance** *instance-name*

### **Use one of the following asadmin set(1) subcommands to enable availability for a specific 4 cluster, or for a specificWeb, EJB, or JMS container.**

### ■ **For a cluster as a whole**

asadmin> **set** *cluster-name***-config.availability-service.availability-enabled=true** For example, for a cluster named c1:

asadmin> **set c1-config.availability-service.availability-enabled=true**

### ■ **For theWeb container in a cluster**

asadmin> **set** *cluster-name***-config.availability-service \ .web-container-availability.availability-enabled=true**

### ■ **For the EJB container in a cluster**

asadmin> **set** *cluster-name***-config.availability-service \ .ejb-container-availability.availability-enabled=true**

■ **For the JMS container in a cluster**

asadmin> **set** *cluster-name***-config.availability-service \ .jms-availability.availability-enabled=true**

### ■ **For a standalone server instance (not part of a cluster)**

asadmin> **set** *instance-name***-config.availability-service.availability-enabled=true**

#### <span id="page-139-0"></span>**Restart the standalone server instance or each server instance in the cluster. 5**

If the instance is currently serving requests, quiesce the instance before restarting it so that the instance gets enough time to serve the requests it is handling. For more information, see **Broken Link (Target ID: ABDID)**.

#### **Enable availability for any SFSB that requires it. 6**

Select methods for which checkpointing the session state is necessary. For more information, see ["Configuring Availability for an Individual Bean" on page 143.](#page-142-0)

#### **Make eachWeb module distributable if you want it to be highly available. 7**

For more information, see "Web Module Deployment Guidelines" in *GlassFish Server Open Source Edition 3.1 Application Deployment Guide*.

**(Optional) Enable availability for individual applications, web modules, or EJB modules during deployment. 8**

See the links below for instructions.

- "Configuring Availability for Individual Web Applications" on page 140 **See Also**
	- ["Using Single Sign-on with Session Failover" on page 141](#page-140-0)

## **Configuring Availability for IndividualWeb Applications**

To enable and configure availability for an individual web application, edit the application deployment descriptor file, glassfish-web.xml. The settings in an application's deployment descriptor override the web container's availability settings.

The session-manager element's persistence-type attribute determines the type of session persistence an application uses. It must be set to replicated to enable high availability session persistence.

### **Example**

```
<glassfish-web-app> ...
  <session-config>
    <session-manager persistence-type="replicated"> <manager-properties>
        <property name="persistenceFrequency" value="web-method" />
      </manager-properties>
      <store-properties>
        <property name="persistenceScope" value="session" />
      </store-properties>
    </session-manager> ...
</session-config> ...
```
## <span id="page-140-0"></span>**Using Single Sign-on with Session Failover**

In a single application server instance, once a user is authenticated by an application, the user is not required to re-authenticate individually to other applications running on the same instance. This is called *single sign-on*.

For this feature to continue to work even when an HTTP session fails over to another instance in a cluster, single sign-on information must be persisted using in-memory replication. To persist single sign-on information, first, enable availability for the server instance and the web container, then enable single-sign-on state failover.

You can enable single sign-on state failover by using the asadmin set command to set the configuration's

availability-service.web-container-availability.sso-failover-enabled property to true.

For example, use the set command as follows, where config1 is the configuration name:

```
asadmin> set config1.availability-service.web-container-availability. \
sso-failover-enabled="true"
```
## **Single Sign-On Groups**

Applications that can be accessed through a single name and password combination constitute a *single sign-on group*. For HTTP sessions corresponding to applications that are part of a single sign-on group, if one of the sessions times out, other sessions are not invalidated and continue to be available. This is because time out of one session should not affect the availability of other sessions.

As a corollary of this behavior, if a session times out and you try to access the corresponding application from the same browser window that was running the session, you are not required to authenticate again. However, a new session is created.

Take the example of a shopping cart application that is a part of a single sign-on group with two other applications. Assume that the session time out value for the other two applications is higher than the session time out value for the shopping cart application. If your session for the shopping cart application times out and you try to run the shopping cart application from the same browser window that was running the session, you are not required to authenticate again. However, the previous shopping cart is lost, and you have to create a new shopping cart. The other two applications continue to run as usual even though the session running the shopping cart application has timed out.

Similarly, suppose a session corresponding to any of the other two applications times out. You are not required to authenticate again while connecting to the application from the same browser window in which you were running the session.

<span id="page-141-0"></span>**Note –** This behavior applies only to cases where the session times out. If single sign-on is enabled and you invalidate one of the sessions using HttpSession.invalidate() , the sessions for all applications belonging to the single sign-on group are invalidated. If you try to access any application belonging to the single sign-on group, you are required to authenticate again, and a new session is created for the client accessing the application.

## **Stateful Session Bean Failover**

Stateful session beans (SFSBs) contain client-specific state. There is a one-to-one relationship between clients and the stateful session beans. At creation, the EJB container gives each SFSB a unique session ID that binds it to a client.

An SFSB's state can be saved in a persistent store in case a server instance fails. The state of an SFSB is saved to the persistent store at predefined points in its life cycle. This is called

*checkpointing*. If enabled, checkpointing generally occurs after the bean completes any transaction, even if the transaction rolls back.

However, if an SFSB participates in a bean-managed transaction, the transaction might be committed in the middle of the execution of a bean method. Since the bean's state might be undergoing transition as a result of the method invocation, this is not an appropriate time to checkpoint the bean's state. In this case, the EJB container checkpoints the bean's state at the end of the corresponding method, provided the bean is not in the scope of another transaction when that method ends. If a bean-managed transaction spans across multiple methods, checkpointing is delayed until there is no active transaction at the end of a subsequent method.

The state of an SFSB is not necessarily transactional and might be significantly modified as a result of non-transactional business methods. If this is the case for an SFSB, you can specify a list of checkpointed methods, as described in ["Specifying Methods to Be Checkpointed" on](#page-143-0) [page 144](#page-143-0)

If a distributable web application references an SFSB, and the web application's session fails over, the EJB reference is also failed over.

If an SFSB that uses session persistence is undeployed while the GlassFish Server instance is stopped, the session data in the persistence store might not be cleared. To prevent this, undeploy the SFSB while the GlassFish Server instance is running.

# **Configuring Availability for the EJB Container**

To enable availability for the EJB container use the asadmin set command to set the following three properties for the configuration:

availability-service.ejb-container-availability.availability-enabled

- <span id="page-142-0"></span>■ availability-service.ejb-container-availability.sfsb-persistence-type
- availability-service.ejb-container-availability.sfsb-ha-persistence-type

For example, if config1 is the configuration name, use the following commands:

```
asadmin> set --user admin --passwordfile password.txt
--host localhost
--port 4849
config1.availability-service.
ejb-container-availability.availability-enabled="true"
asadmin> set --user admin --passwordfile password.txt --host localhost --port
4849
config1.availability-service.
ejb-container-availability.sfsb-persistence-type="file" asadmin> set --user admin --passwordfile password.txt
--host localhost
--port 4849
config1.availability-service.
ejb-container-availability.sfsb-ha-persistence-type="replicated"
```
## **Configuring the SFSB Session StoreWhen Availability Is Disabled**

If availability is disabled, the local file system is used for SFSB state passivation, but not persistence. To change where the SFSB state is stored, change the Session Store Location setting in the EJB container. For information about configuring store properties, see the Admin Console online help.

## **Configuring Availability for an Individual Application or EJB Module**

You can enable SFSB availability for an individual application or EJB module during deployment:

- If you are deploying with the Admin Console, check the Availability Enabled checkbox.
- If you are deploying using use the asadmin deploy or asadmin deploydir commands, set the --availabilityenabled option to true. For more information, see deploy(1) and deploydir(1).

## **Configuring Availability for an Individual Bean**

To enable availability and select methods to be checkpointed for an individual SFSB, use the glassfish-ejb-jar.xml deployment descriptor file.

To enable high availability session persistence, set availability-enabled="true" in the ejb element.

```
EXAMPLE 9–1 Example of an EJB Deployment Descriptor With Availability Enabled
```

```
<glassfish-ejb-jar> ...
    <enterprise-beans> ...
        <ejb availability-enabled="true">
             <ejb-name>MySFSB</ejb-name>
        </ejb>
        ...
    </enterprise-beans>
</glassfish-ejb-jar>
```
## **Specifying Methods to Be Checkpointed**

If enabled, checkpointing generally occurs after the bean completes any transaction, even if the transaction rolls back. To specify additional optional checkpointing of SFSBs at the end of non-transactional business methods that cause important modifications to the bean's state, use the checkpoint-at-end-of-method element in the ejb element of the glassfish-ejb-jar.xml deployment descriptor file.

The non-transactional methods in the checkpoint-at-end-of-method element can be:

- create() methods defined in the home interface of the SFSB, if you want to checkpoint the initial state of the SFSB immediately after creation
- For SFSBs using container managed transactions only, methods in the remote interface of the bean marked with the transaction attribute TX\_NOT\_SUPPORTED or TX\_NEVER
- For SFSBs using bean managed transactions only, methods in which a bean managed transaction is neither started nor committed

Any other methods mentioned in this list are ignored. At the end of invocation of each of these methods, the EJB container saves the state of the SFSB to persistent store.

**Note –** If an SFSB does not participate in any transaction, and if none of its methods are explicitly specified in the checkpoint-at-end-of-method element, the bean's state is not checkpointed at all even if availability-enabled="true" for this bean.

For better performance, specify a *small*subset of methods. The methods should accomplish a significant amount of work or result in important modification to the bean's state.

**EXAMPLE 9–2** Example of EJB Deployment Descriptor Specifying Methods Checkpointing

```
<glassfish-ejb-jar>
    ...
    <enterprise-beans>
        ...
        <ejb availability-enabled="true">
            <ejb-name>ShoppingCartEJB</ejb-name>
```
**EXAMPLE 9–2** Example of EJB Deployment Descriptor Specifying Methods Checkpointing *(Continued)*

```
<checkpoint-at-end-of-method>
                <method>
                    <method-name>addToCart</method-name>
                </method>
            </checkpoint-at-end-of-method>
       </ejb>
        ...
    </enterprise-beans>
</glassfish-ejb-jar>
```
## <span id="page-146-0"></span>10**CHAPTER 10**

# Java Message Service Load Balancing and Failover

This chapter describes how to configure load balancing and failover of the Java Message Service (JMS) for use with the GlassFish Server.

The following topics are addressed here:

- "Connection Pooling and Failover" on page 147
- ["Using Message Queue Broker Clusters with GlassFish Server" on page 149](#page-148-0)

## **Connection Pooling and Failover**

GlassFish Server supports JMS connection pooling and failover. The Oracle GlassFish Server pools JMS connections automatically. When the Address List Behavior attribute is random (the default), GlassFish Server selects its primary broker randomly from the JMS host list. When failover occurs, MQ transparently transfers the load to another broker and maintains JMS semantics. The default value for the Address List Behavior attribute is priority, if the JMS type is of type LOCAL.

To specify whether the GlassFish Server tries to reconnect to the primary broker when the connection is lost, select the Reconnect checkbox. If enabled and the primary broker goes down, GlassFish Server tries to reconnect to another broker in the JMS Hosts list.

When Reconnect is enabled, also specify the following attributes:

■ **Address List Behavior**: whether connection attempts are in the order of addresses in the JMS Hosts List (priority) or random order (random). If set to Priority, Java Message Service tries to connect to the first MQ broker specified in the JMS Hosts list and uses another one only if the first broker is not available. If set to Random, Java Message Service selects the MQ broker randomly from the JMS Hosts list. If there are many clients attempting a connection using the same connection factory, use this setting to prevent them from all attempting to connect to the same address.

- **Address List Iterations**: number of times the Java Message Service iterates through the JMS Hosts List in an effort to establish (or re-establish) a connection). A value of -1 indicates that the number of attempts is unlimited.
- **Reconnect Attempts**: the number of attempts to connect (or reconnect) for each address in the JMS hosts list before the client runtime tries the next address in the list. A value of -1 indicates that the number of reconnect attempts is unlimited (the client runtime attempts to connect to the first address until it succeeds).
- **Reconnect Interval:** number of seconds between reconnect attempts. This applies for attempts on each address in the JMS hosts list and for successive addresses in the list. If it is too short, this time interval does not give a broker time to recover. If it is too long, the reconnect might represent an unacceptable delay.

You can override these settings using JMS connection factory settings. For details, see "Administering JMS Connection Factories and Destinations" in *GlassFish Server Open Source Edition 3.1 Administration Guide*.

## **Load-Balanced Message Inflow**

You can configure ActivationSpec properties of the jmsra resource adapter in the sun-ejb-jar.xml file for a message-driven bean using activation-config-property elements. Whenever a message-driven bean (EndPointFactory) is deployed, the connector runtime engine finds these properties and configures them accordingly in the resource adapter. See "activation-config-property" in *GlassFish Server Open Source Edition 3.1 Application Deployment Guide*.

The GlassFish Server transparently enables messages to be delivered randomly to message-driven beans having the same ClientID . The ClientID is required for durable subscribers.

For non-durable subscribers in which the ClientID is not configured, all instances of a specific message-driven bean that subscribe to same topic are considered equal. When a message-driven bean is deployed to multiple instances of the GlassFish Server, only one of the message-driven beans receives the message. If multiple distinct message-driven beans subscribe to same topic, one instance of each message-driven bean receives a copy of the message.

To support multiple consumers using the same queue, set the maxNumActiveConsumers property of the physical destination to a large value. If this property is set, the Oracle Message Queue software allows up to that number of message-driven beans to consume messages from same queue. The message is delivered randomly to the message-driven beans. If maxNumActiveConsumers is set to -1, there is no limit to the number of consumers.

To ensure that local delivery is preferred, set addresslist-behavior to priority. This setting specifies that the first broker in the AddressList is selected first. This first broker is the local colocated Message Queue instance. If this broker is unavailable, connection attempts are made to brokers in the order in which they are listed in the AddressList. This setting is the default for GlassFish Server instances that belong to a cluster.

## <span id="page-148-0"></span>**Using Message Queue Broker Clusters with GlassFish Server**

This section describes how the JMS service uses Message Queue broker clusters to support high-availabilty JMS messaging in GlassFish Server clusters. It also provides instructions for configuring the types of Message Queue broker clusters to support the types of JMS hosts that GlassFish Server clusters can use.

The following topics are addressed here:

- "About Message Queue Broker Clusters" on page 149
- ["Configuring GlassFish Server Clusters to Use Message Queue Broker Clusters" on page 150](#page-149-0)
- ["To Configure a Conventional Broker Cluster With Master Broker as an Embedded or Local](#page-150-0) [JMS Host for a GlassFish Server Cluster" on page 151](#page-150-0)
- ["To Configure a Conventional Broker Cluster of Peer Brokers as an Embedded or Local JMS](#page-151-0) [Host for a GlassFish Server Cluster" on page 152](#page-151-0)
- ["To Configure an Enhanced Broker Cluster as a Local JMS Host for a GlassFish Server](#page-151-0) [Cluster" on page 152](#page-151-0)
- ["To Change the Master Broker in a Broker Cluster Serving as an Embedded or Local Host"](#page-152-0) [on page 153](#page-152-0)
- ["To Migrate Between Types of Conventional Broker Clusters" on page 154](#page-153-0)
- ["To Integrate a Broker Cluster as a Remote JMS Host for a GlassFish Server Cluster" on](#page-153-0) [page 154](#page-153-0)

## **About Message Queue Broker Clusters**

Message Queue supports two clustering models both of which provide a scalable message service, but with each providing a different level of message service availability:

■ **Conventional broker clusters.** A conventional broker cluster provides for *service availability*. When a broker or a connection fails, clients connected to the failed broker reconnect to another broker in the cluster. However, messages and state information stored in the failed broker cannot be recovered until the failed broker is brought back online. The broker or connection failure can therefore result in a significant delay and in messages being delivered out of order.

Message Queue supports two types of conventional cluster, based on where information about the cluster configuration is stored:

■ **Conventional cluster with master broker.** In a conventional cluster with a master broker, one of the brokers, designated as the *master broker*, stores and maintains the information about the cluster's configuration. The other brokers in the cluster must communicate with the master broker to keep abreast of changes to the configuration.

- <span id="page-149-0"></span>■ **Conventional cluster of peer brokers.** In a conventional cluster of peer brokers, the information about the cluster's configuration is stored in a JDBC data store accessible to all the brokers. Thus, brokers can access the cluster configuration information whether any other brokers in the cluster are running or not.
- **Enhanced broker clusters.** An enhanced broker cluster provides for *data availability* in addition to service availability. When a broker or a connection fails, another broker takes over the pending work of the failed broker. The failover broker has access to the failed broker's messages and state information. Clients connected to the failed broker reconnect to the failover broker. In an enhanced cluster, as compared to a conventional cluster, a broker or connection failure rarely results in significant delays in message delivery and messages are always delivered in order.

By its very nature, an enhanced broker cluster is a cluster of peer brokers.

**Note –** Despite the message service availability offered by both conventional and enhanced broker clusters, they do not provide a guarantee against failure and the possibility that certain failures, for example in the middle of a transaction, could require that some operations be repeated. It is the responsibility of the messaging application (both producers and consumers) to handle and respond appropriately to failure notifications from the messaging service.

For more background information about Message Queue broker clusters, see Chapter 4, "Broker Clusters," in *Open Message Queue 4.5 Technical Overview*.

## **Configuring GlassFish Server Clusters to Use Message Queue Broker Clusters**

When a GlassFish Server cluster is created, the JMS service automatically configures a Message Queue conventional broker cluster with master broker for the cluster, provided that the JMS host type in the GlassFish Server cluster's configuration is Embedded or Local. The JMS service configures one Message Queue broker for each instance in the GlassFish Server cluster, and designates as master broker the broker associated with the first instance created in the cluster. In the case of Local JMS hosts, the JMS service configures each broker to run on the same host as the instance with which it is associated. In the case of Embedded JMS hosts, the each broker inherently runs on the same host as the instance with which it is associated because it runs in the same JVM as the instance.

The JMS service manages the lifecycle of Embedded and Local JMS hosts, and this management extends to the management of Message Queue broker clusters as Embedded and Local JMS hosts. The JMS service maintains the JMS host addresses and the JMS host list such that each instance in the GlassFish Server cluster uses the Message Queue broker configured for it as its primary broker and has that broker listed first in its JMS host list.

<span id="page-150-0"></span>The JMS service supports the following types of Message Queue broker clusters with GlassFish Server clusters, based on the JMS host type:

### **Embedded**

- Conventional broker cluster with master broker (default)
- Conventional broker cluster of peer brokers

### **Local**

- Conventional broker cluster with master broker (default)
- Conventional broker cluster of peer brokers
- Enhanced broker cluster

### **Remote**

Any, but manual configuration is required.

The following topics provide instructions for configuring broker clusters in all these contexts.

## ▼ **To Configure a Conventional Broker ClusterWith Master Broker as an Embedded or Local JMS Host for a GlassFish Server Cluster**

Use the configure-jms-cluster subcommand in remote mode to configure a conventional broker cluster with master broker to service a GlassFish Server cluster that uses Embedded or Local JMS hosts.

Note that this configuration is the default for GlassFish Server clusters.

Perform the following steps after you have created the GlassFish Server cluster, but before you have added instances to the cluster or started the cluster. **Before You Begin**

> **Ensure that the server is running. 1**

> > Remote subcommands require a running server.

**Configure the GlassFish Server cluster to use a Message Queue conventional broker cluster with 2 master broker by using the configure-jms-cluster(1) subcommand:**

> asadmin configure-jms-cluster --clustertype=conventional --configstoretype=masterbroker *glassfish-cluster-name*

You can also view the full syntax and options of the subcommand by typing asadmin help configure-jms-cluster at the command line. **See Also**

## <span id="page-151-0"></span>▼ **To Configure a Conventional Broker Cluster of Peer Brokers as an Embedded or Local JMS Host for a GlassFish Server Cluster**

Use the configure-jms-cluster subcommand in remote mode to configure a conventional broker cluster of peer brokers to service a GlassFish Server cluster that uses Embedded or Local JMS hosts.

Perform the following steps after you have created the GlassFish Server cluster, but before you have added instances to the cluster or started the cluster. **Before You Begin**

> **Ensure that the server is running. 1**

> > Remote subcommands require a running server.

**Create a password file with the entry AS\_ADMIN\_JMSDBPASSWORD specifying the password of the 2 database user.**

For information about password file entries, see the asadmin(1M) command.

- **Place a copy of, or a link to, the database's JDBC driver .jar file in the 3** *as-install-parent***/mq/lib/ext directory on each host where a GlassFish Server cluster instance is to run.**
- **Configure the GlassFish Server cluster to use a Message Queue conventional broker cluster with 4 master broker by using the configure-jms-cluster(1) subcommand:**

> asadmin --passwordfile *password-file* configure-jms-cluster --clustertype=conventional --configstoretype=shareddb --dbvendor *database-vendor-name* --dbuser *database-user-name* --dburl *database-url* --property *list-of-database-specific-properties glassfish-cluster-name*

You can also view the full syntax and options of the subcommand by typing asadmin help configure-jms-cluster at the command line. **See Also**

## ▼ **To Configure an Enhanced Broker Cluster as a Local JMS Host for a GlassFish Server Cluster**

Use the configure-jms-cluster subcommand in remote mode to configure an enhanced broker cluster to service a GlassFish Server cluster that uses Local JMS hosts.

Perform the following steps after you have created the GlassFish Server cluster, but before you have added instances to the cluster or started the cluster. **Before You Begin**

### <span id="page-152-0"></span>**Ensure that the server is running. 1**

Remote subcommands require a running server.

**Create a password file with the entry AS\_ADMIN\_JMSDBPASSWORD specifying the password of the 2 database user.**

For information about password file entries, see the asadmin(1M) command.

- **Place a copy of, or a link to, the database's JDBC driver .jar file in the** *as-install-parent***/mq/lib/ext directory on each host where a GlassFish Server cluster instance is to run. 3**
- **Configure the GlassFish Server cluster to use a Message Queue enhanced broker cluster with 4 master broker by using the configure-jms-cluster(1) subcommand:**

> asadmin --passwordfile *password-file* configure-jms-cluster --clustertype=enhanced

- --dbvendor *database-vendor-name* --dbuser *database-user-name* --dburl *database-url*
- --property *list-of-database-specific-properties glassfish-cluster-name*
- You can also view the full syntax and options of the subcommand by typing asadmin help configure-jms-cluster at the command line. **See Also**

## ▼ **To Change the Master Broker in a Broker Cluster Serving as an Embedded or Local Host**

Use the change-master-broker subcommand in remote mode to change the master broker to a different broker in a conventional broker cluster with master broker serving a GlassFish Server cluster that uses Embedded or Local JMS hosts.

#### **Ensure that the server is running. 1**

Remote subcommands require a running server.

**Change the master broker by using the change-master-broker(1) subcommand: 2**

> asadmin change-master-broker *glassfish-clustered-instance-name*

You can also view the full syntax and options of the subcommand by typing asadmin help change-master-broker at the command line. **See Also**

## <span id="page-153-0"></span>▼ **To Migrate Between Types of Conventional Broker Clusters**

**If the need arises to convert from a conventional broker cluster with master broker to a conventional broker cluster of peer brokers, or the reverse, follow the instructions in"Managing Conventional Clusters"in** *Open Message Queue 4.5 Administration Guide***.** ●

## **To Integrate a Broker Cluster as a Remote JMS Host for a GlassFish Server Cluster**

#### Perform the following steps after you have: **Before You Begin**

- Used Message Queue to create a broker cluster.
- Created the GlassFish Server cluster, but not yet created instances for the cluster.

#### **Ensure that the server is running. 1**

The remote subcommands used in this procedure require a running server.

**Delete the default\_JMS\_host JMS host by using the delete-jms-host(1) subcommand: 2**

> asadmin delete-jms-host --target *glassfish-cluster-name* default\_JMS\_host

**Create a JMS host for each broker in the broker cluster by using the create-jms-host(1) 3 subcommand.**

For each broker, use an asadmin create-jms-host of the form:

> asadmin create-jms-host --target *glassfish-cluster-name* --mqhost *broker-host* --mqport *broker-port* --mquser *mq-user* --mqpassword *mq-user-password jms-host-name-for-broker*

- **Start the brokers in the cluster by using the Message Queue imqbrokerd command, as described in "Managing Broker Clusters"in** *Open Message Queue 4.5 Administration Guide***. 4**
- **Create instances in the GlassFish Server cluster, as described in ["To Create an Instance Centrally"](#page-79-0) 5 [on page 80a](#page-79-0)nd ["To Create an Instance Locally"on page 90.](#page-89-0)**

.

<span id="page-154-0"></span>11**CHAPTER 11**

# RMI-IIOP Load Balancing and Failover

This chapter describes using high-availability features for remote EJB references and JNDI objects over RMI-IIOP in GlassFish Server.

- "Overview" on page 155
- "InitialContext [Load Balancing" on page 156](#page-155-0)
- ["Per-Request Load Balancing \(PRLB\)" on page 160](#page-159-0)

## **Overview**

With RMI-IIOP load balancing, IIOP client requests are distributed to different server instances or name servers. The goal is to spread the load evenly across the cluster, thus providing scalability. IIOP load balancing combined with EJB clustering and availability also provides EJB failover.

The following topics are addressed here:

- "General Requirements for Configuring Load Balancing" on page 155
- ["Load Balancing Models" on page 156](#page-155-0)

## **General Requirements for Configuring Load Balancing**

Oracle GlassFish Server provides high availability of remote EJB references and NameService objects over RMI-IIOP, provided all the following apply:

- Your deployment has a cluster of at least two instances.
- Java EE applications are deployed to all instances and clusters that participate in load balancing.
- RMI-IIOP client applications are enabled for load balancing.

<span id="page-155-0"></span>GlassFish Server supports load balancing for Java applications executing in the Application Client Container (ACC). See ["Enabling RMI-IIOP Hardware Load Balancing and Failover" on](#page-156-0) [page 157.](#page-156-0)

**Note –** GlassFish Server does not support RMI-IIOP load balancing and failover over secure sockets layer (SSL).

## **Load Balancing Models**

GlassFish Server supports two general models for load balancing:

"InitialContext Load Balancing" on page 156

When a client performs a JNDI lookup for an object, the Naming Service creates a InitialContext (IC) object associated with a particular server instance. From then on, all lookup requests made using that IC object are sent to the same server instance. InitialContext load balancing can be configured automatically across an entire cluster.

["Per-Request Load Balancing \(PRLB\)" on page 160](#page-159-0)

Per Request Load Balancing (PRLB) is a method for load balancing stateless EJBs that enables load-balancing for each request to an EJB instance. PRLB chooses the first node in a cluster to use on each request. PRLB is configured on a per-EJB basis.

## **InitialContext Load Balancing**

The following topics are addressed here:

- "InitialContext Summary" on page 156
- "InitialContext [Algorithm" on page 157](#page-156-0)
- ["Enabling RMI-IIOP Hardware Load Balancing and Failover" on page 157](#page-156-0)

## **InitialContext Summary**

When InitialContext load balancing is used, the client calls the InitialContext() method to create a new InitialContext (IC) object that is associated with a particular server instance. JNDI lookups are then performed on that IC object, and all lookup requests made using that IC object are sent to the same server instance. All EJBHome objects looked up with that InitialContext are hosted on the same target server. Any bean references obtained henceforth are also created on the same target host. This effectively provides load balancing, since all clients randomize the list of live target servers when creating InitialContext objects. If the target server instance goes down, the lookup or EJB method invocation will failover to another server instance. All objects derived from same InitialContext will failover to the same server instance.

<span id="page-156-0"></span>IIOP load balancing and failover happens transparently. No special steps are needed during application deployment. IIOP load balancing and failover for the GlassFish Server supports dynamically reconfigured clusters. If the GlassFish Server instance on which the application client is deployed participates in a cluster, the GlassFish Server finds all currently active IIOP endpoints in the cluster automatically. Therefore, you are not required to manually update the list of endpoints if a new instance is added to the cluster or deleted from the cluster. However, a client should have at least two endpoints specified for bootstrapping purposes, in case one of the endpoints has failed.

## **InitialContext Algorithm**

GlassFish Server uses a randomization and round-robin algorithm for RMI-IIOP load balancing and failover.

When an RMI-IIOP client first creates a new InitialContext object, the list of available GlassFish Server IIOP endpoints is randomized for that client. For that InitialContext object, the load balancer directs lookup requests and other InitialContext operations to an endpoint on the randomized list. If that endpoint is not available then a different random endpoint in the list is used.

Each time the client subsequently creates a new InitialContext object, the endpoint list is rotated so that a different IIOP endpoint is used for InitialContext operations. The rotation is randomized, so the rotation is not to the next endpoint in the list, but instead to a random endpoint in the list.

When you obtain or create beans from references obtained by an InitialContext object, those beans are created on the GlassFish Server instance serving the IIOP endpoint assigned to the InitialContext object. The references to those beans contain the IIOP endpoint addresses of all GlassFish Server instances in the cluster.

The *primary endpoint* is the bean endpoint corresponding to the InitialContext endpoint used to look up or create the bean. The other IIOP endpoints in the cluster are designated as *alternate endpoints*. If the bean's primary endpoint becomes unavailable, further requests on that bean fail over to one of the alternate endpoints.

You can configure RMI-IIOP load balancing and failover to work with applications running in the ACC.

## **Enabling RMI-IIOP Hardware Load Balancing and Failover**

You can enable RMI-IIOP load balancing and failover for applications running in the application client container (ACC). Weighted round-robin load balancing is also supported.

### <span id="page-157-0"></span>**To Enable RMI-IIOP Hardware Load Balancing for the Application Client Container**

This procedure provides an overview of the steps necessary to enable RMI-IIOP load balancing and failover with the application client container (ACC). For additional information on the ACC, see "Developing Clients Using the ACC" in *GlassFish Server Open Source Edition 3.1 Application Development Guide*.

- The first five steps in this procedure are only necessary if you are enabling RMI-IIOP load balancing on a system other than the DAS. This is common in production environment, but less common in a development environment. For example, a developer who wants to experiment with a cluster and load balancing might create two instances on the same system on which the DAS is running. In such cases, steps 1-5 are unnecessary. **Before You Begin**
	- **Go to the** *install\_dir* **/bin directory. 1**
	- **Run package-appclient. 2**

This utility produces an appclient.jar file. For more information on package-appclient, see package-appclient(1M).

- **Copy the appclient.jar file to the machine where you want your client and extract it. 3**
- **Edit the asenv.conf or asenv.bat path variables to refer to the correct directory values on that 4 machine.**

The file is at *appclient-install-dir* /config/.

For a list of the path variables to update, see package-appclient(1M).

#### **If required, make the appclient script executable. 5**

For example, on UNIX use chmod 700.

**Find the IIOP listener port number for at least two instances in the cluster. 6**

You specify the IIOP listeners as endpoints in [Step 7.](#page-158-0)

For each instance, obtain the IIOP listener ports as follows:

**a. Verify that the instances for which you want to determine the IIOP listener port numbers are running.**

asadmin> **list-instances**

A list of instances and their status (running, not running) is displayed.

The instances for which you want to display the IIOP listener ports must be running.

<span id="page-158-0"></span>**b. For each instance, enter the following command to list the various port numbers used by the instance.**

asadmin> **get servers.server.***instance-name***.system-property.\*.value**

For example, for an instance name in1, you would enter the following command:

asadmin> **get servers.server.in1.system-property.\*.value**

**Add at least two target-server elements in the sun-acc.xml file. 7**

Use the endpoints that you obtained in [Step 6.](#page-157-0)

If the GlassFish Server instance on which the application client is deployed participates in a cluster, the ACC finds all currently active IIOP endpoints in the cluster automatically. However, a client should have at least two endpoints specified for bootstrapping purposes, in case one of the endpoints has failed.

The target-server element specifies one or more IIOP endpoints used for load balancing. The address attribute is an IPv4 address or host name, and the port attribute specifies the port number. See "client-container" in *GlassFish Server Open Source Edition 3.1 Application Deployment Guide*.

As an alternative to using target-server elements, you can use the endpoints property as follows:

**jvmarg value = "-Dcom.sun.appserv.iiop.endpoints=***host1***:***port1***,***host2***:***port2***,..."**

- **If you require weighted round-robin load balancing, perform the following steps: 8**
	- **a. Set the load-balancing weight of each server instance.**

**asadmin set** *instance-name***.lb-weight=***weight*

**b. In the sun-acc.xml, set the com.sun.appserv.iiop.loadbalancingpolicy property of the ACC to ic-based-weighted.**

```
<client-container send-password="true">
  <property name="com.sun.appserv.iiop.loadbalancingpolicy" \
    value="ic-based-weighed"/>
...
```
**Deploy your client application with the --retrieve option to get the client jar file. 9**

Keep the client jar file on the client machine.

For example:

...

```
asadmin --user admin --passwordfile pw.txt deploy --target cluster1 \
--retrieve my_dir myapp.ear
```
**Run the application client as follows: 10**

```
appclient --client my_dir/myapp.jar
```
### <span id="page-159-0"></span>Setting Load-BalancingWeights for RMI-IIOPWeighted Round-Robin Load Balancing **Example 11–1**

In this example, the load-balancing weights in a cluster of three instances are to be set as shown in the following table.

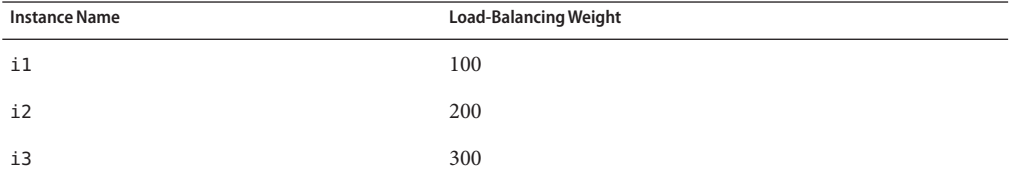

The sequence of commands to set these load balancing weights is as follows:

**asadmin set i1.lb-weight=100 asadmin set i2.lb-weight=200 asadmin set i3.lb-weight=300**

To test failover, stop one instance in the cluster and see that the application functions normally. You can also have breakpoints (or sleeps) in your client application. **Next Steps**

> To test load balancing, use multiple clients and see how the load gets distributed among all endpoints.

See ["Enabling the High Availability Session Persistence Service" on page 138](#page-137-0) for instructions on enabling the session availability service for a cluster or for a Web, EJB, or JMS container running in a cluster. **See Also**

## **Per-Request Load Balancing (PRLB)**

The following topics are addressed here:

- "PRLB Summary" on page 160
- ["Enabling Per-Request Load Balancing" on page 161](#page-160-0)

## **PRLB Summary**

Per Request Load Balancing (PRLB) is a method for load balancing stateless EJBs that enables load-balancing for each request to an EJB instance. PRLB chooses the first node in a cluster to use on each request. By contrast, InitialContext (hardware) load balancing chooses the first node to use when the InitialContext is created, and each request thereafter uses the same node unless a failure occurred.

<span id="page-160-0"></span>PRLB is enabled by means of the boolean per-request-load-balancing property in the glassfish-ejb-jar.xml deployment descriptor file for the EJB. If this property is not set, the original load balancing behavior is preserved.

**Note –** PRLB is only supported for stateless session beans. Using PRLB with any other bean types will result in a deployment error.

## **Enabling Per-Request Load Balancing**

You can enable Per-Request Load Balancing (PRLB) by setting the boolean per-request-load-balancing property to true in the glassfish-ejb-jar.xml deployment descriptor file for the EJB. On the client side, the initContext.lookup method is used to access the stateless EJB.

**To Enable RMI-IIOP Per-Request Load Balancing for a Stateless EJB** 

This procedure describes how to enable PRLB for a stateless EJB that is deployed to clustered GlassFish Server instances. This procedure also provides an client-side example for accessing a stateless EJB that uses PRLB.

#### **Choose or assemble the EJB that you want to deploy. 1**

In this example, an EJB named TheGreeter is used.

For instructions on developing and assembling an EJB for deployment to GlassFish Server, refer to the following documentation:

- Chapter 8, "Using Enterprise JavaBeans Technology," in *GlassFish Server Open Source Edition 3.1 Application Development Guide*
- "EJB Module Deployment Guidelines" in *GlassFish Server Open Source Edition 3.1 Application Deployment Guide*
- "Assembling and Deploying an Application Client Module" in *GlassFish Server Open Source Edition 3.1 Application Deployment Guide*
- **Set the per-request-load-balancing property to true in the glassfish-ejb-jar.xml 2 deployment descriptor file for the EJB.**

For more information about the glassfish-ejb-jar.xml deployment descriptor file, refer to "The glassfish-ejb-jar.xml File" in *GlassFish Server Open Source Edition 3.1 Application Deployment Guide*

For example, the glassfish-ejb-jar.xml file for a sample EJB named TheGreeter is listed below.

```
<glassfish-ejb-jar>
  <enterprise-beans>
    <unique-id>1</unique-id>
```

```
<ejb>
      <ejb-name>TheGreeter</ejb-name>
    <jndi-name>greeter</jndi-name>
    <per-request-load-balancing>true</per-request-load-balancing>
    </ejb>
 </enterprise-beans>
</glassfish-ejb-jar>
```
### **Deploy the EJB. 3**

If the EJB was previously deployed, it must be redployed.

For instructions on deploying EJBs, refer to the following documentation:

- "To Deploy an Application or Module" in *GlassFish Server Open Source Edition 3.1 Application Deployment Guide*
- "To Redeploy an Application or Module" in *GlassFish Server Open Source Edition 3.1 Application Deployment Guide*
- **(Optional) Verify the PRLB configuration by looking for the following FINEmessage in the 4 CORBA log file:**

Setting per-request-load-balancing policyfor EJB *EJB-name*

### **Configure a client application to access the PRLB-enabled EJB. 5**

For example:

```
public class EJBClient {
    public static void main(String args[]) {
    :
    :
    :
    try {
    // only one lookup
    Object objref = initContext.lookup("test.cluster.loadbalancing.ejb.\
      TestSessionBeanRemote");
        myGreeterRemote = (TestSessionBeanRemote)PortableRemoteObject.narrow\
          (objref,
                                             TestSessionBeanRemote.class);
   } catch (Exception e) {
    :
    }
    for (int i=0; i < 10; i++ ) {
    // method calls in a loop.
        String theMessage = myGreeterRemote.sayHello(Integer.toString(i));
        System.out.println("got"+": " + theMessage);
        }
    }
}
```
See ["Enabling the High Availability Session Persistence Service" on page 138](#page-137-0) for instructions on enabling the session availability service for a cluster or for a Web, EJB, or JMS container running in a cluster. **See Also**

## Index

### **A**

algorithm, RMI-IIOP failover, [157](#page-156-0) alternate endpoints, RMI-IIOP failover, [157](#page-156-0) applications, upgrading without loss of availability, [129](#page-128-0) automatically created configurations, [114](#page-113-0) availability, [135–145](#page-134-0) configuration requirements, [155](#page-154-0) EJB container level, [143–144](#page-142-0) enabling, [138–142](#page-137-0) for stateful session beans, [142](#page-141-0) for web modules, [135–136](#page-134-0) overview, [135–138](#page-134-0) requirements, [135–136](#page-134-0) restrictions, [136–137](#page-135-0) scope, [137–138](#page-136-0)

### **C**

central repository, instance resynchronization with, [99](#page-98-0) checkpoint-at-end-of-method element, [144](#page-143-0) checkpointing, [142](#page-141-0) selecting methods for, [142,](#page-141-0) [144](#page-143-0) clusters adding instances to centrally, [80–83](#page-79-0) locally, [90–94](#page-89-0) configuring GMS for, [73–75](#page-72-0) creating, [73–75](#page-72-0) deleting, [76–78](#page-75-0) introduction to, [63–64](#page-62-0)

clusters*(Continued)* listing, [76](#page-75-0) listing for configurations, [117–118](#page-116-0) removing instances from centrally, [84–85](#page-83-0) locally, [94–96](#page-93-0) restarting centrally individual instances in, [89–90](#page-88-0) restarting locally individual instances in, [98–99](#page-97-0) starting centrally all instances in, [85–86](#page-84-0) individual instances in, [87–88](#page-86-0) starting locally individual instances in, [96–97](#page-95-0) stopping centrally all instances in, [86–87](#page-85-0) individual instances in, [88–89](#page-87-0) stopping locally individual instances in, [97–98](#page-96-0) CONFIG nodes changing type, [59–61](#page-58-0) creating, [54–55](#page-53-0) definition, [49](#page-48-0) deleting, [56–57](#page-55-0) listing, [55–56](#page-54-0) updating, [59](#page-58-0) configurations, *See* named configurations conventional broker clusters, defined, [149](#page-148-0) creating clusters, [73–75](#page-72-0) configurations, [115–116](#page-114-0)

creating *(Continued)* instances centrally, [80–83](#page-79-0) locally, [90–94](#page-89-0) nodes CONFIG, [54–55](#page-53-0) SSH, [50–51](#page-49-0)

### **D**

default-config configuration, [114](#page-113-0) deleting clusters, [76–78](#page-75-0) configurations, [118–119](#page-117-0) instances centrally, [84–85](#page-83-0) locally, [94–96](#page-93-0) nodes CONFIG, [56–57](#page-55-0) SSH, [53–54](#page-52-0) deployment, rolling upgrade, [129](#page-128-0) directories, configuration synchronization, [114–115](#page-113-0) distributed HTTP sessions, [135–136](#page-134-0) domain administration server, resynchronization with instances, [99](#page-98-0)

### **E**

endpoints, RMI-IIOP failover, [157](#page-156-0) enhanced broker clusters, defined, [150](#page-149-0)

### **F**

failover for web module sessions, [135–136](#page-134-0) JMS connection, [147](#page-146-0) of stateful session bean state, [142](#page-141-0) RMI-IIOP requirements, [155](#page-154-0) failure detection, GMS, [64–66](#page-63-0)

### **G**

GMS, [64–72](#page-63-0) configuring for clusters, [73–75](#page-72-0) settings, [64–66](#page-63-0) group-discovery-timeout-in-millis setting, [65](#page-64-0) Group Management Service, *See* GMS

### **H**

HADB, [136](#page-135-0) heartbeat-frequency-in-millis setting, [65](#page-64-0) high availability, [17–23](#page-16-0) HADB, [136](#page-135-0) JMS, [18–19](#page-17-0) mod\_jk, [17–18](#page-16-0) overview, [17–19](#page-16-0) RMI-IIOP, [19](#page-18-0) session persistence, [18](#page-17-0) HTTP sessions, [18](#page-17-0) distributed, [135–136](#page-134-0)

### **I**

instances creating centrally, [80–83](#page-79-0) locally, [90–94](#page-89-0) deleting centrally, [84–85](#page-83-0) locally, [94–96](#page-93-0) effect of configurations on, [122–124](#page-121-0) listing, [83–84](#page-82-0) listing for configurations, [117–118](#page-116-0) ports, [122–124](#page-121-0) restarting individually centrally, [89–90](#page-88-0) locally, [98–99](#page-97-0) resynchronization with the DAS, [99](#page-98-0) starting in clusters centrally, [85–86](#page-84-0) starting individually centrally, [87–88](#page-86-0) locally, [96–97](#page-95-0)

instances*(Continued)* stopping in clusters centrally, [86–87](#page-85-0) stopping individually centrally, [88–89](#page-87-0) locally, [97–98](#page-96-0) system properties, [122–124](#page-121-0)

### **J**

JMS, [18–19](#page-17-0) connection failover, [147](#page-146-0) connection pooling, [147](#page-146-0)

### **L**

listing clusters, [76](#page-75-0) configuration targets, [117–118](#page-116-0) configurations, [116–117](#page-115-0) instances, [83–84](#page-82-0) nodes CONFIG, [55–56](#page-54-0) SSH, [51–52](#page-50-0) load balancing mod\_jk, [126–127](#page-125-0) per-request (PRLB), [160–163](#page-159-0) RMI-IIOP requirements, [155](#page-154-0)

### **M**

max-missed-heartbeats setting, [65](#page-64-0) mod\_jk, [126–127](#page-125-0) load balancing with, [17–18](#page-16-0)

### **N**

named configurations about, [113–115](#page-112-0) automatic creation, [114](#page-113-0) creating, [115–116](#page-114-0)

named configurations*(Continued)* default-config, [114](#page-113-0) deleting, [118–119](#page-117-0) effect on instance values, [122–124](#page-121-0) listing, [116–117](#page-115-0) listing targets of, [117–118](#page-116-0) modifying properties of, [121–122](#page-120-0) ports, [120–121](#page-119-0) properties, [120–121](#page-119-0) shared, [114](#page-113-0) standalone, [113](#page-112-0) synchronization, [114–115](#page-113-0) names, automatically created configurations, [114](#page-113-0) nodes **CONFTG** changing type, [59–61](#page-58-0) creating, [54–55](#page-53-0) definition, [49](#page-48-0) deleting, [56–57](#page-55-0) listing, [55–56](#page-54-0) updating, [59](#page-58-0) SSH changing type, [59–61](#page-58-0) creating, [50–51](#page-49-0) definition, [49](#page-48-0) deleting, [53–54](#page-52-0) listing, [51–52](#page-50-0) testing, [52–53](#page-51-0) updating, [58–59](#page-57-0) types, [49](#page-48-0)

### **P**

per-request load balancing (PRLB), [160–163](#page-159-0) persistence, [135–145](#page-134-0) enabling, [138–142](#page-137-0) overview, [135–138](#page-134-0) requirements, [135–136](#page-134-0) restrictions, [136–137](#page-135-0) scope, [137–138](#page-136-0) persistence, session, [18](#page-17-0) persistence store, for stateful session bean state, [142](#page-141-0) ports configurations, [120–121](#page-119-0)

ports*(Continued)* instances, [122–124](#page-121-0) primary endpoints, RMI-IIOP failover, [157](#page-156-0) properties, configurations, [120–121](#page-119-0)

### **R**

redeployment, rolling upgrade, [129](#page-128-0) restarting instances individually centrally, [89–90](#page-88-0) locally, [98–99](#page-97-0) resynchronization, instances and the DAS, [99](#page-98-0) RMI-IIOP, [19](#page-18-0) rolling upgrade, [129](#page-128-0)

### **S**

servers, relation to clusters, [63–64](#page-62-0) session persistence, [135–145](#page-134-0) and single sign-on, [141–142](#page-140-0) enabling, [138–142](#page-137-0) for stateful session beans, [142,](#page-141-0) [143](#page-142-0) for web modules, [135–136](#page-134-0) overview, [135–138](#page-134-0) requirements, [135–136](#page-134-0) restrictions, [136–137](#page-135-0) scope, [137–138](#page-136-0) session store, for stateful session beans, [143](#page-142-0) sessions HTTP, [18](#page-17-0) persistence, [18](#page-17-0) settings, GMS failure detection, [64–66](#page-63-0) shared configurations, [114](#page-113-0) single sign-on, and session persistence, [141–142](#page-140-0) SSH nodes changing type, [59–61](#page-58-0) creating, [50–51](#page-49-0) definition, [49](#page-48-0) deleting, [53–54](#page-52-0) listing, [51–52](#page-50-0) testing, [52–53](#page-51-0) updating, [58–59](#page-57-0)

standalone configurations, [113](#page-112-0) starting instances in clusters centrally, [85–86](#page-84-0) instances individually centrally, [87–88](#page-86-0) locally, [96–97](#page-95-0) stateful session beans, [142](#page-141-0) session persistence, [142](#page-141-0) session persistence of, [143](#page-142-0) stopping instances in clusters centrally, [86–87](#page-85-0) instances individually centrally, [88–89](#page-87-0) locally, [97–98](#page-96-0) sun-ejb-jar.xml file, [144](#page-143-0) synchronization, named configurations, [114–115](#page-113-0) system properties, instances, [122–124](#page-121-0)

### **T**

targets, listing for configurations, [117–118](#page-116-0) testing nodes SSH, [52–53](#page-51-0) transactions and session persistence, [142,](#page-141-0) [144](#page-143-0)

### **U**

updating nodes CONFIG, [59](#page-58-0) SSH, [58–59](#page-57-0) upgrade, rolling, [129](#page-128-0) upgrading nodes CONFIG nodes to SSH nodes, [59–61](#page-58-0)

**V**

verify-failure-connect-timeout-in-millis setting, [66](#page-65-0) verify-failure-waittime-in-millis setting, [65](#page-64-0)